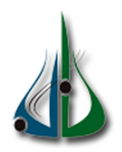

République Algérienne Démocratique et Populaire

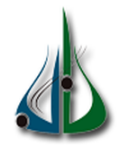

Ministère de l'Enseignement Supérieur et de la Recherche Scientifique

Université Akli Mohand Oulhadj de Bouira Faculté des Sciences et des Sciences Appliquées Département d'Informatique

## Mémoire de Master

## en Informatique

Spécialité : ISIL

## Thème

Développement d'une solution Business Intelligence

pour une chaîne de restauration

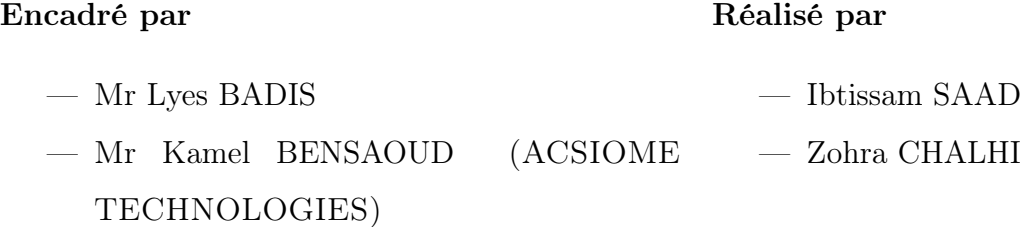

## Autorisation

الجمهورية الجزائرية الطيعةراطية الشعبية<br>الجمهورية الجزائرية الطيعةراطية الشعبية وزارة التعليم العالى والبعث العلمى iistère de l'Enselgnement Supérieu<br>et de la Recherche Scientifique<br>versité Akli Mohand Oulhadj - Bouir جامعة أكلئ محند أولماج - البويرة التصريح الشرفي الخاص بالالتزام بقواعد النزاهة العلمية لإنجاز بحث انا الممضى اسفله، السيد(ة) السيندرة) المستشكر المست الصفة: طالب ( ماستر / دكتوراه ) المسجل (ة) بكلية/معهد الجملوج والمحلوم المطوقة قسم ( ، كملاح الذَّهى ............................... تغصص المنزر ست المنظمة المعلومات والعرسيلة والمكلف(ة) بإنجاز إعمال بحث(مذكرة، التخرج، مذكرة ماستر، مذكرة ماجستير، اطروحة دكتوراه). Developpement d'une Soultion bussiness intérgénerique Pour une chaîne de restaurant des أصرح بشرفي اني ألتزم بمراعاة المعايير العلمية والمنهجية الاخلاقيات المهنية والنزاهة الاكاديمية المطلوبة في انجاز البحث المذكور أعلاه. التاريخ: ... AA ... 2023. 2023 توقيع المعنى (ة)  $\Delta$ البويرة في: $\Delta$ هيئة مراقبة السرقة العلمية:  $9,8$ النسبة:  $%$ 

.<br>جورية الجزائرية الديمقراطية الش وزارة التعليم العالى والبحث العلمى et de la Recherche Scientifique<br>versité Akli Mohand Oulhadj - Bouira جامعة أكلى محند أولماج – البويرة التصريح الشرفي الخاص بالالتزام بقواعد النزاهة العلمية لإنجاز بجباءه) انا الممضى اسفله، السيد(ة) السيدان المستقبل المستقبل المستقبة الصفة: طالب ( ماستر / دكتوراه ) والمكلف(ة) بإنجاز اعمال بحث(مذكرة، التخرج، مذكرة ماستر، مذكرة ماجستير، اطروحة دكتوراه). Developpement d'une Solution Power Business jusque Intelligence Pour une Chaine de restauration أصرح بشرفي اني ألتزم بمراعاة المعايير العلمية والمنهجية الاخلاقيات المهنية والنزاهة الاكاديمية المطلوبة في انجاز البحث المذكور أعلاه. التاريخ: 25 ـ 26 ـ 23 . توقيع المعنى (ة) to  $2023/2101$ هيئة مراقبة السرقة العلمية:  $28$ النسبة:  $\frac{9}{6}$ 

## Remerciements

<span id="page-3-0"></span>Nos remerciements s'adressent à Dieu tout puissant qui nous a donné le courage, la force et les moyens pour réussir et donner le meilleur de nous-mêmes.

Nous souhaitons exprimer notre profonde gratitude à Monsieur Lyes BADIS pour avoir dirigé ce mémoire. Nous vous remercierons pour votre gentillesse et spontanéité avec lesquelles vous avez dirigé ce travail, ainsi que pour votre disponibilité et vos conseils que grâce à eux nous avons pu améliorer notre travail.

Nous tenons également à remercier Monsieur Kamel BENSAOUD pour son soutien constant pendant toute la durée de notre stage. Votre disponibilité, vos conseils précieux et votre supervision attentive ont été d'une valeur inestimable. Vos retours éclairés et vos encouragements nous ont aidé à progresser et à atteindre les objectifs fixés.

Nous tenons à remercier les membres du jury qui nous font l'honneur d'évaluer ce travail.

## Dédicaces

À mes chers parents Messaoud et Fatima ,je souhaite exprimer ma profonde gratitude pour votre amour, votre soutien et vos prières tout au long de mes études. Je désire ardemment que vous soyez fiers de moi et que j'aie répondu aux espoirs que vous avez placés en moi.

À mon admirable frère Abd el kader ,merci pour ton soutien moral,tes conseils précieux. Je vous souhaite le bonheur et la réussite dans votre vie.

À mes chères sœurs Hafida et Hadjer pour leurs encouragements permanents, et leur soutien moral,à leurs chères fils et filles Fadi,Tarek,Manar,Abdeelrahim,Meriem,Adam. À ma chère binôme et amie ZOHRA.

À mes amies Fatima,Rachda et Hanna ,merci d'être toujours là pour moi.

Ibtissam SAAD.

## Dédicaces

#### À mes chers parents KAMEL et FARIDA

Quoi que je dise ou que je fasse, je n'arrivai jamais à vous remercier comme il se doit. C'est grâce à vos encouragements, vos bienveillances et votre présence à mes côtés, que j'ai réussi ce respectueux parcours.

Je souhaite que vous soyez fière de moi, et que j'ai pu répondre aux espoirs que vous avez fondé en moi.

À mes chers frères MOUMOUH et HAKIM

Merci pour vos soutiens moral, vos confiances et vos conseils précieux, qui m'ont aidé dans les moments difficiles.

Je vous souhaite le bonheur et la réussite dans vos vies.

À ma chère sœur KENZA, qui a été une source constante de soutien et d'inspiration tout au long de ma vie. Tu as été ma confidente, mon modèle et ma meilleure amie.

À toute ma famille et mes amies

À travers ses lignes je ne peux pas vous décrire tous mes sentiments d'amour, le seul mot que je peux dire est merci, vraiment merci beaucoup à toute personne qui a contribué à la réalisation de ce mémoire.

À ma chère binôme et amie Ibtissam.

Zohra CHALHI .

## Table des matières

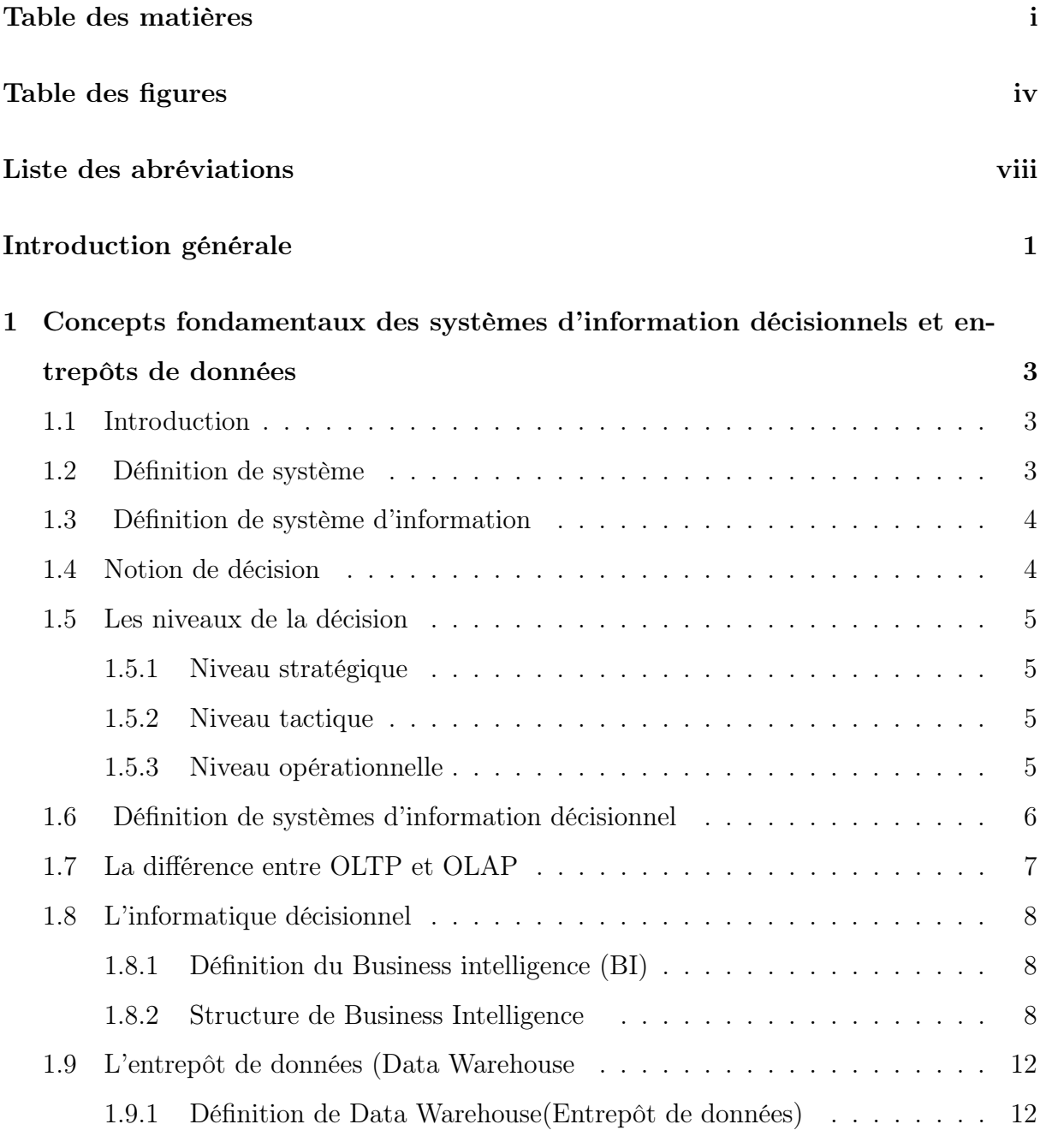

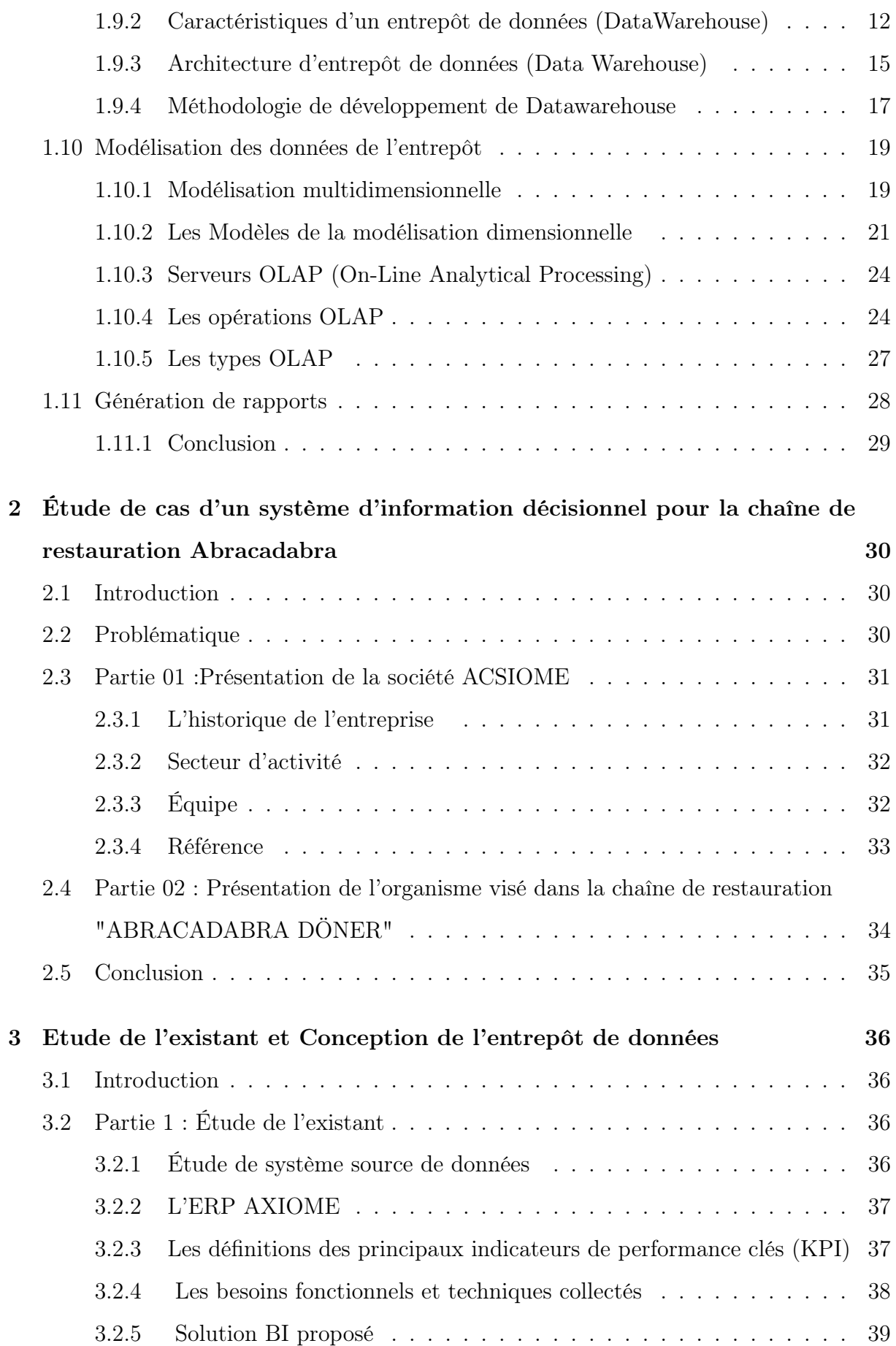

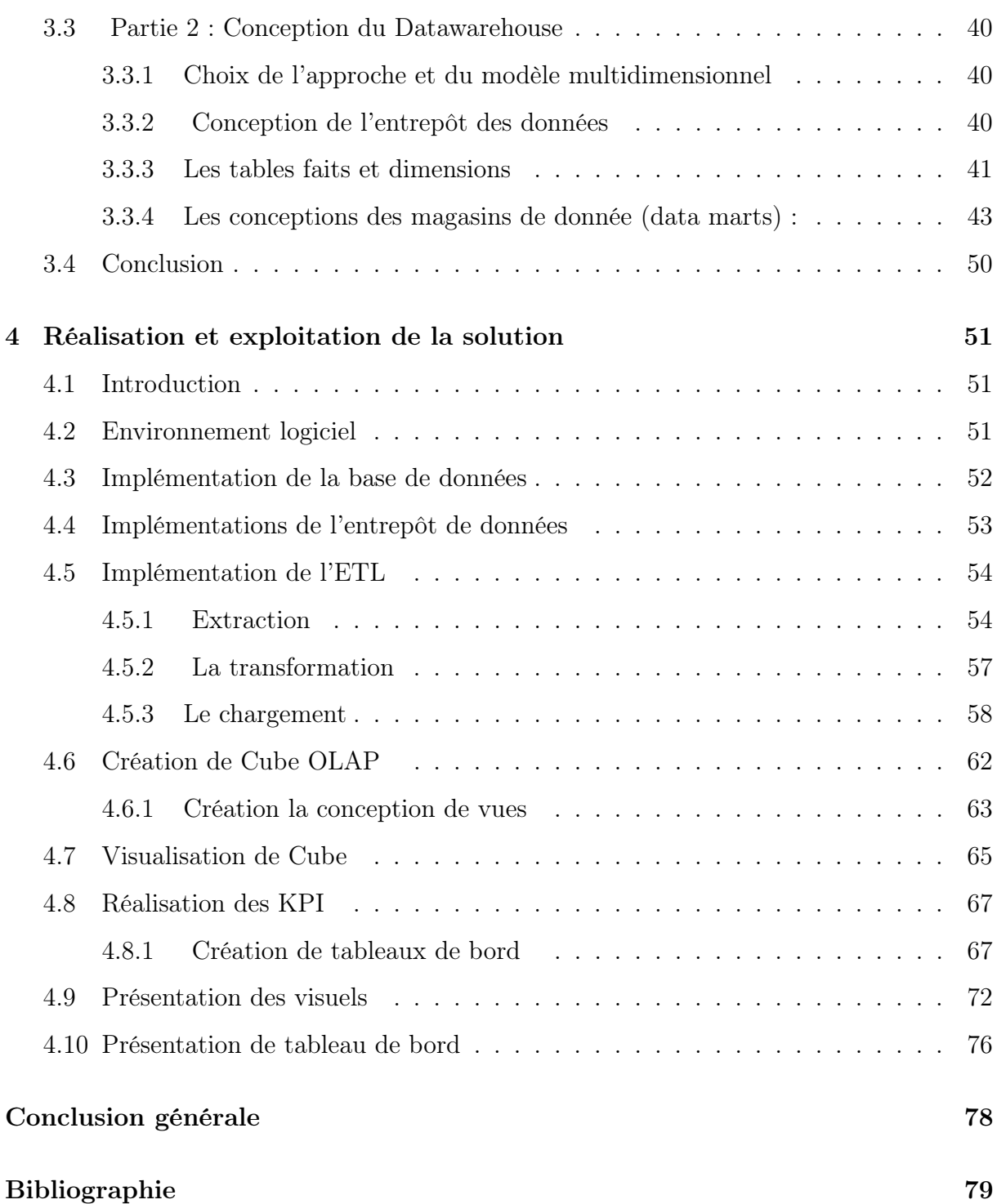

# Table des figures

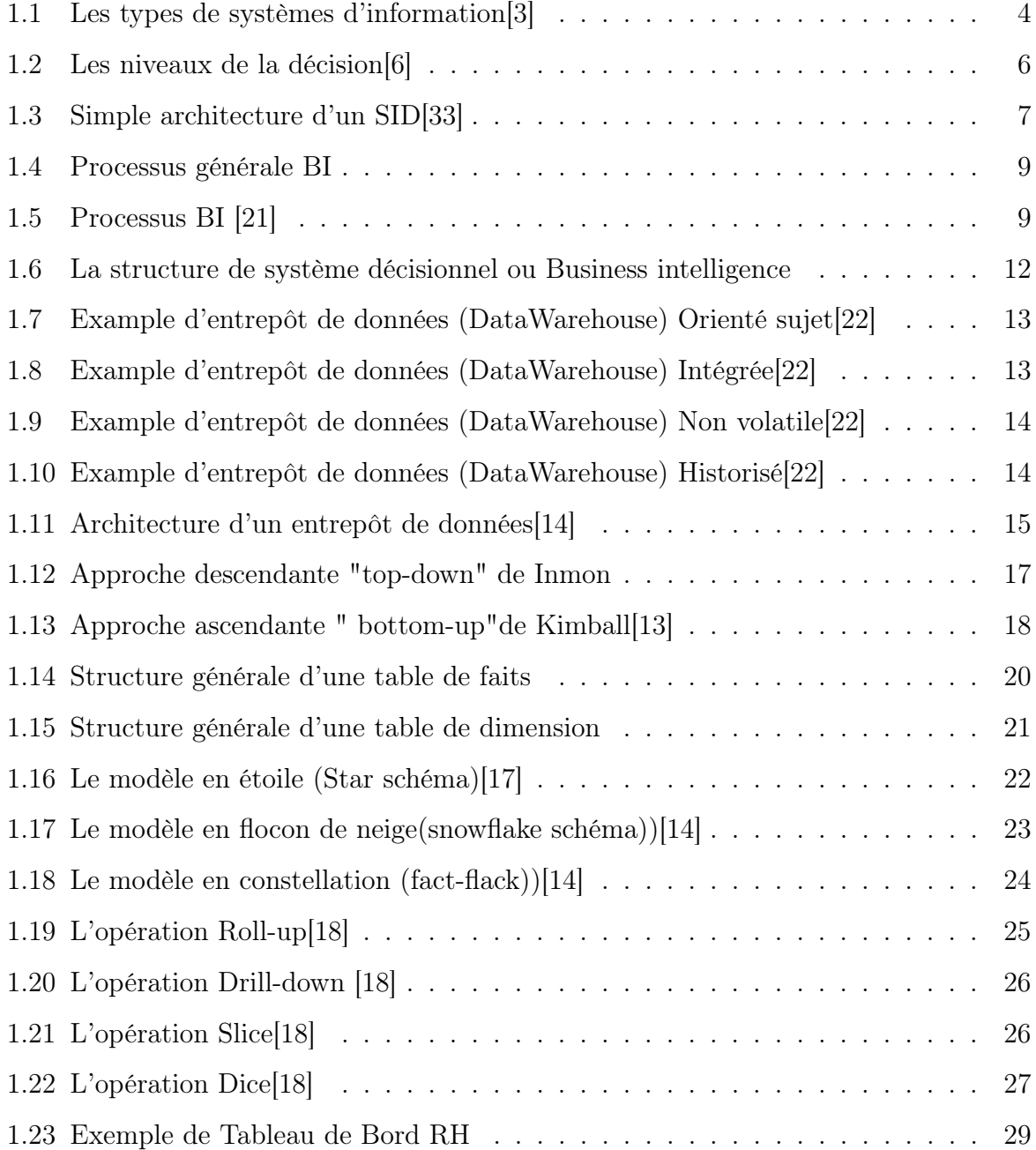

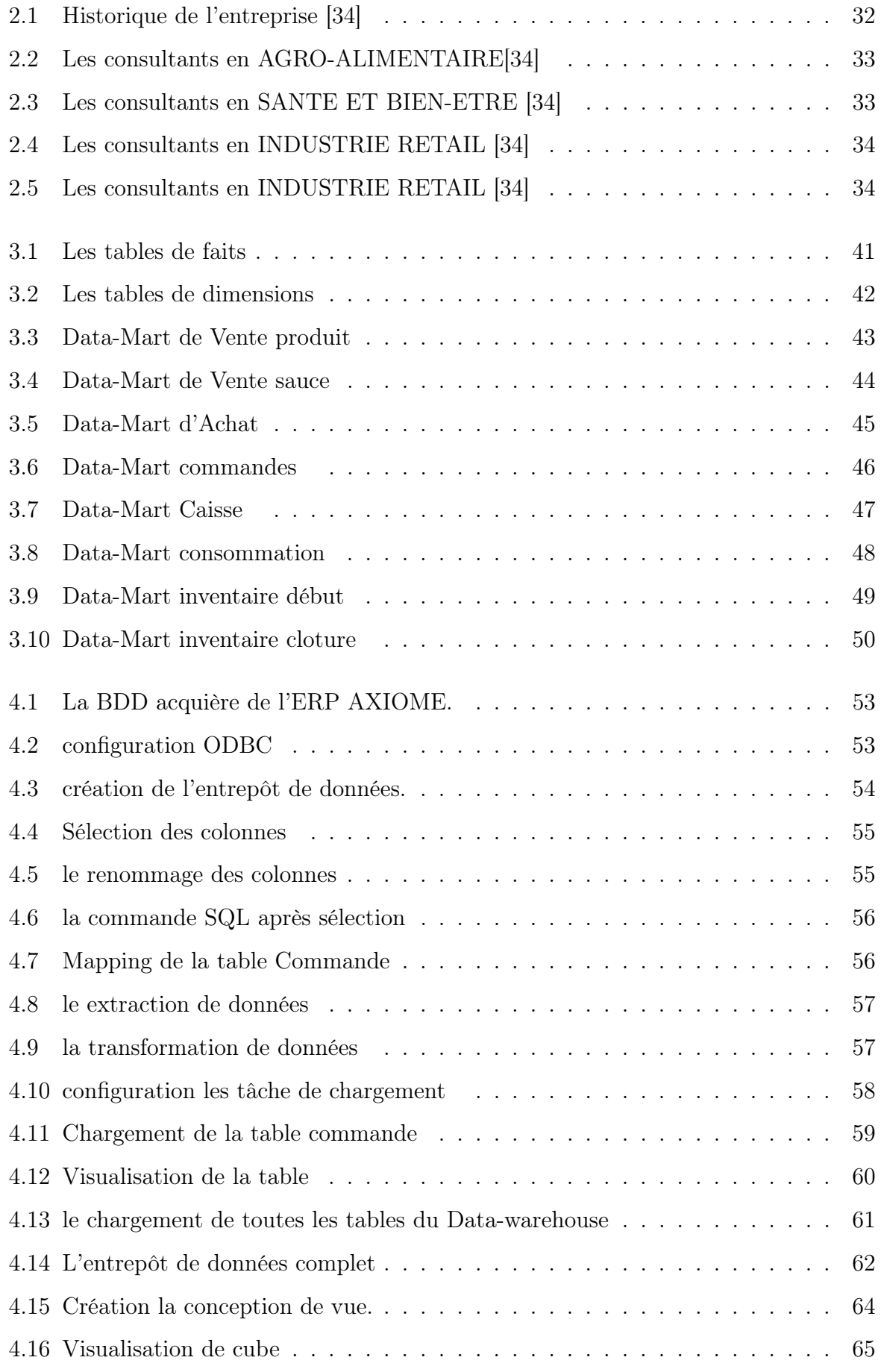

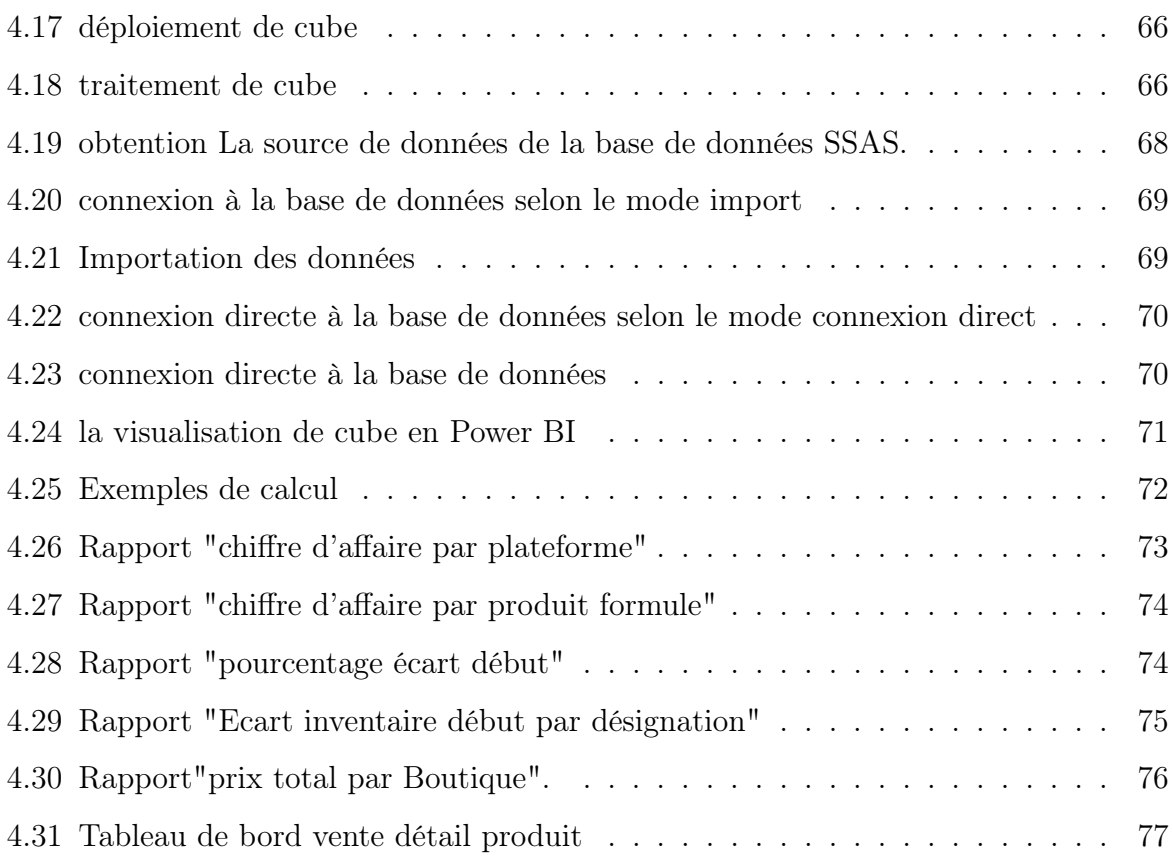

## Liste des abréviations

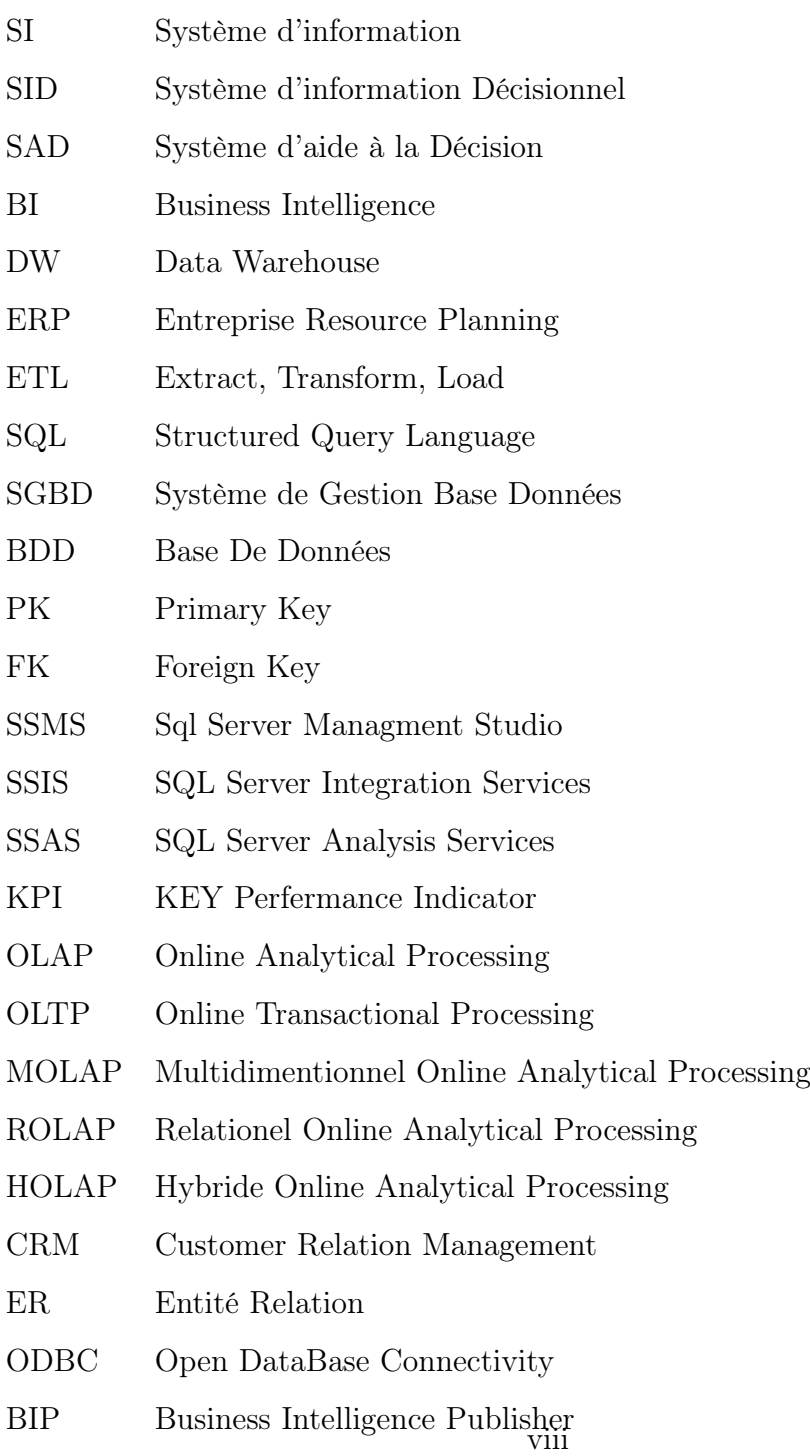

## Introduction générale

Dans un marché hautement compétitif entre les entreprises , il est essentiel de prendre des décisions éclairées et stratégiques pour atteindre leurs objectifs.En général, la décision est basée sur l'exploitation des données et c'est vrai que les systèmes d'information opérationnels sont des outils performants pour la gestion mais ils restent incapable d'exploiter efficacement d'importants volumes d'informations et de visualiser les données d'une manière consiste et approfondie. C'est là qu'une solution de l'informatique décisionnelle «Business Intelligence (BI)» peut jouer un rôle crucial dans l'entreprise.

L'intégration d'une solution BI dans une entreprise offre la possibilité de collecter, analyser et interpréter les données pertinentes afin d'obtenir des informations précieuses pour la prise de décision. Cela englobe des aspects tels que les ventes, les stocks et bien plus encore.

C'est dans ce contexte, notre projet vise à développer un système décisionnel "Solution BI" pour la gestion de la chaîne de restauration "ABRACADABRA DONER".En suivant ce processus,il va permettre d'avoir une vue d'ensemble sur l'activité de l'entreprise et de leur permettre de prendre des décisions plus avisées à travers des tableaux de bord de suivi et des analyses.

Notre mémoire est structuré comme suit :

### • Chapitre 1 ( Concepts fondamentaux des systèmes d'information décisionnels et entrepôts de données :)

Ce chapitre offre une vue d'ensemble du système d'information et de ses composantes, ainsi qu'une introduction au concept de Business Intelligence.

## • Chapitre 2 ( Étude de cas d'un système d'information décisionnel pour la chaîne de restauration ABRACADABRA) :

On va faire une présentation de la chaîne restauration "ABRACADABRA DONER" et l'environnement professionnel dans lequel nous avons mené notre stage qui est la société Acsiome technologies,sa structure ainsi que ses activités.

• Chapitre 3 ( Etude de l'existant et Conception de l'entrepôt de données) : On va décrire les besoins de l'entreprise et les méthodes utilisées pour concevoir la conception complète d'un entrepôt de données.

#### • Chapitre 4 ( Réalisation et exploitation de la solution) :

C'est le dernier chapitre et il est consacré à définir toutes les phases du processus et les outils de réalisation de notre solution.

On va terminer notre projet avec une conclusion générale.

<span id="page-16-0"></span>**Chapitre** 

# Concepts fondamentaux des systèmes d'information décisionnels et entrepôts de données

## <span id="page-16-1"></span>1.1 Introduction

Dans ce chapitre nous allons introduire les différentes concepts du système d'information décisionnel, son apport à la gestion d'une entreprise. On va décrire les entrepôts et les magasin de données (datawerhouses et datamarts).

### <span id="page-16-2"></span>1.2 Définition de système

Un système est un ensemble d'éléments en interaction dynamique, organisé en fonction d'un but. [\[1\]](#page-93-2)

Un système reçoit un ensemble de flux d'entrée et retourne un ensemble de flux de sortie à travers un processus de transformation régule par des conditions internes et des conditions externes. L'efficacité et l'efficience d'un système sont évaluées à l'aide d'indicateurs de rendement mesurables qui peuvent être classés dans différentes catégories. [\[10\]](#page-93-3)

## <span id="page-17-0"></span>1.3 Définition de système d'information

Tous les flux d'informations dans l'organisation liés à des moyens mis en œuvre pour les gérer. Les moyens mobilisés pour gérer le système sont des moyens humains et matériels.Les systèmes d'information sont de plus en plus automatisés, c'est-à-dire que les informations sont générées par des machines (Automatisme et Informatique). Les éléments d'un système sont eux-mêmes des systèmes (ou sous-systèmes), qui sont : Systèmes décisionnels, systèmes d'information, systèmes d'exploitation et environnements. Une entreprise est un système, comme tout système. L'entreprise peut être décomposée en

trois sous-systèmes : système décisionnel, système d'information et système d'exploitation.[\[2\]](#page-93-4)

La figure [1.1](#page-17-2) présente les types de systèmes d'information .

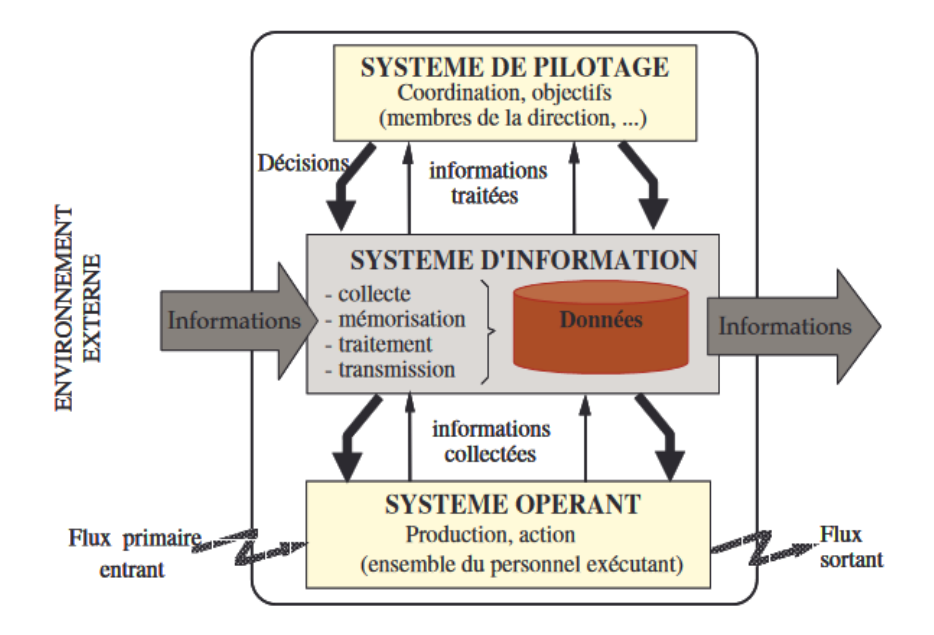

<span id="page-17-2"></span>Figure 1.1 – Les types de systèmes d'information[\[3\]](#page-93-0)

## <span id="page-17-1"></span>1.4 Notion de décision

La prise de décision est une action entreprise face à une difficulté ou en réponse à un changement de l'environnement, c'est-à-dire pour résoudre un problème personnel ou organisationnel.[\[4\]](#page-93-5) prendre une décision signifie concevoir et s'engager à une stratégie d'allocation irrévocable de ressources précieuses.[\[5\]](#page-93-6)

## <span id="page-18-0"></span>1.5 Les niveaux de la décision

On peut diviser la typologie de la décision en trois niveaux [\[6\]](#page-93-1)

#### <span id="page-18-1"></span>1.5.1 Niveau stratégique

Les décisions stratégiques affectent l'ensemble de l'organisation, ou une grande partie de celle-ci, pendant une longue période. Dans la plupart des cas, ils sont effectués au niveau supérieur de la gestion organisationnelle. Des exemples de décisions stratégiques sont les décisions concernant l'introduction d'un nouveau produit ou service, l'entrée sur un nouveau marché ou la réorganisation de la production.

#### <span id="page-18-2"></span>1.5.2 Niveau tactique

Les décisions tactiques affectent une partie de l'organisation pour un temps limité dans le futur. Les décisions tactiques sont généralement prises par les cadres intermédiaires dans le contexte de décisions stratégiques antérieures. Des exemples typiques sont liés, par exemple, à la gestion du personnel : le recrutement de nouveaux employés et la création d'équipes d'experts.

#### <span id="page-18-3"></span>1.5.3 Niveau opérationnelle

Les décisions opérationnelles n'affectent que les activités courantes d'une organisation ; elles n'ont pas ou très peu d'impact pendant une courte période. Les décisions opérationnelles sont habituellement prises par les cadres subalternes ou non. Ils sont généralement structurés ou semi-structurés. Exemples de décisions opérationnelles : approuver un prêt à un client, comment réparer une machine défectueuse.

La figure [1.2](#page-19-1) présente les niveaux de la décision.

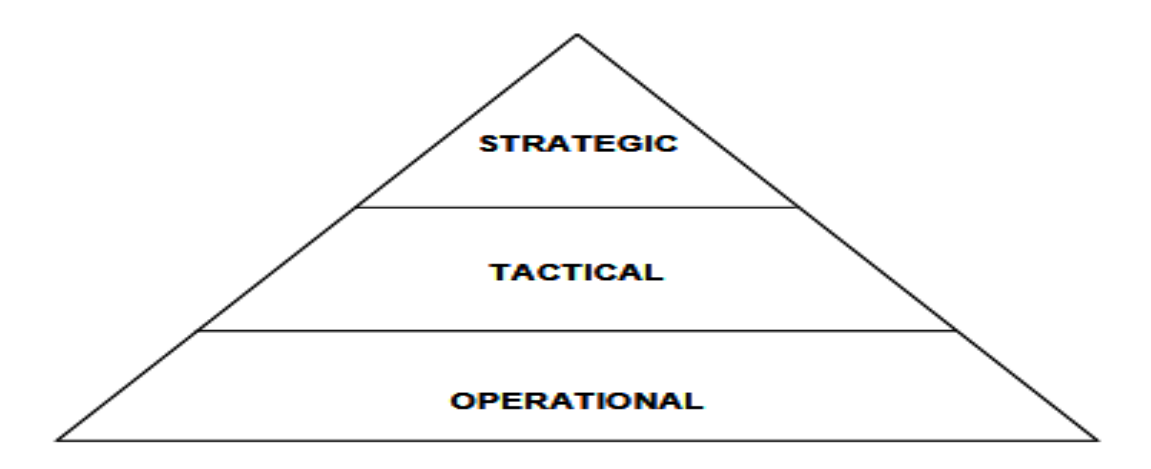

<span id="page-19-1"></span>Figure 1.2 – Les niveaux de la décision[\[6\]](#page-93-1)

### <span id="page-19-0"></span>1.6 Définition de systèmes d'information décisionnel

Le système d'information d'aide à la décision fait partie du système d'information [\[3\]](#page-93-0) ils proposent la définition du Système d'Information d'Aide à la Décision (SID) suivante :

Définition : Un SID est la partie d'un système d'information permettant d'accompagner les décideurs dans le processus de prise de décision.

Les fonctions d'un SID permettent de collecter, intégrer, synthétiser et transformer les données opérationnelles d'un SI,mémoriser de manière adaptée les données décisionnelles, traiter ces données (alimentation, rafraîchissement, pré-calculs...). restituer de manière appropriée ces données afin de faciliter la prise de décision.

Selon "H.Immon 1996"[\[7\]](#page-93-7), un SID semble être nécessaire pour gérer le problème Le volume de données augmente et il devient de plus en plus difficile pour les décideurs d'obtenir des résultats tangibles dans toutes les branches d'activité. Des outils sont spécifiquement conçus pour extraire des données de sources hétérogènes, les stocker dans des collections homogènes orientées métier, puis enfin restituer les résultats dans une interface d'analyse et de reporting.

La figure [1.3](#page-20-1) présente une simple architecture d'un SID.

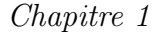

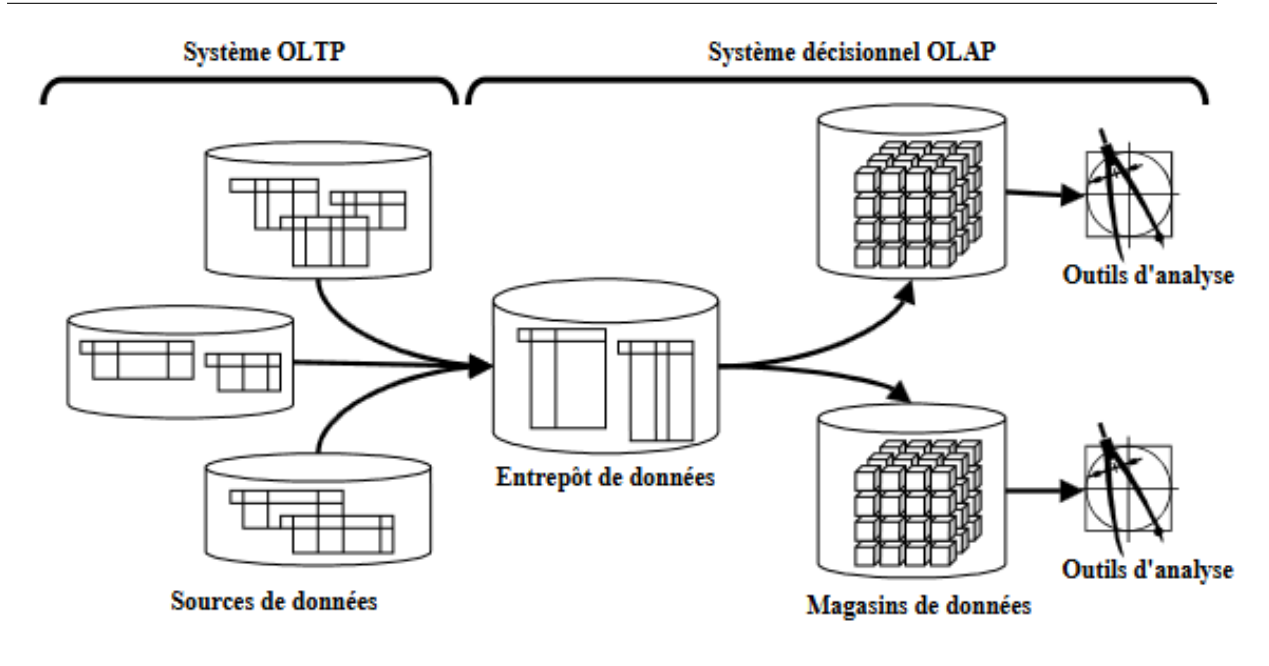

<span id="page-20-1"></span>Figure 1.3 – Simple architecture d'un SID[\[33\]](#page-95-0)

### <span id="page-20-0"></span>1.7 La différence entre OLTP et OLAP

L'objectif principal de OLTP(online transaction processing) est de prendre en charge les activités qui exécutent un ensemble de processus métier.

par contre l'objectif de OLAP(OnLine Analytical Processing) est l'exécution d'un processus métier, un SID a pour but l'évaluation de la performance des processus.

il existe des différences importantes entre OLAP et OLTP peuvent être expliquées comme suit[\[8\]](#page-93-8) :

Concentration : Les systèmes OLAP vous permettent d'extraire des données pour une analyse complexe. Pour prendre des décisions d'affaires, les requêtes impliquent souvent un grand nombre d'enregistrements. En revanche, les systèmes OLTP sont idéaux pour effectuer des mises à jour, des insertions et des suppressions simples dans les bases de données. Les requêtes ne concernent généralement qu'un ou quelques enregistrements.

Source des données : Une base de données OLAP a un schéma multidimensionnel, de sorte qu'elle peut soutenir des requêtes complexes de multiples faits de données à partir de données actuelles et historiques. Différentes bases de données OLTP peuvent être la source de données agrégées pour OLAP, et elles peuvent être organisées comme un entrepôt de données. OLTP, d'autre part, utilise un SGBD traditionnel pour accueillir un grand volume de transactions en temps réel.

Temps de traitement : Dans le OLAP, les temps de réponse sont des ordres de grandeur plus lents que le OLAP. Les charges de travail sont intensives en lecture, impliquant d'énormes ensembles de données. Pour les transactions et les réponses OLTP, chaque milliseconde compte. Les charges de travail impliquent des opérations simples de lecture et d'écriture via SQL (langage de requête structuré), nécessitant moins de temps et moins d'espace de stockage.

Disponibilité : Comme ils ne modifient pas les données actuelles, les systèmes OLAP peuvent être sauvegardés moins fréquemment. Cependant, les systèmes OLTP modifient les données fréquemment, car c'est la nature du traitement transactionnel. Ils nécessitent des sauvegardes fréquentes ou simultanées pour aider à maintenir l'intégrité des données.

### <span id="page-21-0"></span>1.8 L'informatique décisionnel

#### <span id="page-21-1"></span>1.8.1 Définition du Business intelligence (BI)

C'est un outil d'aide à la décision, basé sur une base de données fédérant et homogénéisant les informations des différents services d'une organisation. Le processus BI vise à récupérer des données brutes (contenues dans des outils tels que ERP, CRM, sources externes clients/fournisseurs, données de marché, etc.), les transformer en informations et les diffuser sous forme de tableaux. Tableau de bord ou rapport.[\[9\]](#page-93-9)

La figure [1.4](#page-22-0) présente un simple Processus BI

#### <span id="page-21-2"></span>1.8.2 Structure de Business Intelligence

Le système de Business Intelligence est composé de différents composants , [\[21\]](#page-94-0) illustre mieux les blocs de construction de l'ensemble du système en forme de pyramide

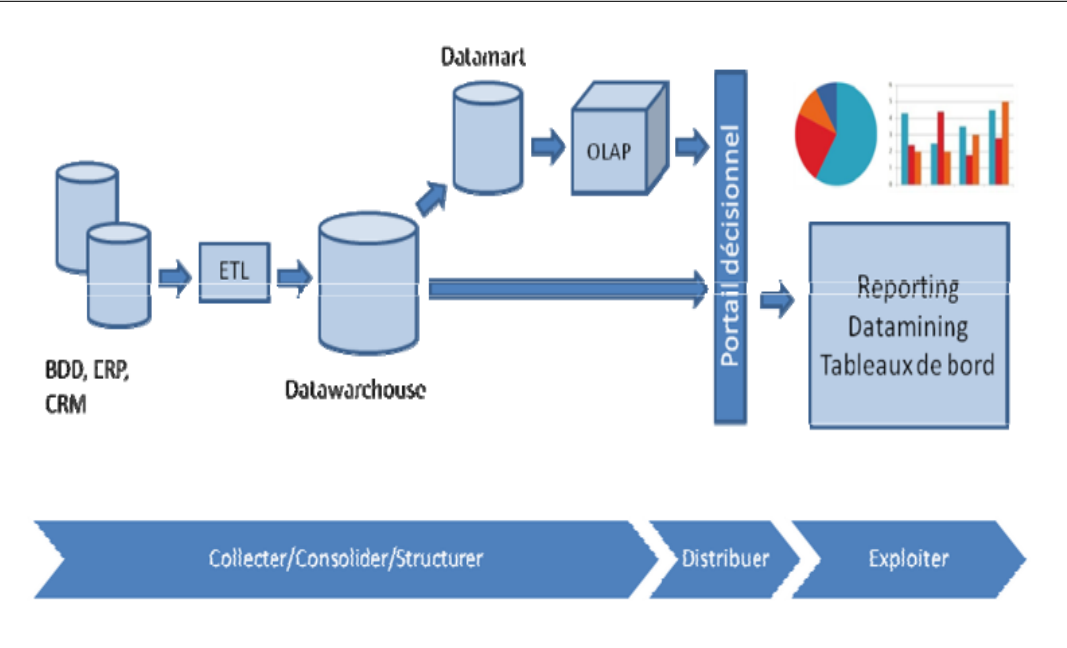

<span id="page-22-0"></span>Figure 1.4 – Processus générale BI

La figure [1.5](#page-22-1) présente le Processus Business intelligence en forme de pyramide.

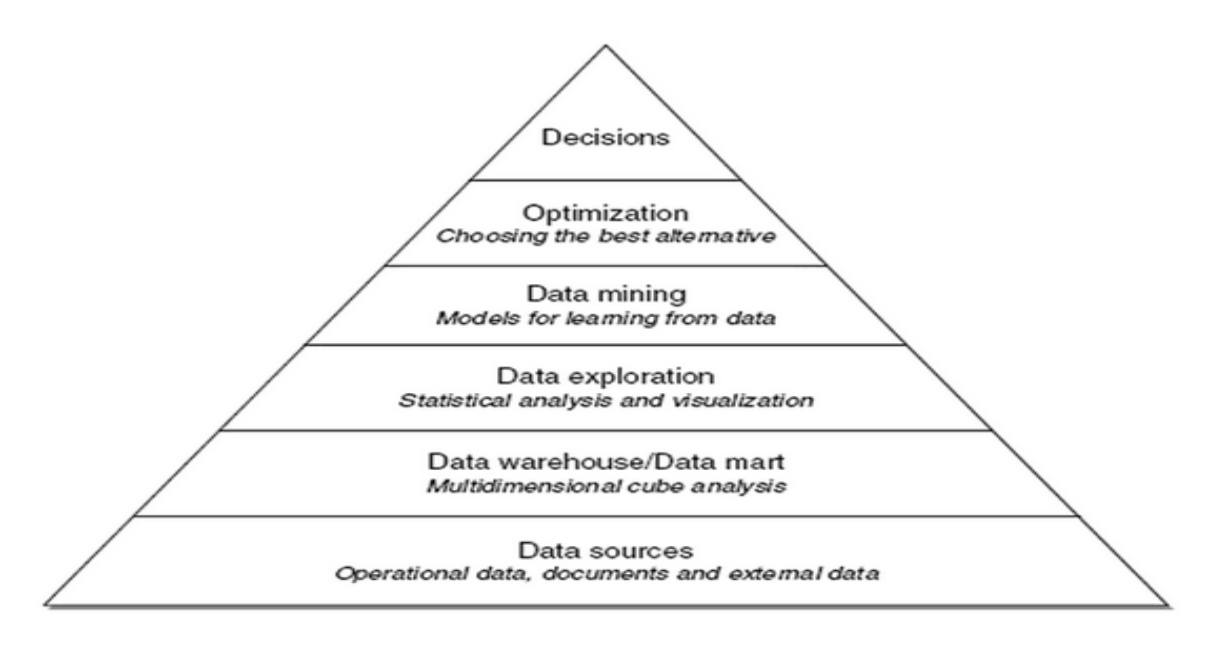

<span id="page-22-1"></span>Figure 1.5 – Processus BI [\[21\]](#page-94-0)

#### Sources de données :

Les données hétérogènes sont stockées dans différentes sources (primaire, secondaire), dans un premier temps ces données doivent être recueillies et intégrées. Les sources sont faites par des données appartenant principalement à des systèmes opérationnels, mais elles peuvent aussi contenir des documents non structurés (e-mails et données externes).

#### Entrepôts de données et magasins de données :

A l'aide d'une technique appelée ETL (extraire, transformer, charger) les données sont extraites de différentes sources et stockées dans des bases de données, appelées entrepôts de données et magasins de donnés, conçus spécifiquement pour l'analyse de Business Intelligence.

#### Exploration des données :

Ce niveau de système de Business Intelligence est considéré comme faisant partie de l'analyse passive des renseignements opérationnels. La raison principale est le fait que les décideurs, généralement ont déjà fait leur hypothèse antérieure et ils utilisent des systèmes de reporting, des analyses statistiques et des requêtes afin de confirmer ou de disconfirmer leur idée originale. Par exemple, un gestionnaire a remarqué un problème lié au revenu d'un produit dans un pays précis et il utilise l'exploration des données pour voir s'il avait raison ou tort.

#### Fouille de données :

Peu probable au niveau précédent, ce niveau inclut l'analyse active de Business Intelligence, dont le but principal est de transformer les données en information et connaissance à l'aide de modèles mathématiques. Il n'exige pas que les hypothèses antérieures déjà formulées soient confirmées ou non, il élargit plutôt les connaissances du décideur.

#### Optimisation :

Le niveau supérieur, en ce qui concerne l'exploration de données, est le niveau d'optimisation, qui traite de l'évaluation d'un grand nombre d'alternatives et la détermination de la meilleure solution parmi ces alternatives. L'optimisation est utile pour atténuer la rationalité limitée des humains, puisque les gens évaluent généralement seulement un petit nombre de choix en ignorant les meilleures alternatives. Cette étape consiste à utiliser ces données pour créer des modèles mathématiques et pour effectuer différentes analyses afin de soutenir les décideurs (cubes multidimensionnels, analyse de données exploratoires, analyse de séries chronologiques, exploration de données et optimisation).

#### Décision :

En haut de la pyramide, on trouve l'étape finale qui est la décision. Après l'évaluation des différentes alternatives, nous faisons un choix qui dans ce cas représente la décision. Même avec un système de Business Intelligence mature, nous ne pouvons pas prendre la décision finale en basant notre choix uniquement sur des modèles mathématiques. Le décideur tient également compte de l'information informelle et non structurée (ignorée par les modèles mathématiques) pour prendre la décision finale, en un mot, le décideur a toujours le dernier mot.

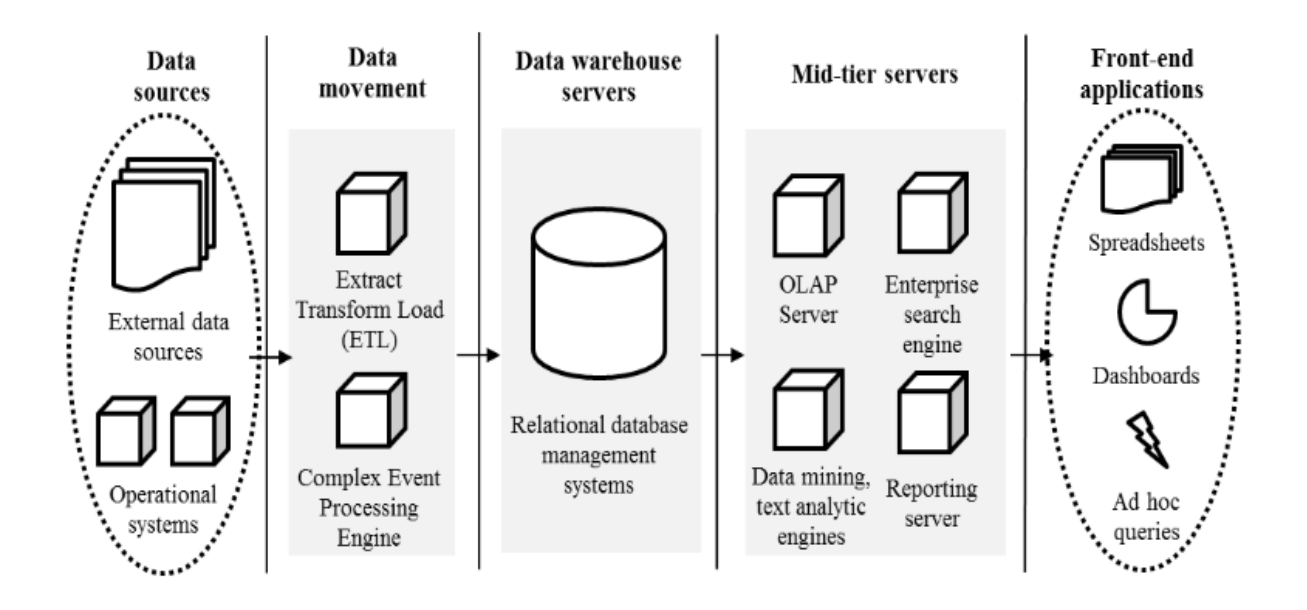

La figure [1.6](#page-25-3) présente autre structure de système Business Intelligence.

<span id="page-25-3"></span>Figure 1.6 – La structure de système décisionnel ou Business intelligence

### <span id="page-25-0"></span>1.9 L'entrepôt de données (Data Warehouse

#### <span id="page-25-1"></span>1.9.1 Définition de Data Warehouse(Entrepôt de données)

Un entrepôt de données (Data Warehouse) est une collecte de données axée sur le sujet, intégrée, temporelle et non volatile à l'appui du processus décisionnel de la direction.[\[11\]](#page-94-6)

Autre définition selon [\[11\]](#page-94-6) :Un entrepôt de données (ED) est un espace de stockage centralisé qui extrait les ressources pertinentes pour les décideurs. Son organisation doit faciliter les évolutions nécessaires aux décisions de gestion et de préservation des données.

#### <span id="page-25-2"></span>1.9.2 Caractéristiques d'un entrepôt de données (DataWarehouse)

Les concepts d'entrepôt de données ont les caractéristiques suivantes[\[7\]](#page-93-7) :

Orienté sujet : Au cœur d'un entrepôt de données, les données sont organisées par thème. Les données spécifiques à un thème, telles que les ventes, sont extraites de diverses bases de données de production OLTP et combinées.

La figure [1.7](#page-26-0) présente un exmaple de caractéristiques d'un entrepôt de données (DataWarehouse) Orienté sujet .

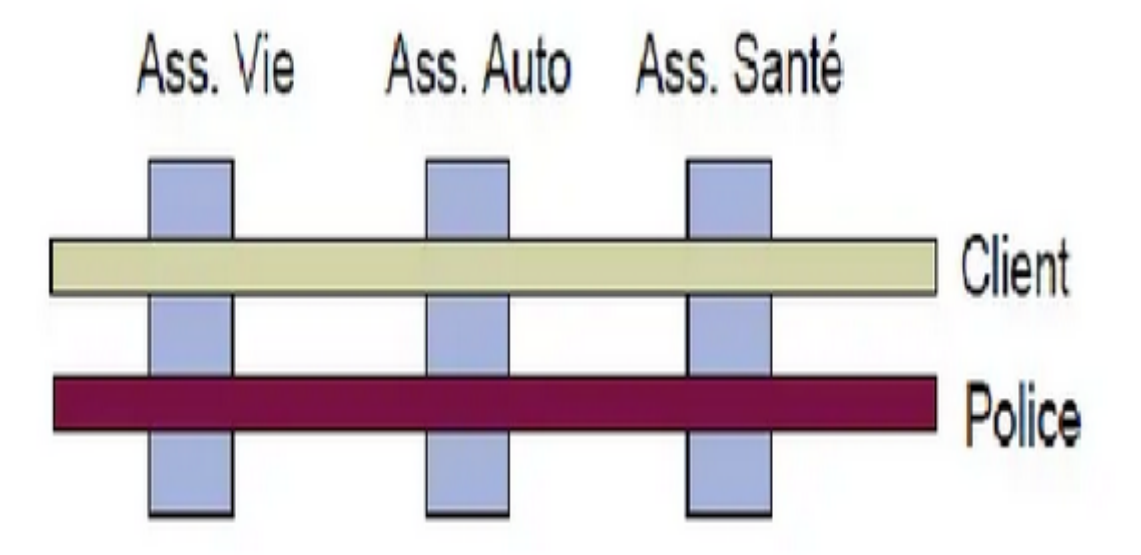

<span id="page-26-0"></span>Figure 1.7 – Example d'entrepôt de données (DataWarehouse) Orienté sujet[\[22\]](#page-94-1)

Intégrée : Les données proviennent de sources hétérogènes utilisant chacune un type de format,ils sont intégrés avant d'être mis à disposition.

La figure [1.8](#page-26-1) présente un exmaple de caractéristiques d'un entrepôt de données (DataWarehouse) Intégrée .

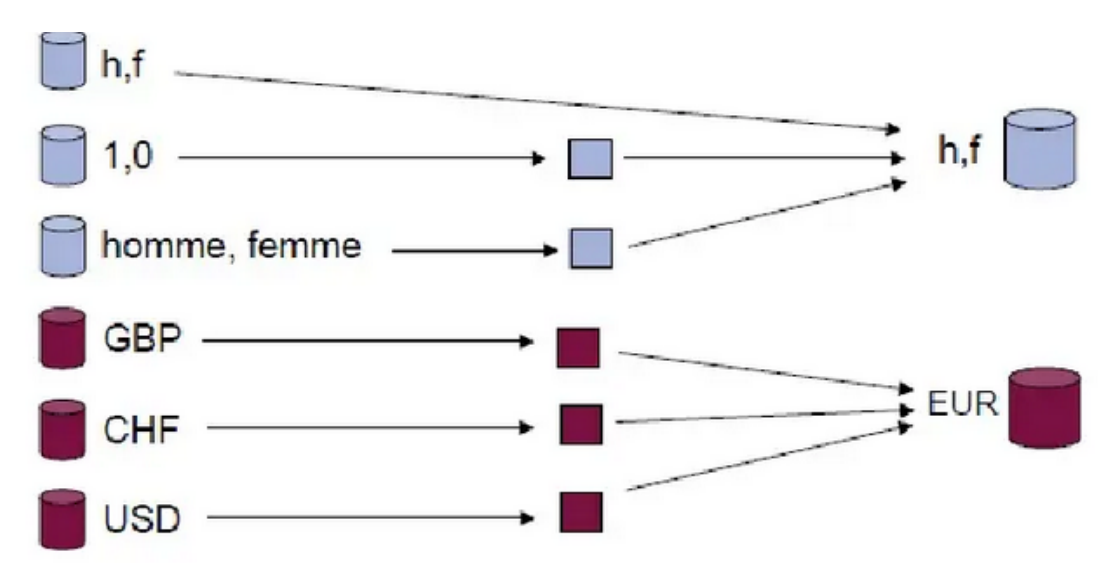

<span id="page-26-1"></span>Figure 1.8 – Example d'entrepôt de données (DataWarehouse) Intégrée[\[22\]](#page-94-1)

Non volatile :Les données ne disparaissent pas et ne changent pas au fil des traitements,elles ne sont pas modifiées par les utilisateurs.

La figure [1.9](#page-27-0) présente un exmaple de caractéristiques d'un entrepôt de données (DataWarehouse) Non volatile .

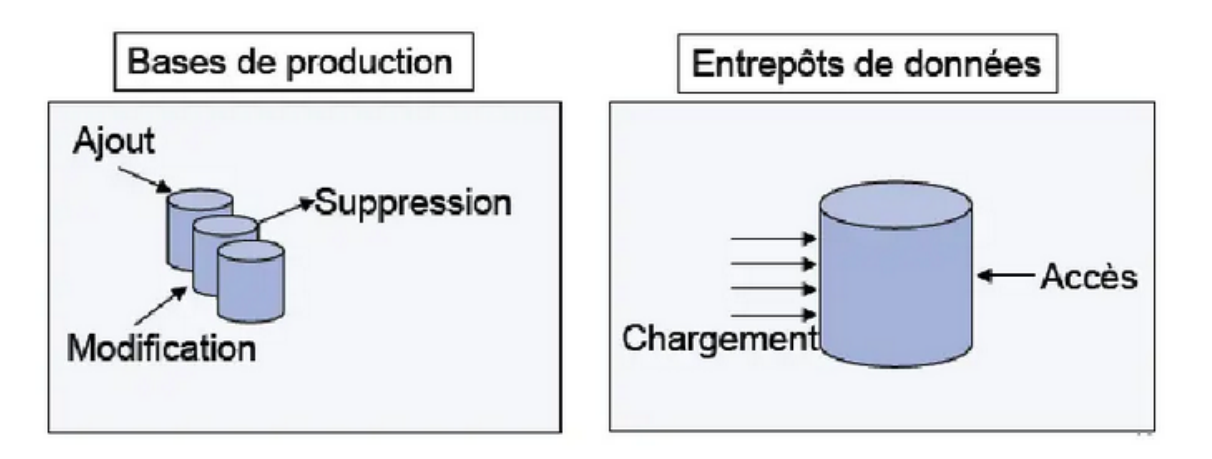

<span id="page-27-0"></span>Figure 1.9 – Example d'entrepôt de données (DataWarehouse) Non volatile[\[22\]](#page-94-1)

Historisé : Les données non volatiles sont aussi horodatées. Le niveau de détail à archiver est bien sûr lié à la nature des données, toutes les données ne valent pas la peine d'être archivées.

La figure [1.10](#page-27-1) présente un exmaple de caractéristiques d'un entrepôt de données (Data-Warehouse) Historisé.

| Base de<br>production     | Image de la base en Mai 2005<br>Répertoire |            |       |             |  | Image de la base en Juillet 2006<br>Répertoire |        |             |  |  |
|---------------------------|--------------------------------------------|------------|-------|-------------|--|------------------------------------------------|--------|-------------|--|--|
|                           |                                            | <b>Nom</b> |       | Ville       |  |                                                | Nom    | Ville       |  |  |
|                           |                                            | Dupont     |       | Paris       |  |                                                | Dupont | Marseille   |  |  |
|                           |                                            | Durand     |       | Lyon        |  |                                                | Durand | Lyon        |  |  |
| Entrepôt<br>de<br>données |                                            | Calendrier |       |             |  | Répertoire                                     |        |             |  |  |
|                           |                                            | Code       | Année | <b>Mois</b> |  | Code                                           | Année  | <b>Mois</b> |  |  |
|                           |                                            |            | 2005  | Mai         |  |                                                | Dupont | Paris       |  |  |
|                           |                                            | 2          | 2006  | Juillet     |  |                                                | Durand | Lyon        |  |  |
|                           |                                            |            |       |             |  | $\overline{2}$                                 | Dupont | Marseille   |  |  |

<span id="page-27-1"></span>Figure 1.10 – Example d'entrepôt de données (DataWarehouse) Historisé[\[22\]](#page-94-1)

### <span id="page-28-0"></span>1.9.3 Architecture d'entrepôt de données (Data Warehouse)

L'architecture d'un entrepôt de données repose généralement sur un SGBD distinct dans le système de production de l'entreprise qui contient les données de l'entrepôt. Le processus d'extraction de données fournit périodiquement des données au SGBD. Cependant,avant que ce processus ne soit effectué, une étape de transformation est appliquée aux données opérationnelles. Cela inclut de les préparer (faire correspondre le format des données), de les nettoyer, de les filtrer, etc., et enfin de les stocker dans l'entrepôt.[\[14\]](#page-94-2) La figure [1.11](#page-28-1) présente l'architecture d'un entrepôt de données

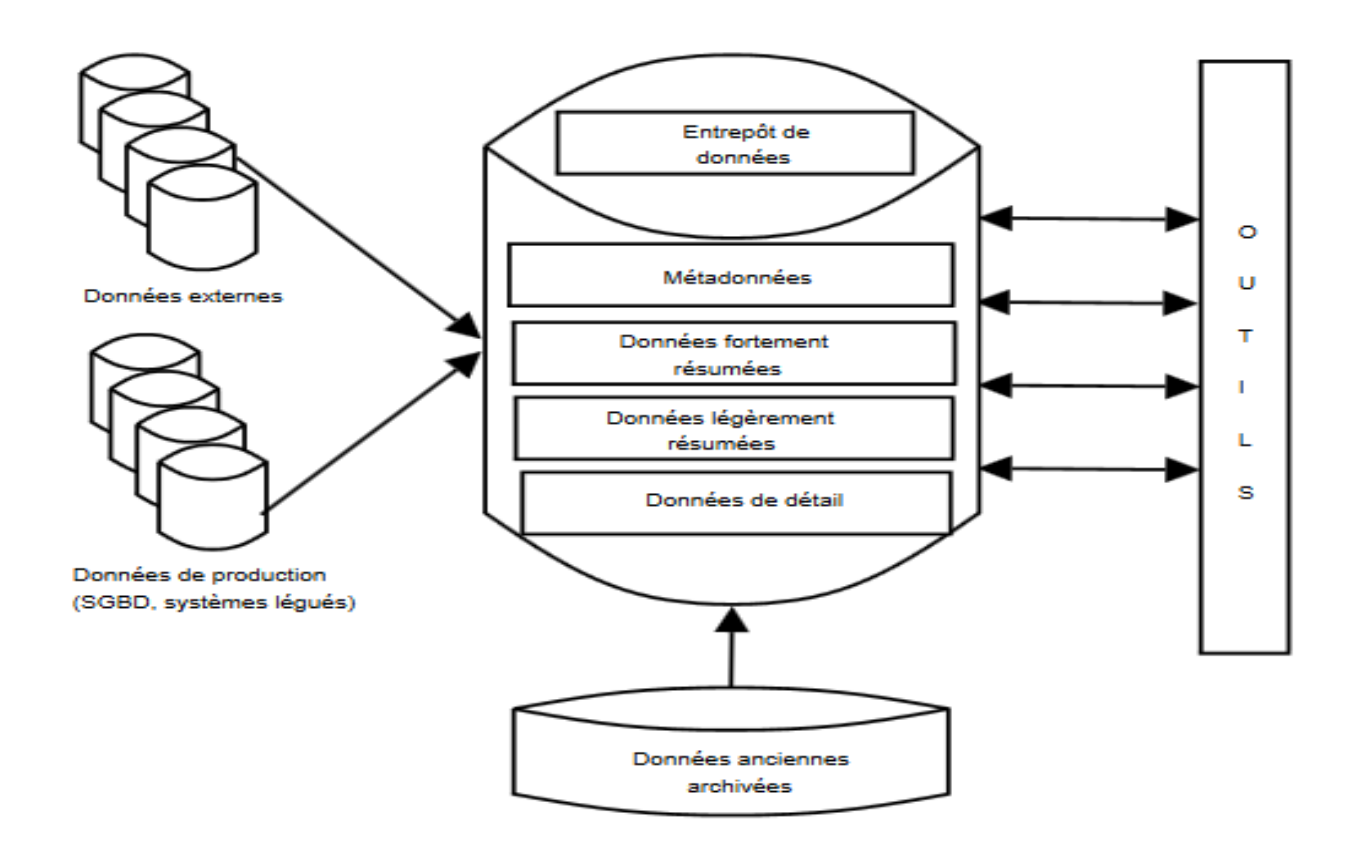

<span id="page-28-1"></span>FIGURE 1.11 – Architecture d'un entrepôt de données[\[14\]](#page-94-2)

A) Les sources : Les données de l'entrepôt sont extraites de diverses sources souvent réparties et hétérogènes, et qui doivent être transformées avant leur stockage dans l'entrepôt. Nous avons deux types de sources des données : internes et externes à l'organisation. Externes ils représentent des données externes à l'entreprise et qui sont souvent achetées. Par exemple, les sources de données démographiques.

Internes La plupart des données sont saisies à partir des différents systèmes de production qui rassemblent les divers SGBD opérationnels, ainsi que des anciens systèmes de production qui contiennent des données encore exploitées par l'entre- prise.

B) L'entrepôt de données : Il existe plusieurs types de données dans un entrepôt, qui correspondent à diverses utilisations, comme :

Données de détail courantes : Ce sont l'ensemble des données quotidiennes et plus couramment utilisées. Ces données sont généralement stockées sur le disque pour avoir un accès rapide. Par exemple, le détail des ventes de l'année en cours, dans les différents magasins.

Données de détail anciennes : Ce sont des données quotidiennes concernant des événements passés, comme par exemple le détail des ventes des deux dernières années. Nous les utilisons pour arriver à l'analyse des tendances ou des requêtes prévisionnelles. Néanmoins ces données sont plus rarement utilisées que les précédentes, et elles sont souvent stockées sur des mémoires d'archives.

Données résumées ou agrégées : Ce sont des données moins détaillées que les deux premières et elles permettent de réduire le volume des données à stocker. Le type de données, en fonction de leur niveau de détail, permet de les classifier comme des données légèrement ou fortement résumées. Par exemple, les ventes mensuelles par magasin des dix dernières années sont des données faiblement résumées, tandis que les ventes semestrielles, par région, des dix dernières années sont fortement résumées.

Les métadonnées : Ce sont des données essentielles pour parvenir à une exploitation efficace du contenu d'un entrepôt. Elles représentent des informations nécessaires à l'accès et l'exploitation des données dans l'entrepôt comme : la sémantique (leur signification), l'origine (leur provenance), les règles d'agrégation (leur périmètre), le stockage (leur format, par exemple : francs, euro,...) et finalement l'utilisation (par quels programmes sont-elles utilisées).

 $C$ ) *Outils* : Il existe sur le marché différents outils pour l'aide à la décision, comme les outils de fouille de données ou datamining (pour découvrir des liens sémantiques), outils d'analyse en ligne (pour la synthèse et l'analyse des données multidimensionnelles), outils d'interrogation (pour faciliter l'accès aux données en fournissant une interface conviviale au langage de requêtes

### <span id="page-30-0"></span>1.9.4 Méthodologie de développement de Datawarehouse

Kimball et Inmon conviennent que les entrepôts de données intègrent des données provenant de diverses sources de données du système d'exploitation [\[12\]](#page-94-7). Donc il y a deux catégories de méthodes sont développées par Decision Information Systems (SID) : ascendantes, descendantes.

#### Approche descendante "top-down" de Inmon

Inmon définit un entrepôt de données comme un dépôt centralisé pour l'ensemble de l'entreprise. Un entrepôt de données stocke les données «atomiques» au plus bas niveau de détail. Les méta-données dimensionnelles ne sont créés qu'après la création de l'entrepôt de données complet. Ainsi, l'entrepôt de données est au centre de l'usine d'information d'entreprise , qui fournit un cadre logique pour fournir système de Business intelligence .[\[13\]](#page-94-3)

La figure [1.12](#page-30-1) présente l'approche descendante "top-down" de Inmon.

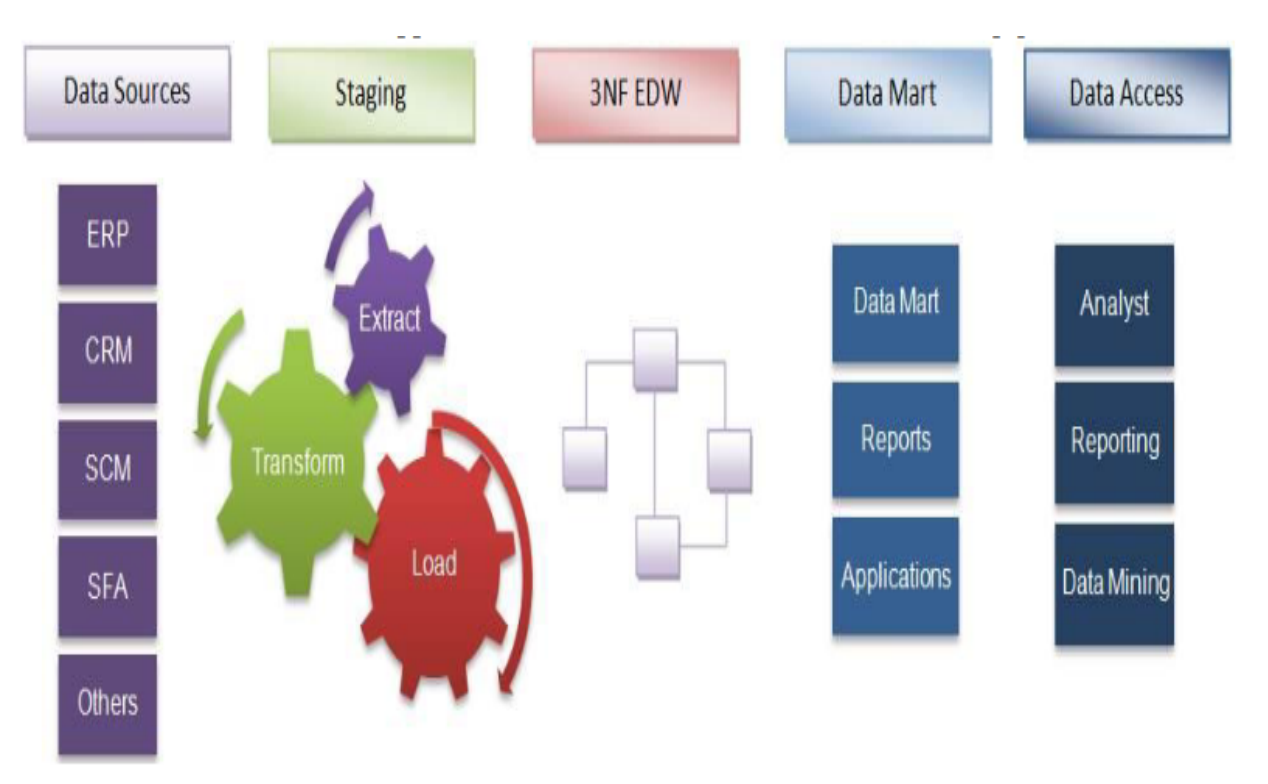

<span id="page-30-1"></span>Figure 1.12 – Approche descendante "top-down" de Inmon [\[13\]](#page-94-3)

#### Approche ascendante " bottom-up"de Kimball

En gardant à l'esprit les aspects commerciaux les plus importants ou les départements, les marchés de données sont créés en premier. Ceux-ci fournissent une vue étroite des données organisationnelles au besoin, ils peuvent être combinés dans un entrepôt de données plus grand. Kimball définit l'entrepôt de données comme «une copie des données de transaction spécialement structurée pour les requêtes et les analyses».

L'architecture d'entrepôt de données de Kimball est également connue sous le nom de bus d'entrepôt de données (BUS). La modélisation dimensionnelle met l'accent sur la facilité d'accès de l'utilisateur final et fournit un haut niveau de performance à l'entrepôt de données.[\[13\]](#page-94-3)

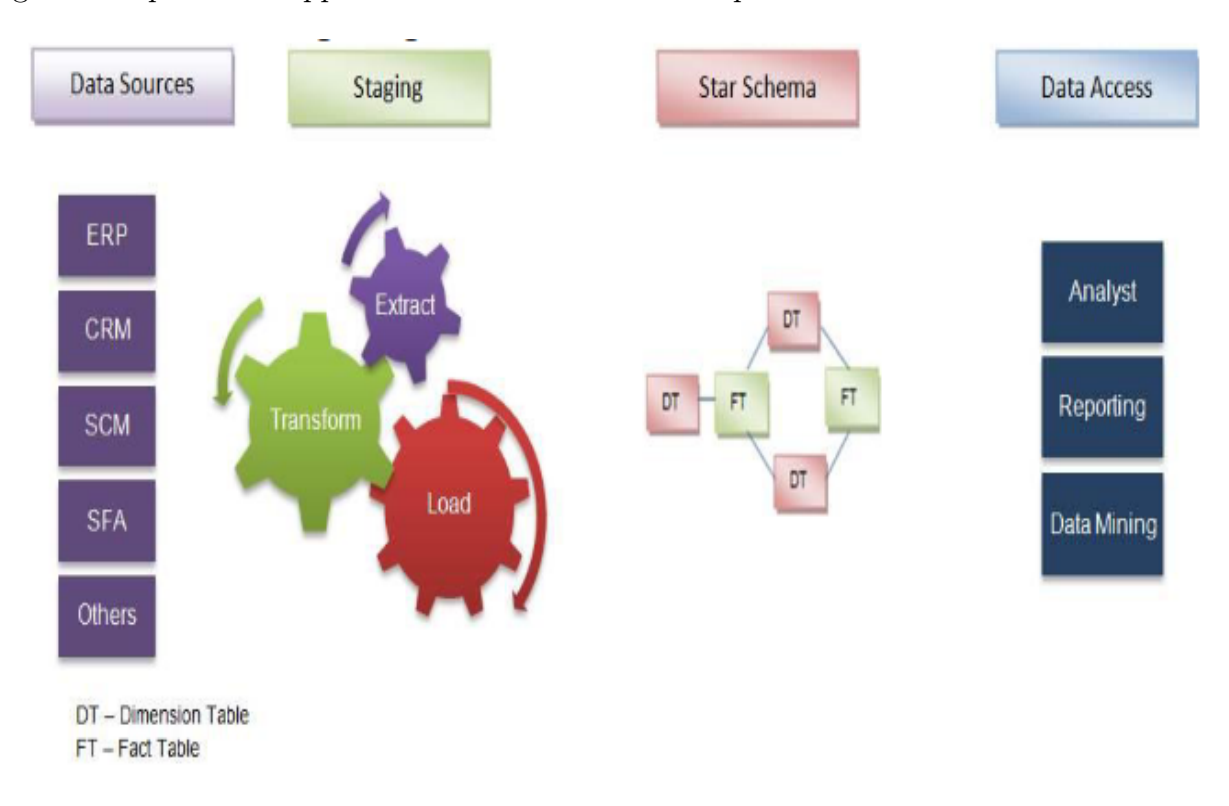

La figure [1.13](#page-31-0) présente l'approche ascendante " bottom-up"de Kimball

<span id="page-31-0"></span>Figure 1.13 – Approche ascendante " bottom-up"de Kimball[\[13\]](#page-94-3)

## <span id="page-32-0"></span>1.10 Modélisation des données de l'entrepôt

#### <span id="page-32-1"></span>1.10.1 Modélisation multidimensionnelle

À certains égards, la modélisation multidimensionnelle est plus simple, plus expressive et plus facile à comprendre que la modélisation ER. Mais, la modélisation multidimensionnelle est un concept relativement nouveau et pas encore fermement défini dans les détails, surtout par rapport aux techniques de modélisation ER(Entité-Relation).

La modélisation multidimensionnelle est une technique pour conceptualiser et visualiser les modèles de données comme un ensemble de mesures qui sont décrites par des aspects communs de l'entreprise. Il est particulièrement utile pour résumer et réorganiser les données et présenter les vues des données pour appuyer l'analyse des données. La modélisation multidimensionnelle se concentre sur les données numériques, comme les valeurs, les comptes, les poids, les soldes et les occurrences. La modélisation multidimensionnelle comporte plusieurs concepts de base : Faits ,Dimensions, ,Mesures [\[15\]](#page-94-8)

#### Les faits "FACTs"

Le fait modélise le sujet de l'analyse. Un fait est formé de mesures correspondant aux informations de l'activité analysée.

Un fait est une collection de données connexes, composée de mesures et de données contextuelles. Chaque fait représente habituellement un élément opérationnel, une transaction opérationnelle ou un événement qui peut être utilisé dans l'analyse des activités ou des processus opérationnels. Dans un entrepôt de données, les faits sont mis en œuvre dans les tableaux de base dans lesquels toutes les données numériques sont stockées.

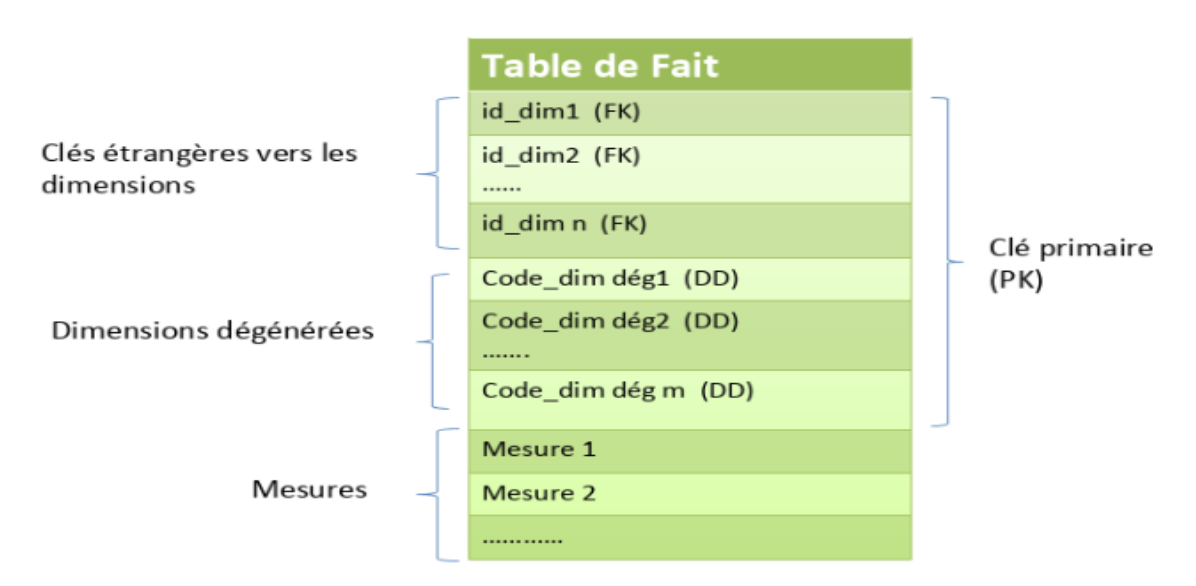

La figure [1.14](#page-33-0) présente la structure générale d'une table de fait.

<span id="page-33-0"></span>Figure 1.14 – Structure générale d'une table de faits

#### Les Dimensions

Une dimension est un ensemble de membres ou d'unités du même type de vues. Dans un diagramme, une dimension est généralement représentée par un axe. Dans un modèle multidimensionnel, chaque point de données du tableau des faits est associé à un seul membre de chacune des multiples dimensions. Autrement dit, les dimensions déterminent le contexte des faits. De nombreux processus analytiques sont utilisés pour quantifier l'impact des dimensions sur les faits.

Les dimensions sont les paramètres sur lesquels nous voulons effectuer le traitement analytique en ligne (OLAP). Par exemple, dans une base de données pour analyser toutes les ventes de produits, les dimensions communes pourraient être : Heure, lieu/région, clients, vendeur, scénarios tels que les chiffres réels, budgétés ou estimés.

**Dimension** Clé primaire (PK) Clés de substitution (Surrogate key) Clé naturelle (NK) Clé d'affaire (business key ou Natural key) Attribut 1 Attribut 2 Attributs de la dimension . . . . . . . Attribut n

La figure [1.15](#page-34-1) présente la structure générale d'une table de dimension.

<span id="page-34-1"></span>Figure 1.15 – Structure générale d'une table de dimension

#### Les mesures

Une mesure est un attribut numérique d'un fait, représentant la performance ou le comportement de l'entreprise par rapport aux dimensions. Les nombres réels sont appelés variables. Par exemple, les mesures sont les ventes en argent, le volume des ventes, la quantité fournie, le coût de l'approvisionnement, le montant de la transaction, et ainsi de suite. Une mesure est déterminée par des combinaisons des éléments des dimensions et est localisée sur des faits.

#### <span id="page-34-0"></span>1.10.2 Les Modèles de la modélisation dimensionnelle

Ralph Kimball a déclaré dans son livre The Data Warehouse Toolkit qu'un modèle de données multidimensionnel est important parce qu'il impose la simplicité. L'attrait central du modèle dimensionnel d'une entreprise est sa simplicité... cette simplicité est la clé fondamentale qui permet aux utilisateurs de comprendre les bases de données et permet aux logiciels de naviguer efficacement dans les bases de données.[\[16\]](#page-94-9) Il existe trois types de schémas pour la mise en œuvre de modèles de données multidimensionnels connus sous le nom de schéma d'étoile, de schéma de flocon de neige et de schéma de modèle mixte ( constellation / multi-étoile).

#### Le modèle en étoile (Star schéma)

Le schéma en étoile d'entrepôt de données est le plus simple est celui des schéma parce que sa structure ressemble à une étoile. Le schéma d'étoile est constitué de données sous forme de tableaux de faits et de tableaux de dimensions.[\[20\]](#page-94-10)

Le schéma d'étoile est la structure de base d'un modèle dimensionnel. Il a typiquement une grande table centrale appelée la table de fais et un ensemble de tables plus petites appelées les tables de dimensions entourées autour de la table de fais.

La figure [1.16](#page-35-0) présente le modèle en étoile (Star schéma).

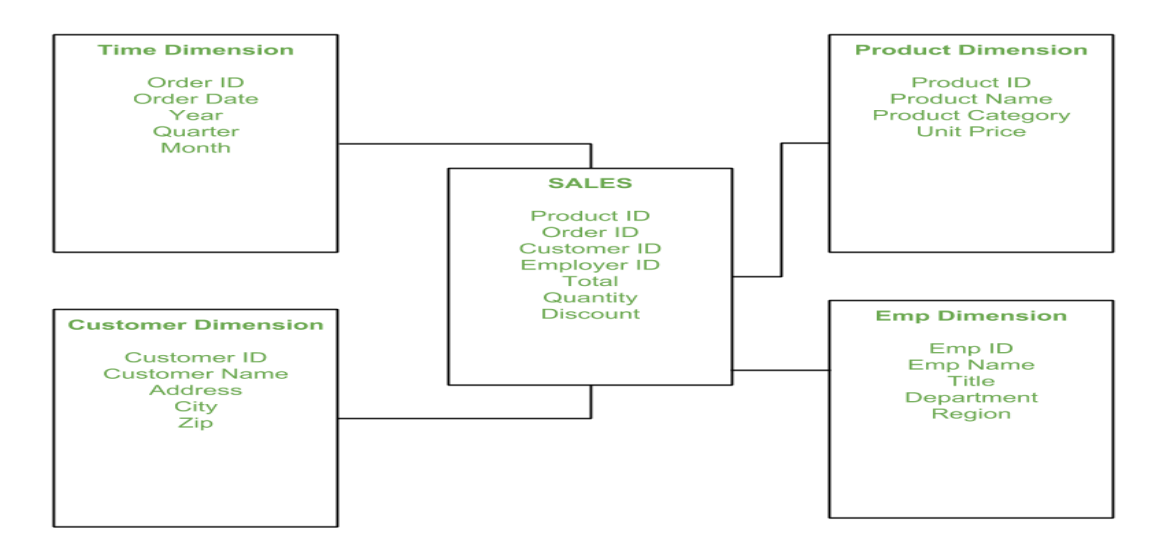

<span id="page-35-0"></span>Figure 1.16 – Le modèle en étoile (Star schéma)[\[17\]](#page-94-4)

#### Modèle en flocon de neige(snowflake schéma)

Le schéma de flocon de neige est représenté par une table de données centralisée qui est connectée à des tables de dimensions multiples et cette table de dimensions peut être normalisée en tables de dimensions supplémentaires. Le schéma du flocon de neige est plus complexe que celui des étoiles parce que les tables de dimensions du flocon de neige sont normalisés. Le modèle est le résultat de la décomposition d'une ou plusieurs des dimensions, qui ont parfois des hiérarchies elles-mêmes.[\[20\]](#page-94-10)
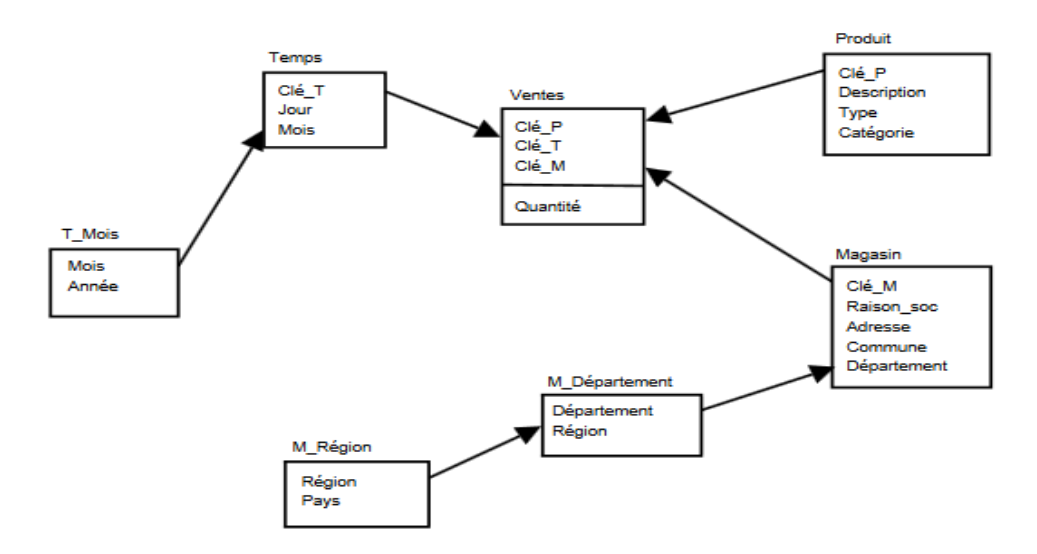

La figure [1.17](#page-36-0) présente le modèle flocon de neige(snowflake schéma)

<span id="page-36-0"></span>Figure 1.17 – Le modèle en flocon de neige(snowflake schéma))[\[14\]](#page-94-0)

#### Le modèle en constellation (fact-flack)

Dans les situations où certains tableaux de dimensions avec des différences substantielles dans le nombre d'attributs et le volume, il n'est pas possible d'utiliser le modèle d'étoile ou de flocon de neige pour l'ensemble de la structure, donc l'utilisation de la combinaison des deux, appelé modèle mixte ou modèle en constellation sera nécessaire. La décision sur le modèle de données à utiliser dépend des caractéristiques des données et des exigences de l'organisation qui utiliser le DW. Ce type de schéma peut être vu comme une collection d'étoiles, Flocon de neige et est donc appelé ou une constellation de fait.[\[20\]](#page-94-1)

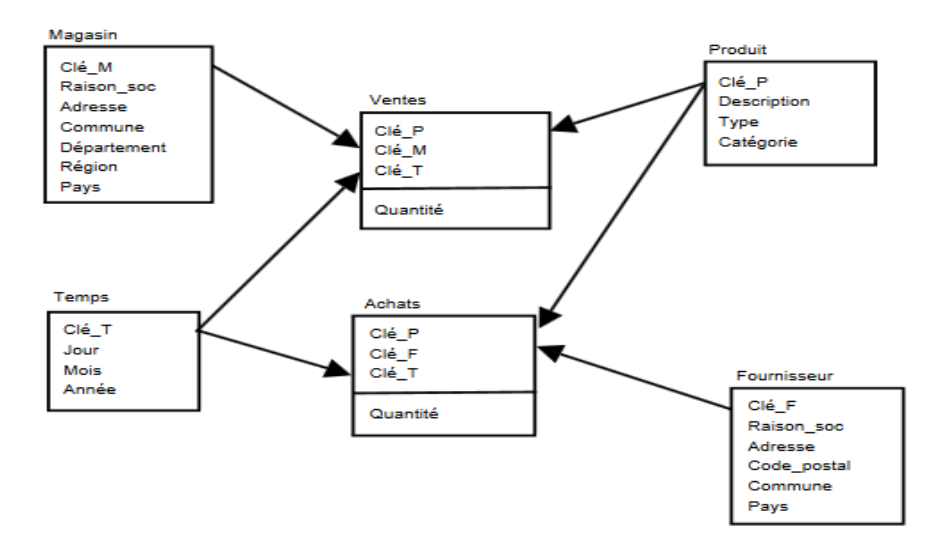

La figure [1.18](#page-37-0) présente le modèle en constellation (fact-flack)

<span id="page-37-0"></span>FIGURE 1.18 – Le modèle en constellation (fact-flack))[\[14\]](#page-94-0)

#### 1.10.3 Serveurs OLAP (On-Line Analytical Processing)

OLAP signifie traitement analytique en ligne et est un logiciel qui permet aux utilisateurs d'extraire et d'analyser de grands volumes de données à partir d'un entrepôt de données, d'un dépôt de données ou d'un autre magasin de données centralisé. Le OLAP désigne l'activité générale consistant à interroger et à présenter des données textuelles et numériques provenant d'entrepôts de données et/ou de dépôts de données à des fins d'analyse.[\[15\]](#page-94-2)

#### 1.10.4 Les opérations OLAP

Cette section donne un aperçu des fonctionnalités communes à tous les outils OLAP. Les quatre opérations OLAP qui doivent être effectuées sur des données multidimensionnelles utilisées régulièrement par les analystes sont communément appelées Roll-up, Drill-down, Slice and dice et Pivot (rotation). Selon Jukic, le but de ces opérations est d'augmenter (dans le cas de Drill Down) ou de diminuer (dans le cas de Drill Up) la granularité des données affichées dans le résultat de la requête. (Jukic et al. 2008).

#### Roll-up et Drill-down

Roll-up crée un sous-total à n'importe quel niveau d'agrégation nécessaire, du plus détaillé au total de la subvention. Cette fonction est aussi appelée consolidation. Le drilldown décompose le sous-total à n'importe quel niveau de granularité à un niveau de granularité inférieur dans la hiérarchie, ce qui signifie qu'il donne des détails sur la relation au niveau inférieur.

La figure [1.19](#page-38-0) présente l'opération Roll-up

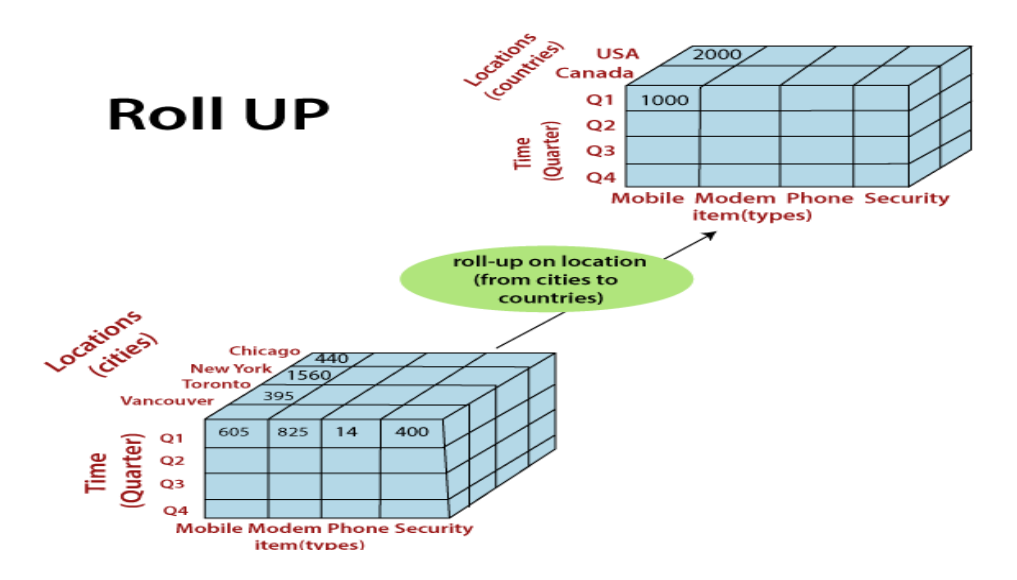

<span id="page-38-0"></span>Figure 1.19 – L'opération Roll-up[\[18\]](#page-94-3)

La figure [1.20](#page-39-0) présente l'opération Drill-down

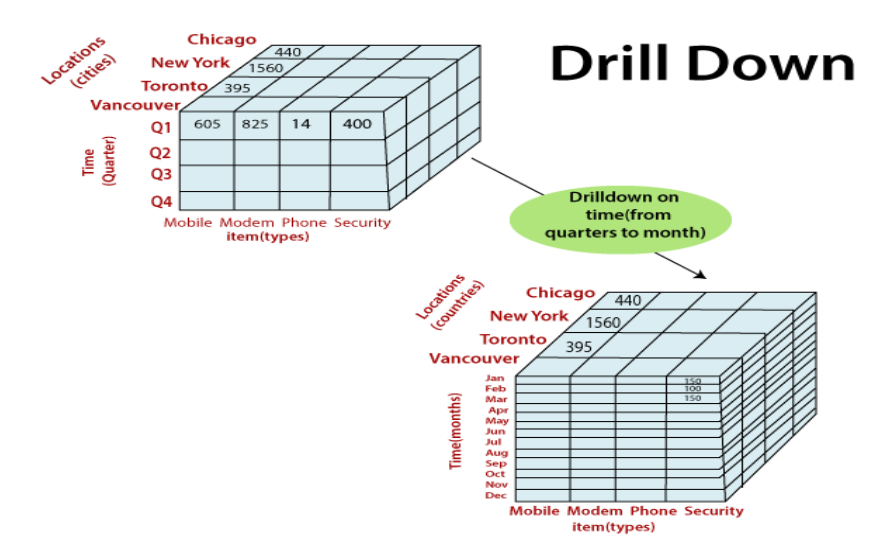

<span id="page-39-0"></span>Figure 1.20 – L'opération Drill-down [\[18\]](#page-94-3)

#### Slice et dice

Slice and dice sélectionne une sous-section de cube de données basée sur les constantes dans une ou quelques dimensions. Si une dimension est fixe, l'opération est appelée Slice et si plus d'une dimension est fixe, l'opération est appelée Dice

La figure [1.21](#page-39-1) présente l'opération Slice

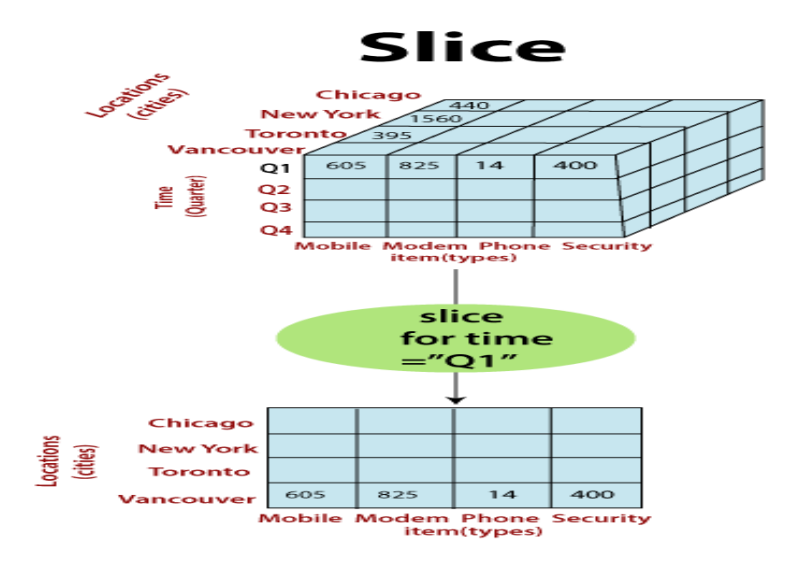

<span id="page-39-1"></span>Figure 1.21 – L'opération Slice[\[18\]](#page-94-3)

La figure [1.22](#page-40-0) présente l'opération Dice

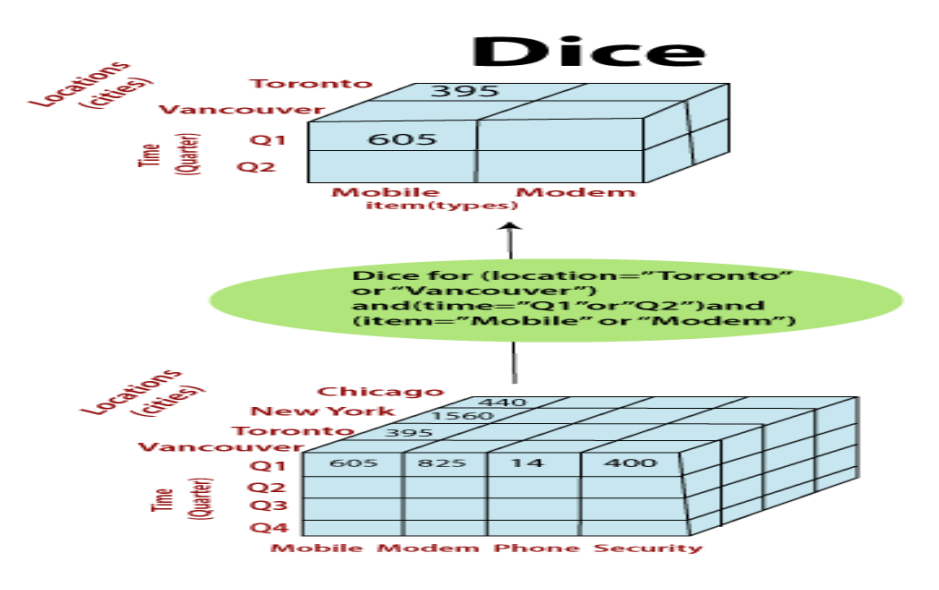

<span id="page-40-0"></span>Figure 1.22 – L'opération Dice[\[18\]](#page-94-3)

# 1.10.5 Les types OLAP

Il n'y a essentiellement que deux technologies pour la mise en œuvre des serveurs OLAP, à savoir OLAP relationnel (ROLAP) et OLAP multidimensionnelle (MOLAP) le troisième est seulement l'hybride des deux et appelé PALO hybride (HOLAP).[\[18\]](#page-94-3)

#### Relationnel OLAP (ROLAP)

ROLAP (Relational Online Analytical Processing) signifie Traitement analytique relationnel en ligne, ROLAP stocke les données dans une base de données relationnelle sous forme de lignes et de colonnes et présente les données à l'utilisateur final dans des cubes multidimensionnels de façon dynamique. Les données peuvent être consultées en soumettant des requêtes à la base de données ROLAP de façon ponctuelle.

Les moteurs ROLAP peuvent traiter de grands volumes de données, mais la performance de la requête dépend du volume de données à chaque fois qui récupère pour traitement. Plus les données sont nombreuses, moins les requêtes sont performantes.

#### Multidimensionnel OLAP (MOLAP)

MOLAP ( Multi-dimensional Online Analytical) signifie traitement analytique multidimensionnel en ligne, MOLAP obtenir les données des magasins de données centralisés (entrepôt de données / dépôt de données) et d'autres sources désignées, pré-compiler toutes les mesures agrégées à chaque niveau pour chaque dimension pour construire le multi-cubes dimensionnels, et stocker dans la base de données MOLAP.

#### Multidimensionnel Hybrid

HOLAP (Hybrid Online Analytical Processing) il combine la puissance des capacités MOLAP et ROLAP pour soutenir les cas d'utilisation OLAP hybride. HOLAP stocke des cubes multidimensionnels pré-compilés dans la base de données MOLAP, des données relationnelles dans la base de données ROLAP pour soutenir leurs cas d'utilisation respectifs des utilisateurs finaux.

# 1.11 Génération de rapports

La création et la génération de rapports se font à l'aide de l'outil de création de rapports comme Oracle Business Intelligence Publisher (BIP), qui dispose d'une capacité à trois niveaux, c-à-d. une couche administrative pour les administrateurs. Couche de création de rapports pour les concepteurs de rapports et couche de présentation pour les utilisateurs finaux afin d'accéder au rapport.

#### Tableaux de bord

En business intelligence les tableaux de bords sont utilisés dans les entreprises afin de permettre la visualisation de données brutes qui a pour but de les rendre plus accessibles et compréhensibles. Cette visualisation donne justement du sens à ces données en faisant appel à différentes représentations visuelles et différents types de hiérarchisation de la donnée.

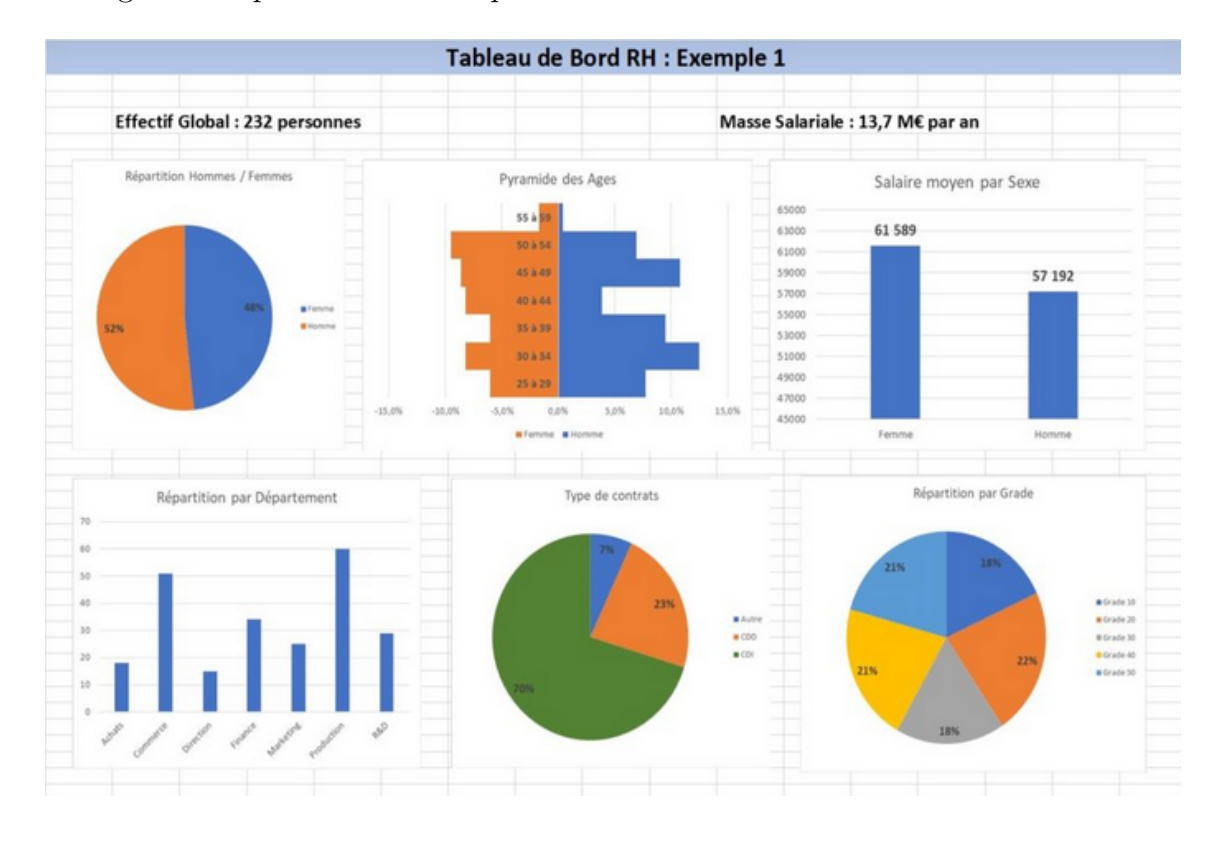

#### La figure [1.23](#page-42-0) présente un exemple de Tableau de Bord RH

<span id="page-42-0"></span>Figure 1.23 – Exemple de Tableau de Bord RH

# 1.11.1 Conclusion

Dans ce chapitre, nous avons présenté le système d'information décisionnel. Nous avons expliqué ces composants et ces concepts de base. Nous avons concentré sur la structure des entrepôts de données et leur modélisation. Nous allons introduire dans le prochain chapitre un cas pratique d'un système d'information décisionnel qui sera conçu et réalisé dans notre projet.

# **Chapitre**

Étude de cas d'un système d'information décisionnel pour la chaîne de restauration Abracadabra

# 2.1 Introduction

Dans ce chapitre, on va présenter un cas pratique d'un projet de solution BI. Ce chapitre se compose de deux parties. Dans la première partie, on va présenter l'entreprise ACSIOME TECHNOLOGIES spécialisé dans le domaine des ERP et BI. La deuxième partie présente le client de notre solution ( la chaîne de restauration "ABRACADABRA DONER").

# 2.2 Problématique

Les systèmes de gestion tel que les ERP sont destinés pour la gestion des transactions quotidiennes de l'entreprise, ils sont peut adéquats pour la prise de décision a cause de la nature et la forme des données (données transactionnelles atomiques), et a cause de la nécessité de plusieurs informations de plusieurs sources pour la prise de décision.

Le système de planification de ressource (ERP) qui est appelé AXIOME de l'entreprise ACSIOME TECHNOLOGIES et qui est performant pour la gestion, évolutive et s'adapte aux besoins changeants des entreprises, représente une étape importante dans la fourniture d'un environnement d'affaires intégré.

Il est basé sur le cloud et prend en charge les processus métier spécifique aux secteurs qu'ils servent, l'élément central d'un système ERP est sa base de données unique de la chaîne de restauration "ABRACADABRA DÖNER", qui stocke de très gros volumes de données, organisés en milliers de tableaux.

Le schéma complexe de la base de données du ERP "AXIOME" n'est pas adéquat pour l'analyse des données et la production de rapports. Bien sûr, il y a beaucoup de renseignements utiles cachés, mais il faut utiliser des outils «intelligents» pour les extraire. Business Intelligence semble être la réponse à ce problème, la plupart des entreprises appliquées des outils de business intelligence à la recherche d'informations de leur ERP.

Tous ce qui a était abordé au premier chapitre nous avons eu l'occasion de l'essayer mettre en application au niveau de la boite de développement ACSIOME TECHNOLO-GIES, Là où nous avons pu développer une solution business intelligence pour la gestion de la chaîne de restauration "ABRACADABRA DÖNER".

# 2.3 Partie 01 :Présentation de la société ACSIOME

#### 2.3.1 L'historique de l'entreprise

• ACSIOME TECHNOLOGIES est une SARL de droit algérien spécialisée dans le développement et l'intégration de solutions sur mesure pour le compte de ses clients, née de la collaboration d'ingénieurs algériens, dans le domaine de la recherche opérationnelle, l'informatique et le génie industrielle.

• ACSIOME TECHNOLOGIES fondée en 2015, est créditée d'une capitale expérience au savoir-faire dans le domaine de l'intégration de solutions SI reconnus et apprécier par ses partenaires métier.

• ACSIOME TECHNOLOGIES fonde son activité sur la satisfaction continue des besoins et exigences de sa clientèle. La confiance qui lie ACSIOME TECHNOLOGIES à ses partenaires est animée par une politique de qualité de service irréprochable et une maîtrise des produits et services indiscutable.

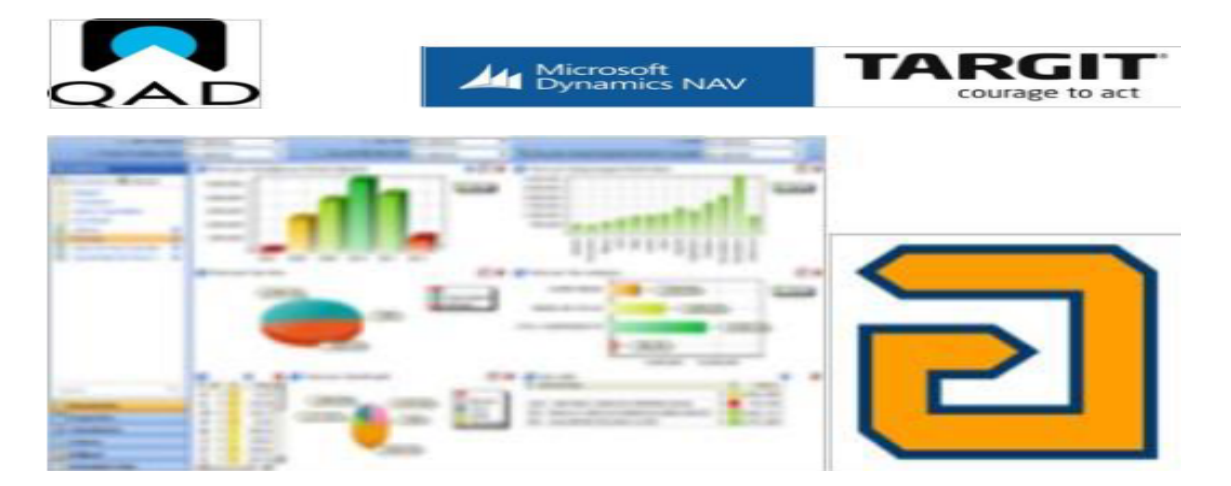

La figure [2.1](#page-45-0) présente l'historique de l'entreprise.

<span id="page-45-0"></span>Figure 2.1 – Historique de l'entreprise [\[34\]](#page-95-0)

#### 2.3.2 Secteur d'activité

ACSIOME TECHNOLOGIES se fixe comme objectifs l'amélioration continue de l'expérience et la maîtrise des nouvelles technologies, afin de proposer à ses partenaires les meilleurs services et une base de connaissances à niveau. ACSIOME TECHNOLOGIES intervient dans les segments suivants :

• Business Intelligence : ACSIOME TECHNOLOGIE développe et intègre des plateformes BI ainsi l'intégration de solutions SI pour le compte de toute sorte d'entreprise en débit de leur cœur métier.

• Développement logiciel : ACSIOME TECHNOLOGIE avec l'expérience de ses développeurs à plusieurs produits, parmi ces produits on site SOLUTION DE GESTION DE LA COLLECTE DU LAIT (une application mobile et une solution back office qui permet de suivre l'activité collecte du lait).

# 2.3.3 Équipe

ACSIOME TECHNOLOGIES est composé d'une équipe jeune d'ingénieurs algériens dans des domaines variés tels que l'informatique, la recherche opérationnelle, génie industriel et finance. Cette variété dont fait objet l'équipe permet à ACSIOME TECHNO-LOGIES d'offrir un large panel d'expertise et couvre toute l'activité et métiers de nos partenaires.

# 2.3.4 Référence

Les consultants de ACSIOME TECHNOLOGIES ont collaboré dans la réalisation de plusieurs projets on cite quelques clients :

# AGRO-ALIMENTAIRE :

La figure [2.2](#page-46-0) présente les consultants de la société ACSIOME TECHNOLOGIES en agroalimentaire.

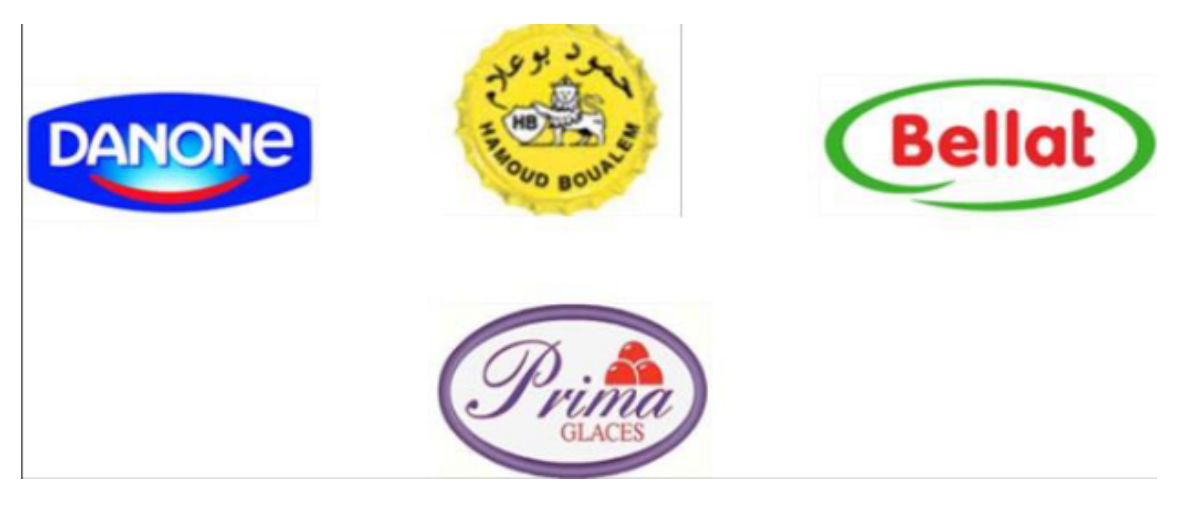

Figure 2.2 – Les consultants en AGRO-ALIMENTAIRE[\[34\]](#page-95-0)

# <span id="page-46-0"></span>SANTE ET BIEN-ETRE :

La figure [2.3](#page-46-1) présente les consultants de la société ACSIOME TECHNOLOGIES en santé et les bien-être .

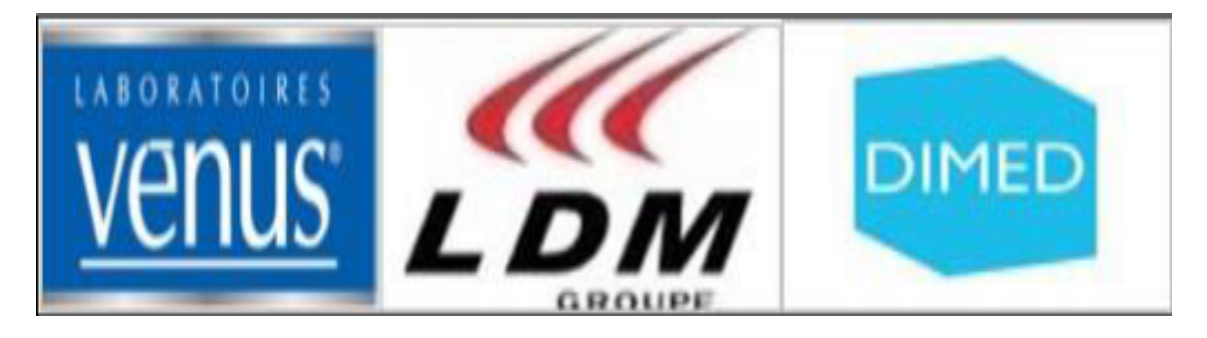

Figure 2.3 – Les consultants en SANTE ET BIEN-ETRE [\[34\]](#page-95-0)

# <span id="page-46-1"></span>INDUSTRIE RETAIL

La figure [2.4](#page-47-0) présente les consultants de la société ACSIOME TECHNOLOGIES en industrie retail.

La figure [2.5](#page-47-1) présente les consultants de la société ACSIOME TECHNOLOGIES en industrie retail.

Chapitre 2 Étude de cas d'un système d'information décisionnel pour la chaîne de restauration ABRACADABRA

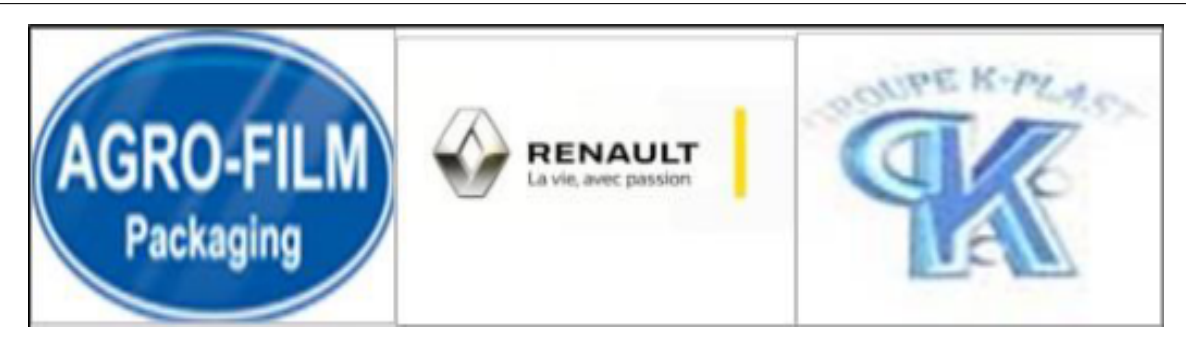

Figure 2.4 – Les consultants en INDUSTRIE RETAIL [\[34\]](#page-95-0)

<span id="page-47-0"></span>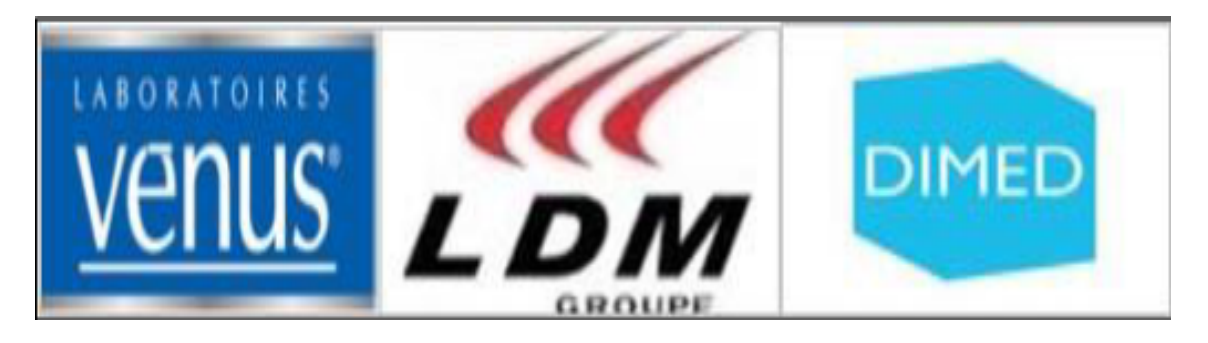

Figure 2.5 – Les consultants en INDUSTRIE RETAIL [\[34\]](#page-95-0)

# <span id="page-47-1"></span>2.4 Partie 02 : Présentation de l'organisme visé dans la chaîne de restauration "ABRACADABRA DÖ-NER"

ABRACADABRA DÖNER est une marque de restauration rapide spécialisée dans la préparation de délicieux kebabs. Avec son nom évocateur et sa réputation grandissante, elle s'est rapidement imposée comme une référence incontournable dans le domaine de la cuisine rapide en Algérie. La marque ABRACADABRA DÖNER se distingue par sa volonté constante de servir des kebabs d'une qualité exceptionnelle, où le goût et la satisfaction des clients sont au cœur de ses préoccupations. Chaque ingrédient est soigneusement sélectionné pour garantir une expérience gustative authentique et savoureuse. ABRACADABRA DÖNER met un point d'honneur à respecter les recettes traditionnelles du kebab, en utilisant des techniques de préparation éprouvées pour créer des plats qui captivent les papilles. La viande, fraîche et tendre, est grillée à la perfection, les légumes sont croquants et les sauces sont préparées avec soin pour rehausser les saveurs. La présence étendue d'ABRACADABRA DÖNER dans plus de 03 villes en Algérie, avec ses 12 boutiques stratégiquement situées, permet à un large public de profiter de ses délicieux ke-

babs où qu'ils se trouvent. Que ce soit pour une pause déjeuner rapide, un repas en famille ou une soirée entre amis, la marque offre un cadre convivial et chaleureux pour savourer ses créations culinaires. L'engagement d'ABRACADABRA DÖNER envers la satisfaction client est indéniable. Son équipe de professionnels est formée pour offrir un service attentionné et amical, garantissant ainsi une expérience client exceptionnelle à chaque visite. Les retours et les commentaires des clients sont pris en compte avec sérieux, permettant à la marque d'améliorer continuellement ses produits et services.

# 2.5 Conclusion

Dans ce chapitre, nous avons présenté le client de la solution BI (la chaîne de restauration "ABRACADABRA DONER") et l'entreprise de services informatique (AXIOME TECHNOLOGIES) qui nous a donnée l'opportunité d'étudier et réaliser une solution BI complète pour ce client. Cette solution sera détaillée dans les deux prochains chapitres.

# **Chapitre**

# Etude de l'existant et Conception de l'entrepôt de données

# 3.1 Introduction

Dans ce chapitre, nous avons introduit dans la partie 1, l'étude de l'existant, c'est une étape critique pour comprendre le fonctionnement du système. Elle nous donne une compréhension latérale des différentes procédures de travail de l'entreprise, ce qui permettra de mieux identifier les points forts du système, ses anomalies et ses inconvénients, qui conduisent à des propositions ultérieures de solutions appropriées, Puis dans la partie 2, nous avons présenter la conception de notre entrepôt de données en expliquant la méthodologie utilisée, les tables de faits et de dimensions, les data marts.

# 3.2 Partie 1 : Étude de l'existant

#### 3.2.1 Étude de système source de données

Pour faire une conception et mettre en œuvre avec succès un entrepôt de données, il est important d'avoir une compréhension approfondie des sources de données, car les informations chargées dans l'entrepôt récupèrent de ces systèmes. Dans le cadre de notre projet, nous avons tiré parti de l'utilisation d'un ERP appelé AXIOME qui permet d'extraire les données nécessaires de ce système afin de les intégrer dans notre entrepôt de données.

#### 3.2.2 L'ERP AXIOME

Est une solution adaptative pour les entreprises qui cherchent à prendre le contrôle de leurs processus d'entreposage. Elle est évolutive et s'adapte aux besoins changeants des entreprises. Il est basé sur le cloud et prend en charge les processus métier spécifique aux secteurs qu'ils servent, et il dispose d'options de déploiement flexibles.

# 3.2.3 Les définitions des principaux indicateurs de performance clés (KPI)

Afin d'améliorez les processus, augmentez la productivité et restez compétitif dans l'économie mondiale d'aujourd'hui, les grandes entreprises recherchent des concepts et pratiques étendus de gestion et d'amélioration des processus. Une caractéristique commune aux différentes approches est l'utilisation d'indicateurs clés de performance (KPI) pour mesurer et analyser les performances. Les KPI sont des variables catégorielles utilisées par les organisations pour évaluer, analyser Et surveiller le processus de production. Ces indicateurs de performance sont généralement pour évaluer le taux de réussite des objectifs tactiques et stratégie.

on cite les mesures de performance de notre projet :

#### • Chiffre d'affaire de Vente par type produit :

Ce KPI permet d'évaluer le prix moyen des types de produits (pain,type,formule,viande ) .Sert à surveiller les tendances des prix et permet de déterminer les possibilités d'ajuster les prix en fonction des fluctuations du marché ou des coûts de production au fil de temps.

#### •Chiffre d'affaire par platforme :

Ce KPI permet de mesurer le chiffre d'affaires généré par chaque commande, regroupé par plateforme et utilisée pour passer la commande, au fil de temps .

#### • Nombre de commande par platforme :

Ce KPI permet de suivre le nombre total de commandes réalisées sur chaque plateforme au fil de temps.

#### •Chiffre d'affaire par sites :

Ce KPI permet de mesurer le chiffre d'affaires généré par chaque commande, regroupé par site et utilisée pour passer la commande, au fil de temps .

#### •Chiffre d'affaire non encaissé par sites :

Ce KPI permet de suivre les commandes non payées ou en attente de paiement selon chiffre d'affaires généré par chaque commande sur chaque site spécifié.

#### •Chiffre d'affaire par type de commande :

Ce KPI permet de mesurer le chiffre d'affaires généré par chaque commande selon les différents types de commandes ( Par exemple des commandes emporté,des commandes sur place,des commandes en livraison ).

#### • Nombre de commande par type de commande :

ce KPI permet de mesurer le nombre de commande effectuée selon les différents types de commandes ( Par exemple des commandes emporté,des commandes sur place,des commandes en livraison ).

#### • Nombre de commande par Boutique :

ce KPI permet de mesurer le nombre de commande effectuée selon les différents types de commandes ( Par exemple des commandes emporté,des commandes sur place,des commandes en livraison ).

#### •Écart caisse par boutique :

ce KPI permet de mesurer la différence entre le chiffre d'affaires net réalisé et le montant réel encaissé au fil de temps et selon le site.le pourcentage de l'écart de caisse par rapport aux ventes totales réalisées dans une boutique.

#### •Écart inventaire début :

ce KPI permet de mesurer en pourcentage la division entre l'écart d'inventaire au début et la quantité d'inventaire au début dans le stock.

#### • Écart inventaire clôture :

ce KPI permet de mesurer en pourcentage la division entre l'écart d'inventaire à la fin et la quantité d'inventaire à la fin dans le stock.

#### 3.2.4 Les besoins fonctionnels et techniques collectés

Après des recherches antérieures, nous avons soigneusement établi quelques besoins dont on les considérés les plus nécessaires, notamment :

- Obtenir la conception de l'entrepôt de données à partir de la base de données .
- Déploiement d'un système de chargement et de traitement des données (ETL).
- Mise en place d'un système de tableau de bord. Notre système de décision doit répondre à deux types d'exigences, des exigences fonctionnelles qui sont les besoins réels de l'entreprise, et le système doit répondre à ces besoins, et les exigences techniques qui sont les contraintes que le système doit satisfaire pour des produits premium.

#### a. Besoins fonctionnels :

Spécifications de l'application : En ce qui concerne l'application, idéalement est conçu de manière à permettre de :

- Fournir des données à haute disponibilité à tout moment.
- Générez facilement des rapports.
- Accès facile aux tableaux de bord fournis.

#### b. Besoins techniques :

• Le choix des outils open source utilisés pour développer le système est purement basé sur des considérations techniques.

- Définir la résolution et la qualité graphique appropriées.
- Fournit des tableaux de bord clairs et faciles à analyser.
- Le système doit permettre un accès rapide à des données complètes.
- Fournit des rapports lisibles automatiques au lieu de le faire manuellement (tout en respectant la charte graphique. )
- Le système doit être sécurisé et assurer la traçabilité.
- Assurer la performance de l'entrepôt.

#### 3.2.5 Solution BI proposé

#### • Conception de l'Entrepôt de données :

La première étape consiste à concevoir une zone de stockage en utilisant les exigences recueillies, l'entrepôt est avec ETL, propulsé par les données

#### • Création de l'ETL :

Il s'agit d'une étape essentielle de la solution et comprend la transformation des données brutes de la base de données consolidée pour faciliter le chargement. Cette étape se déroule en trois phases : extraction à la source, Convertir et charger.

#### • Création du cube multidimensionnel OLAP :

Création de cube multidimensionnel est basé sur notre entrepôt de données, pour plus de commodité interrogez des données dans un environnement multidimensionnel.

#### • Conception du tableau de bord :

C'est l'étape pour compléter notre solution. il s'agit de passer des rapports et graphiques, tout en offrant un accès facile, structuré et personnalisé.

# 3.3 Partie 2 : Conception du Datawarehouse

#### 3.3.1 Choix de l'approche et du modèle multidimensionnel

On avons parlés dans le premier chapitre sur les schémas d'un entrepôt de données tel que en étoile, en flocon et en constellation.

Dans notre cas nous avons opté pour le modèle en constellation.

### 3.3.2 Conception de l'entrepôt des données

Preuve sur le choix de l'approche de modélisation Avant de commencer à construire votre DW, vous devez choisir une méthode de conception (descendante ou ascendante ou centrée). Sur la base de notre analyse à la fin, nous avons choisi Kimball, qui a développé une approche ascendante . Aux fins de :

• Créez des data-marts et regroupez-les par utilitaire ou fonction pour créer un datawarehouse.

- Collectez toutes les métriques clés en fonction des besoins des utilisateurs.
- Moins coûteux en terme de temps, par contre la réalisation de DW dure des années.
- Facilité de mise en œuvre.

Notre entrepôt sera composé d'un ensemble de data marts. Cette option offre la possibilité de l'évolution, en ajoutant des magasins de données supplémentaires à mesure que de nouveaux apparaissent besoin.

# 3.3.3 Les tables faits et dimensions

Pour la conception de modèle multidimensionnel de notre entrepôt de données, nous avons opté pour la méthode Faits/Dimensions. on va présenter par la suite les tables faits et dimensions.

#### Les tables de fait :

Dans notre conception nous avons 8 tables de fait comme suit : achat, caisse, consommation, commande, inventaire début, inventaire clôture, vente produit et vente sauce.

La figure [3.1](#page-54-0) présente l'ensemble de tables de fait.

| Inventaire_cloture                                                                                                    | Inventaire_Debut                                                                                                    |                                        | <b>ED</b> Achat                                                                                                    | <b>ED</b> Consomation                                                         |
|----------------------------------------------------------------------------------------------------|----------------------------------------------------------------------------------------------------|----------------------------------------|----------------------------------------------------------------------------------------------------|-------------------------------------------------------------------------------|
| Code Produit<br>type<br>prix<br>ecart_invent_cloture<br>Date<br>site<br>qte_invent_cloture                                                                     | Code Produit<br>type<br>prix<br>Date<br>site                                                                                                    | ecart_invent_debut<br>gte_invent_debut | Code Produit<br>type<br>prix<br>qte<br>Date<br>site                                                                             | Code Produit<br>type<br>prix<br>qte<br>Date<br>site                           |
| <b>ED</b> Commande                                                                                                    | <b>Wente_Produit</b>                                                                                                    |                                        | <b>Wente_sauce</b>                                                                                                    |                                                                               |
| id<br>code commande<br>client<br>site<br>type_commande<br>status<br>disc_amt<br>del_comp<br>usrd_site<br>plateforme<br>prix_total<br>Date<br>bool05<br>loy_num | code_commande<br>code_produit<br>line<br>type_commande<br>pt_bom_code<br>pt_formule<br>pt desc1<br>pt_loc<br>type_vainde<br>gantite<br>prix<br>code_site<br>Date<br>pt desc2<br>hooler | id<br>prix<br>Date<br>line             | code_commande<br>code_produit<br>pt_pt_part<br>pt_bom_code<br>pt_loc<br>pt desc1<br>quantite<br>code_site<br>pt_desc2<br>bool05 | <b>ED</b> Caisse<br>type<br>Date<br>site<br>balance<br>montant<br>Code Caisse |

<span id="page-54-0"></span>Figure 3.1 – Les tables de faits

#### Les tables de dimensions :

Dans notre conception nous avons 8 tables de dimensions qui sont les suivantes : produit, site, pain, type, formule, viande, plateforme et date.

La figure [3.2](#page-55-0) présente l'ensemble de tables de dimensions

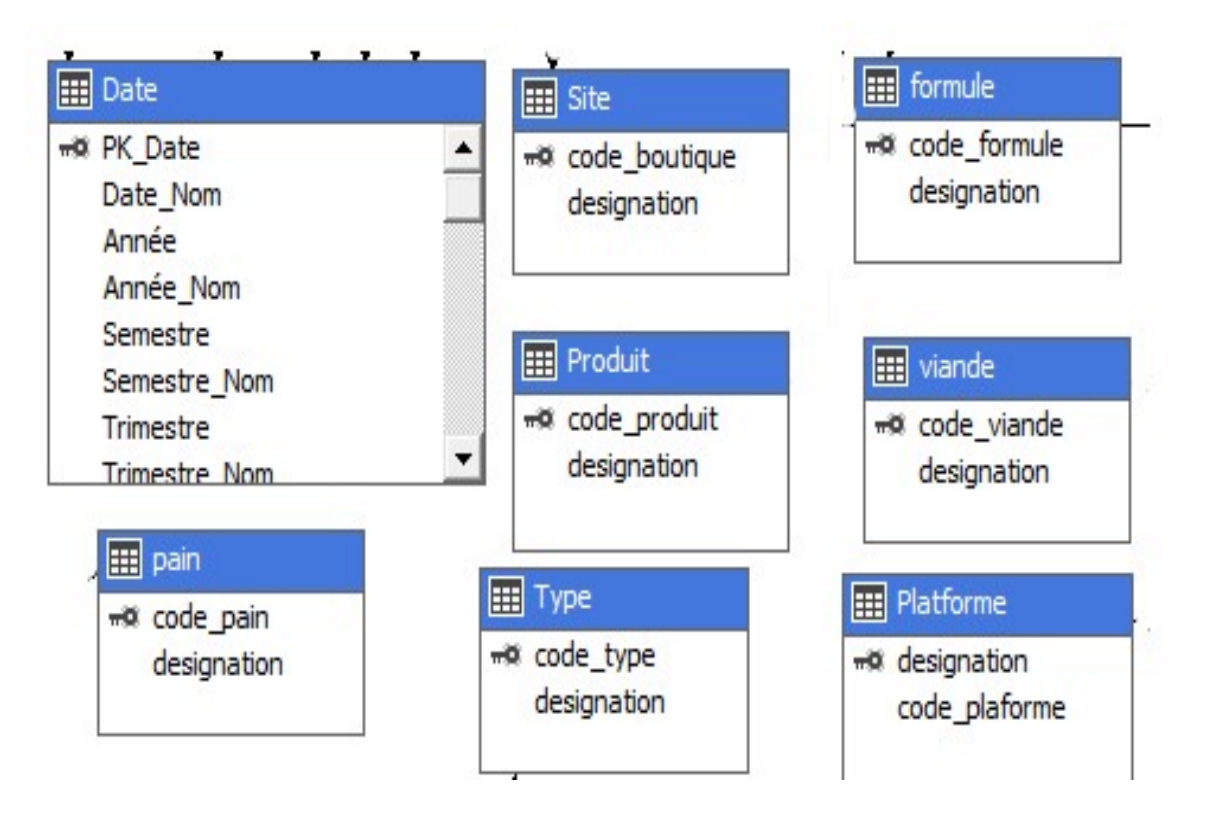

<span id="page-55-0"></span>FIGURE  $3.2 -$  Les tables de dimensions

# 3.3.4 Les conceptions des magasins de donnée (data marts) :

#### • Conception de magasin de donnée (data mart) vente produit :

il contient les informations sur les détails des produits vendus comme le pain, viande, type et formule et les informations de site et la date. La figure [3.3](#page-56-0) présente le data mart de vente produit .

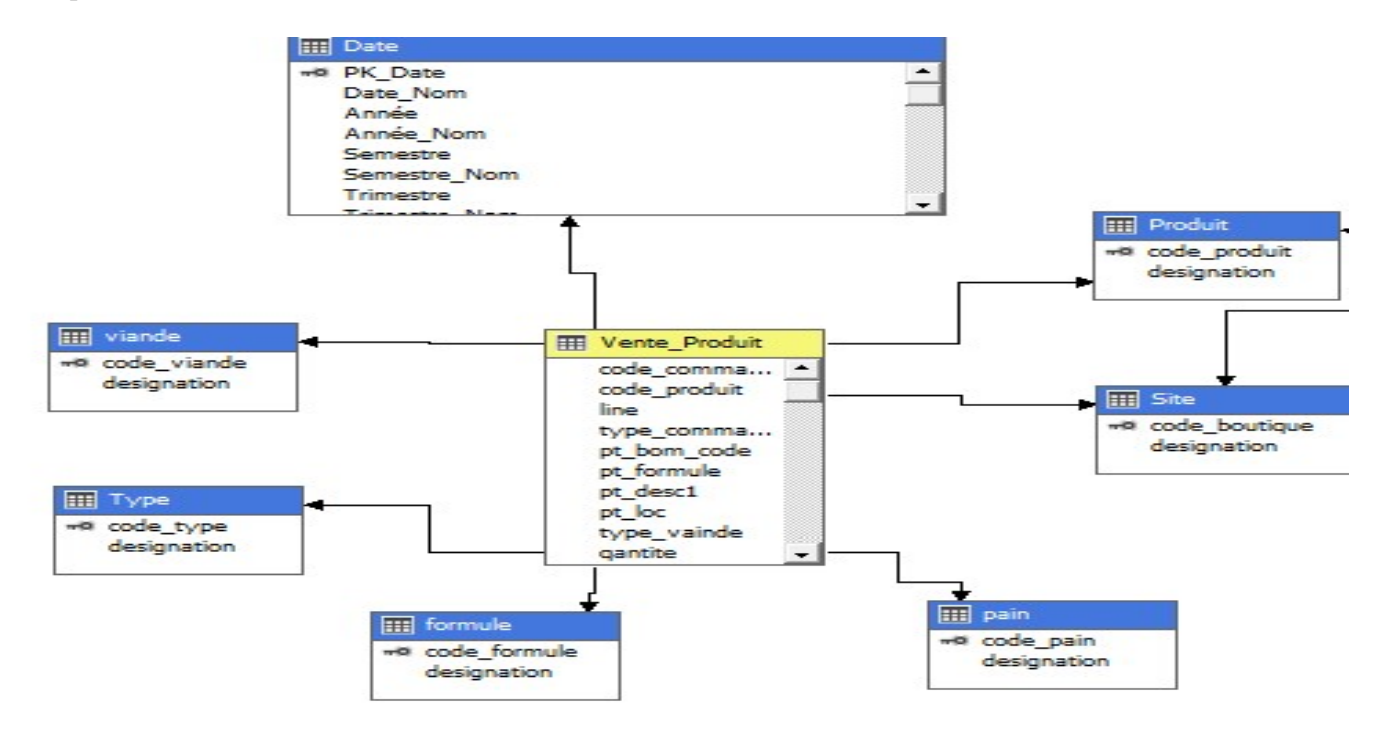

<span id="page-56-0"></span>Figure 3.3 – Data-Mart de Vente produit

#### • Conception de magasin de donnée (data-mart) vente Sauce :

Le magasin de donnée (data-mart) vente Sauce permet de présenter la quantité vendue de sauce par rapport aux informations des produit , site(Boutique) et Date d'emplacement des articles ,leurs quantités ainsi le lot et le site. La figure [3.4](#page-57-0) présente le data-mart de vente sauce

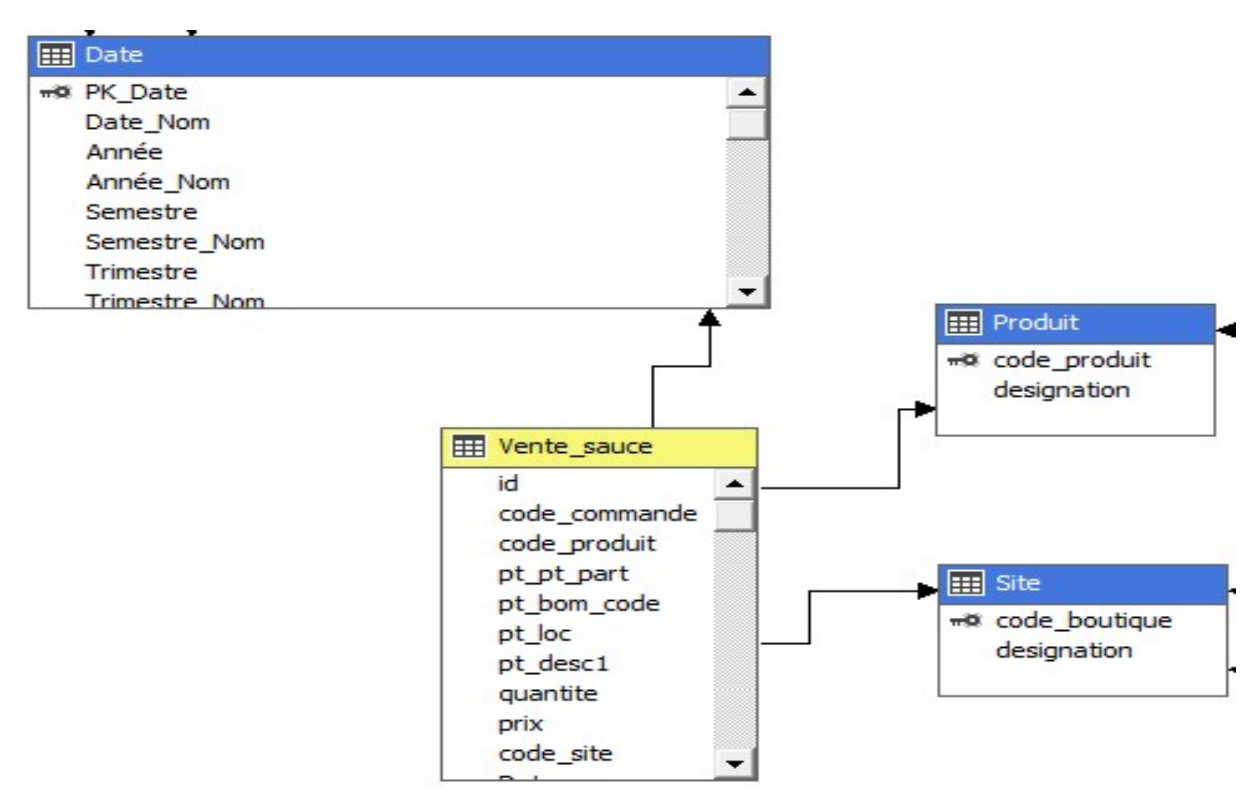

<span id="page-57-0"></span>Figure 3.4 – Data-Mart de Vente sauce

#### • Conception de magasin de donnée (data-mart) Achat :

le magasin de donnée (data-mart) Achat permet de présenter les divers informations sur les opérations achats dans l'entreprise ,il enregistre les sites d'achat,les produits achetés et les dates d'achats de chaque transactions.

La figure [3.5](#page-58-0) présente le data-mart d'Achat.

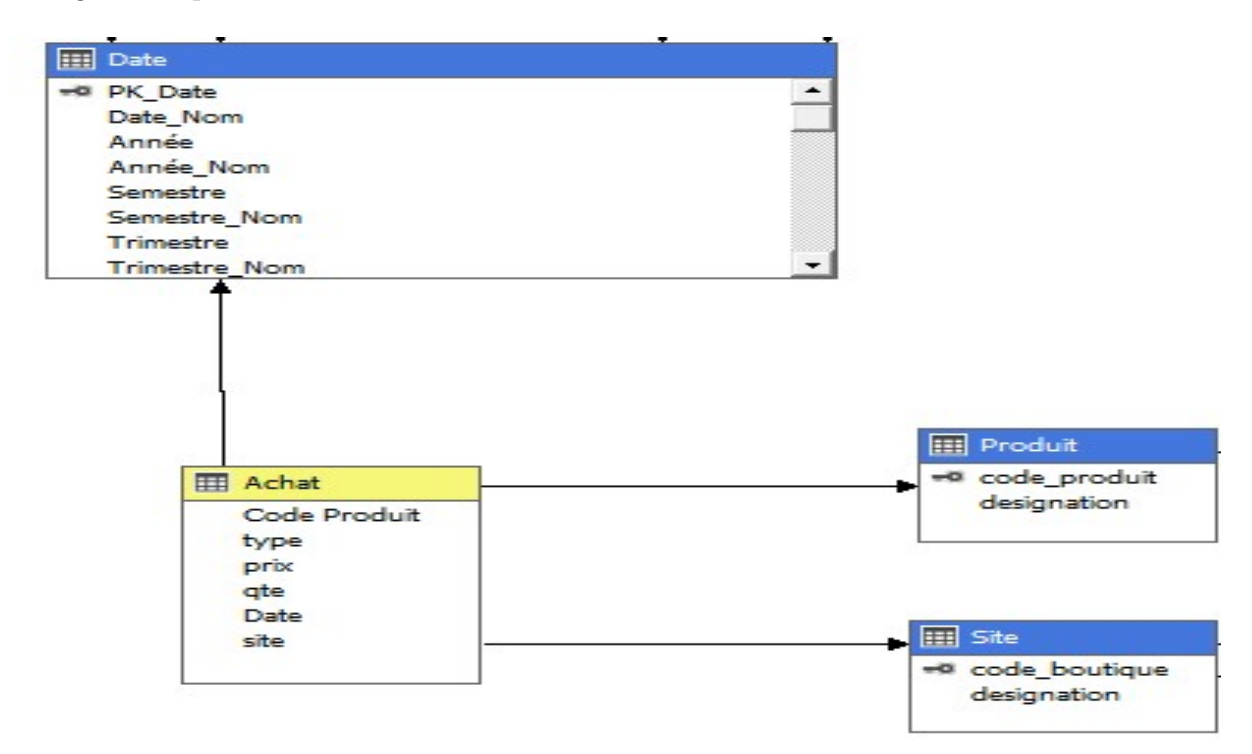

<span id="page-58-0"></span>Figure 3.5 – Data-Mart d'Achat

#### • Conception de magasin de donnée (data-mart) commande :

le magasin de donnée (data-mart) commande permet de présenter les divers informations sur les plateformes associées à chaque commande dans l'entreprise ,il enregistre les commandes par sites et par dates .

La figure [3.6](#page-59-0) présente le data-mart de commande.

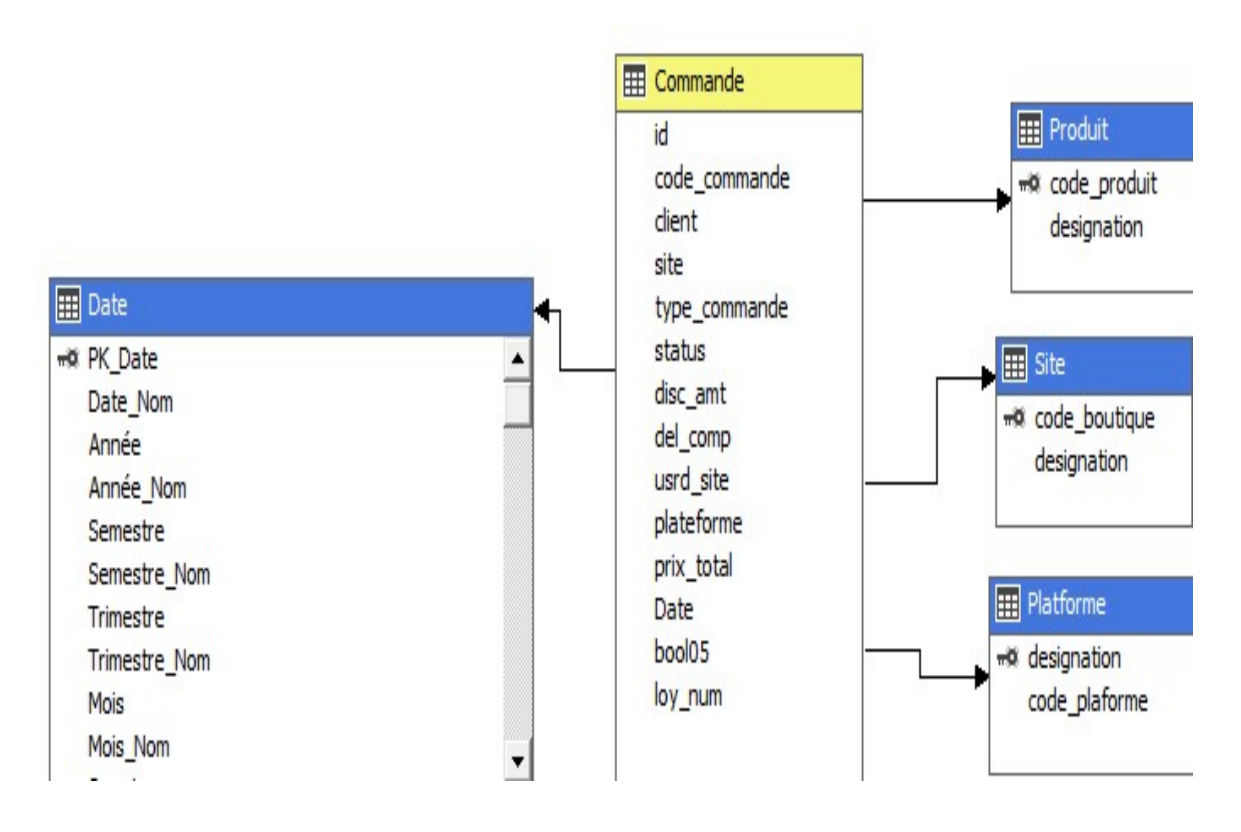

<span id="page-59-0"></span>Figure 3.6 – Data-Mart commandes

• Conception de magasin de donnée (data-mart) Caisse :

Le magasin de donnée (data-mart) de caisse peut comporte des informations sur le site ou la boutique , les produits vendus lors de chaque transaction de caisse au fil du temps(date). La figure [3.7](#page-60-0) présente le data-mart de Caisse.

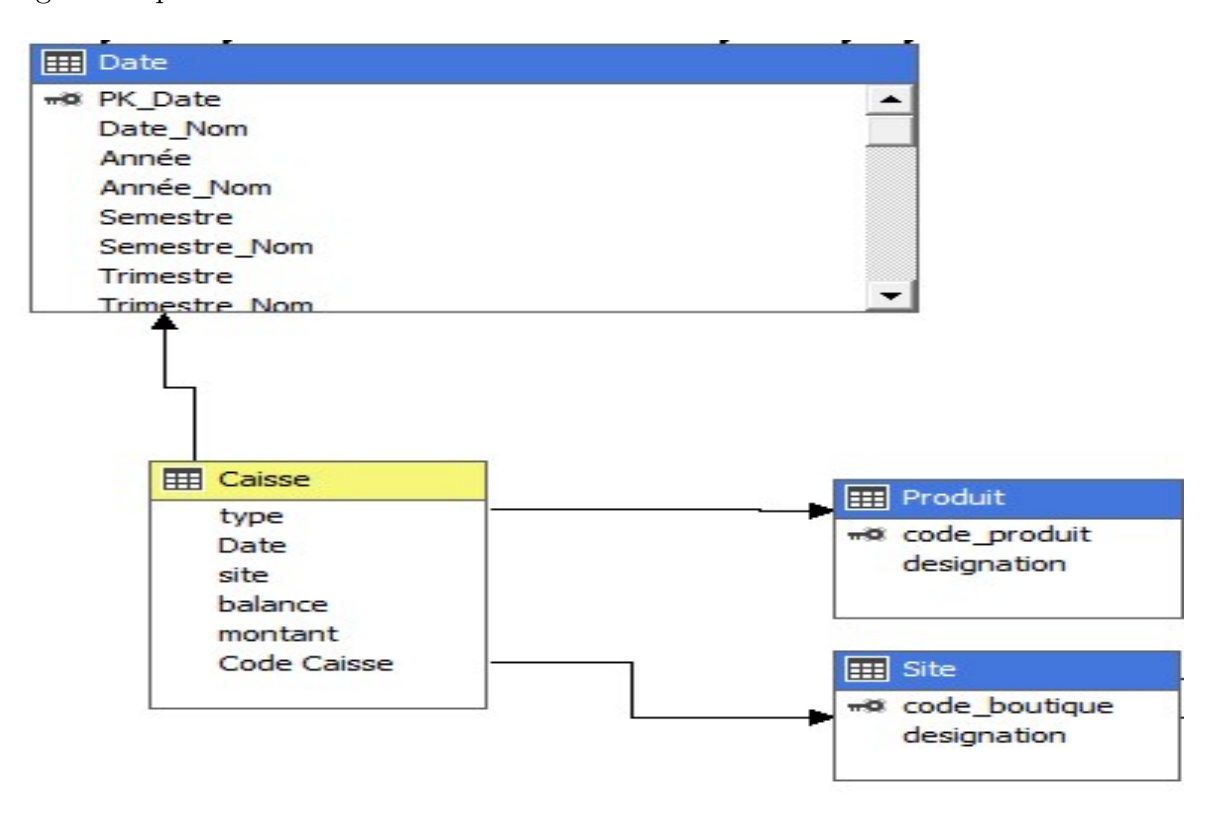

<span id="page-60-0"></span>Figure 3.7 – Data-Mart Caisse

#### • Conception de magasin de donnée (data-mart) consommation :

Le magasin de donnée (data-mart) de consommation contient des informations détaillées sur les produits consommés au fil du temps(date) pour chaque site spécifique .

La figure [3.8](#page-61-0) présente le data-mart de consommation.

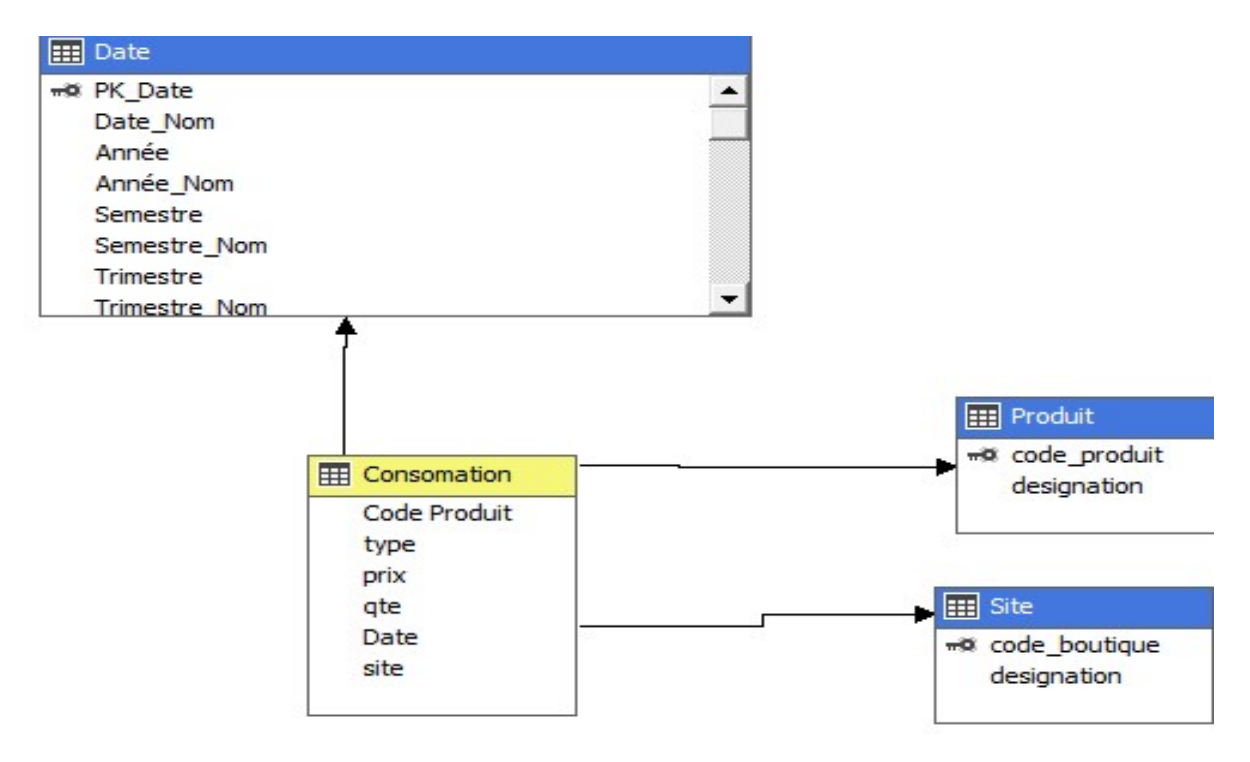

<span id="page-61-0"></span>Figure 3.8 – Data-Mart consommation

#### • Conception de magasin de donnée (data-mart) inventaire début :

Le magasin de donnée (data mart) d'inventaire début peut inclure des informations sur le site spécifique où l'inventaire est effectué. les quantités des produits disponibles au début en stocke, les mouvements, les écarts de chaque site et sur les produits stocké , au fil du temps(date).

La figure [3.9](#page-62-0) présente le data-mart de inventaire début.

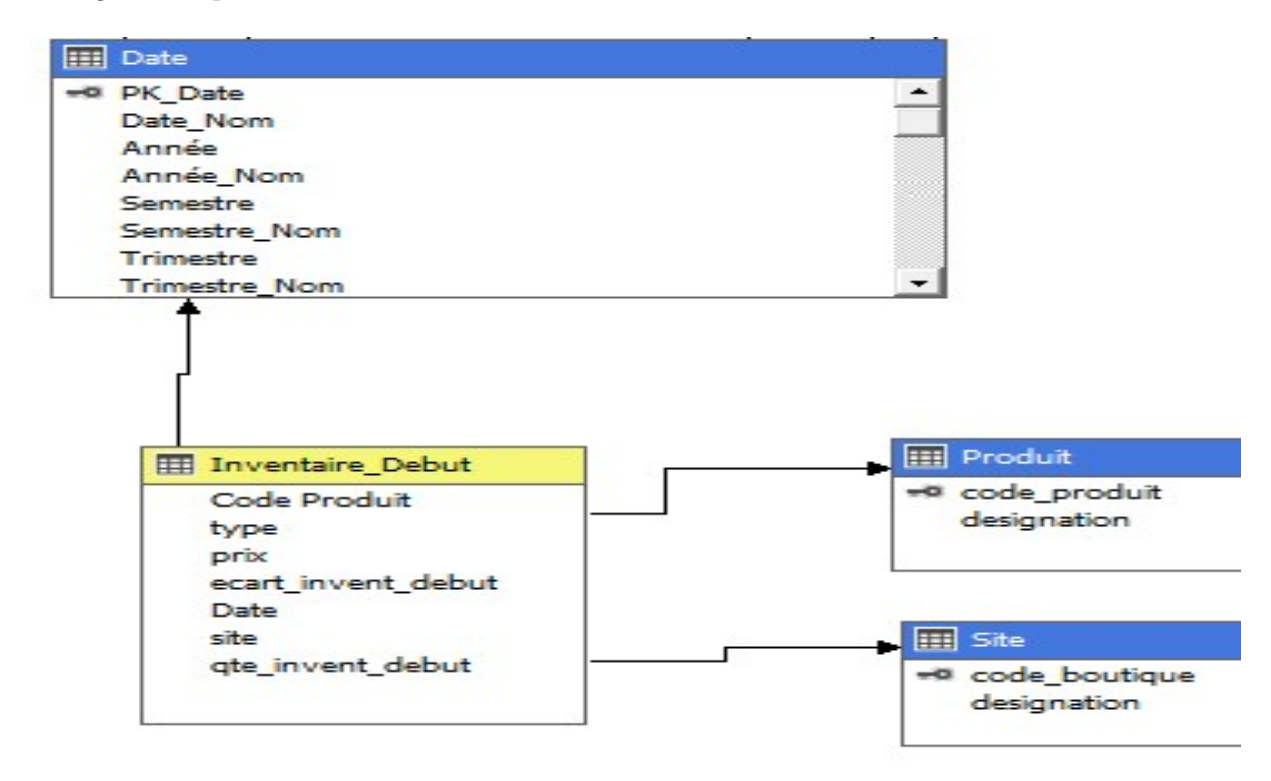

<span id="page-62-0"></span>Figure 3.9 – Data-Mart inventaire début

#### • Conception de magasin de donnée (data-mart) inventaire clôture :

Le magasin de donnée (data mart) d'inventaire clôture peut inclure des informations sur le site spécifique où l'inventaire est effectué. les quantités des produits restants en stock à la fin de la période, les mouvements, les écarts de chaque site et sur les produits stocké , au fil du temps(date).

La figure [3.10](#page-63-0) présente le data-mart de inventaire clôture.

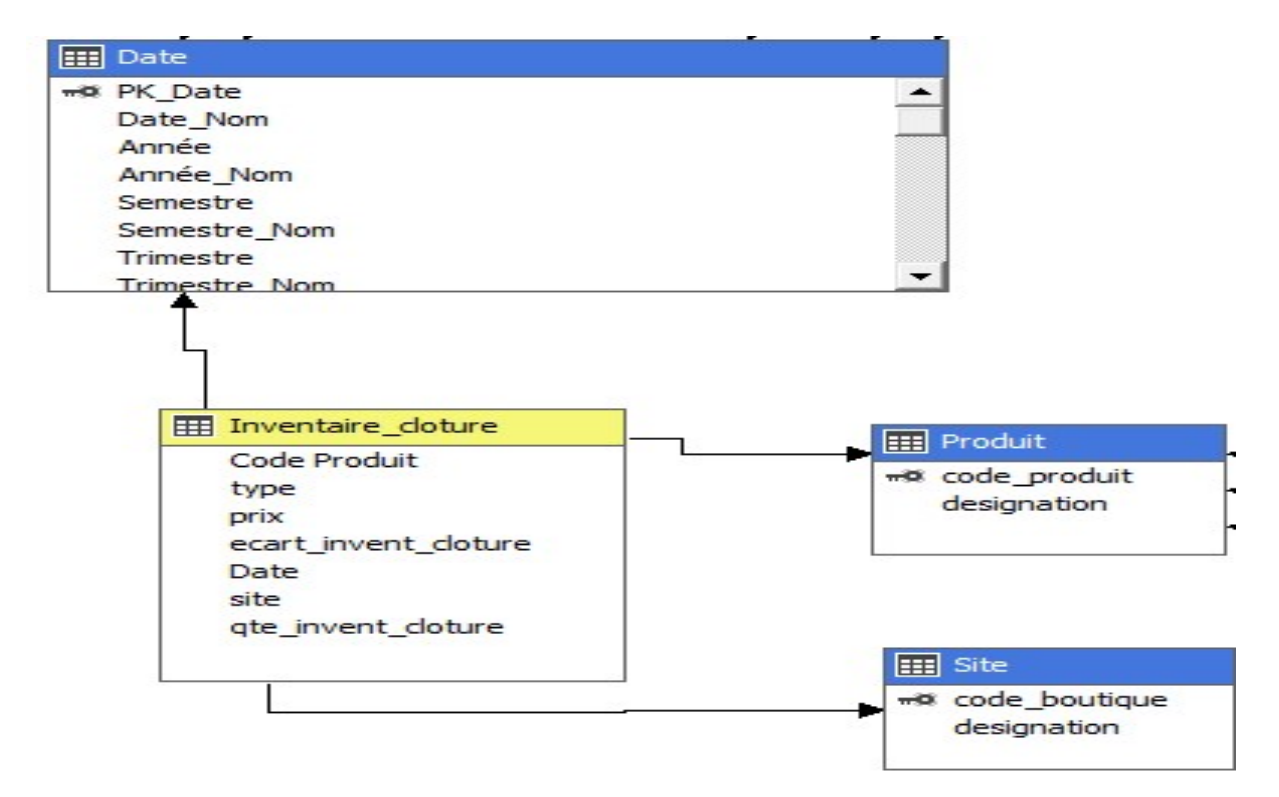

<span id="page-63-0"></span>Figure 3.10 – Data-Mart inventaire cloture

# 3.4 Conclusion

Pour conclure, ce chapitre nous permet de comprendre les besoins du client en matière d'aide à la décision. Ceci nous a conduit vers une conception d'un entrepôt de données capable de stocker les données issues du système de gestion pour les préparer à une interrogation spécifique pour la génération des tableaux de bord. Le dernier chapitre va décrire l'implémentions des composants de la solution BI autour de notre entrepôt de données.

# **Chapitre**

# Réalisation et exploitation de la solution

# 4.1 Introduction

nous allons présenter dans ce chapitre la réalisation et l'exploitation de notre solution. nous allons décrire les différentes étapes du projet BI : ETL, Chargement des données dans l'entrepôt, déploiement des cubes OLAP et enfin les tableaux de bord. nous allons citer également les outils utilisés dans chacune des étapes.

# 4.2 Environnement logiciel

Pour mener à bien notre projet, nous avons choisi le scope serveur SQL, notre client La chaîne de restaurants "ABRACADABRA DONER" a adopté la technologie il y a longtemps et elle a fait l'objet de plusieurs projets. En effet, plus que toute autre technologie, la chaîne de restauration "ABRACADABRA DONER" a choisi cette technologie pour bénéficier de fonctionnalités métiers de pointe telles que : la performance, la simplicité et la sécurité. Pour cela, il est nécessaire d'utiliser le serveur SQL, ce qui permet d'économiser le coût d'achat, de licence et d'autres formations techniques. D'autre part, il assure la performance et la fiabilité du système.

#### a) Microsoft SQL SERVER 2022

Microsoft SQL Server est un système de gestion de base de données relationnelle (SGBDR) développé par Microsoft. Il est conçu pour stocker, gérer et traiter de grandes quantités de données, tout en offrant des performances élevées, une sécurité robuste et des fonctionnalités avancées.[\[24\]](#page-95-1)

#### b) SQL Server Managment Studio (SSMS)

SQL Server Management Studio (SSMS) est un environnement intégré pour la gestion de toute infrastructure SQL, de SQL Server à Azure SQL Database développé par Microsoft. SSMS fournit des outils pour configurer, surveiller et administrer des instances de SQL Server et des bases de données,offrant une interface intuitive et des fonctionnalités puissantes pour gérer et interagir avec les bases de données SQL Server.[\[25\]](#page-95-2)

#### c) Data Tools pour visual studio

#### SQL Server Integration Services SSIS

SQL Server fournit un programme d'installation unique pour installer tout ou partie de ses composants, y compris Integration Services. Utiliser la configuration de SQL Server pour installer Integration Services avec ou sans autres composants SQL Server sur un seul ordinateur.[\[26\]](#page-95-3)

#### SQL Server Analysis Services SSAS

Analysis Services est un moteur de données analytiques (VertiPaq) utilisé dans l'aide à la décision et l'analyse commerciale. Il fournit des modèles de données sémantiques de niveau entreprise pour les rapports commerciaux et les applications clientes telles que Power BI, Excel, les rapports Reporting Services et d'autres outils de visualisation de données.[\[27\]](#page-95-4)

#### • d) Power BI

Power BI est une plateforme évolutive, unifiée pour la business intelligence (BI) en entreprise et en libre-service. Permet de connecter à toutes les données, visualiser et insérer les visuels de manière transparente dans les applications de l'utilisation quotidien.[\[28\]](#page-95-5)

#### • e) PgAdmin

PgAdmin est un outil de gestion pour PostgreSQL et les bases de données relationnelles dérivées telles que le serveur avancé EDB d'EnterpriseDB. Il peut être exécuté comme une application web ou de bureau.[\[29\]](#page-95-6)

# 4.3 Implémentation de la base de données

Avant de créer notre entrepôt de données, nous avons accédé d'abord à la base de données qui est acquière ERP AXIOME. après l'installation,la configuration nécessaires du logiciel PgAdmin, qui permet accès à toutes les opérations de base de données et de sécurité de la base ,nous avons importé la BDD qui est acquière ERP AXIOME .

La figure [4.1](#page-66-0) présente la BDD acquière de l'ERP AXIOME

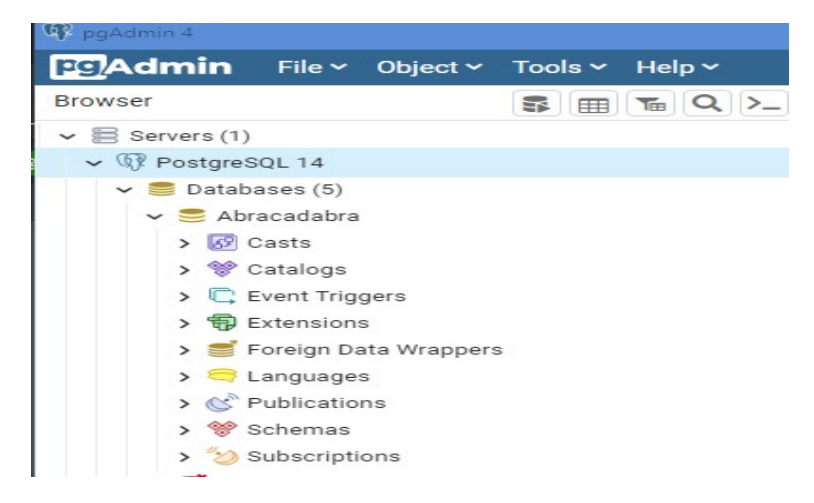

Figure 4.1 – La BDD acquière de l'ERP AXIOME.

#### <span id="page-66-0"></span>ODBC

ODBC est un protocole qui permet de se connecter à des bases de données Microsoft Access vers des sources de données externes telles que Microsoft SQL serveur. Après avoir démarré la base de données Abracadabra,nous avons configurée la connection ODBC (Open Data Base Connectivity). pour avoir restaurer la base de données dans l'ETL.[\[30\]](#page-95-7) La figure [4.2](#page-66-1) présente la configuration ODBC

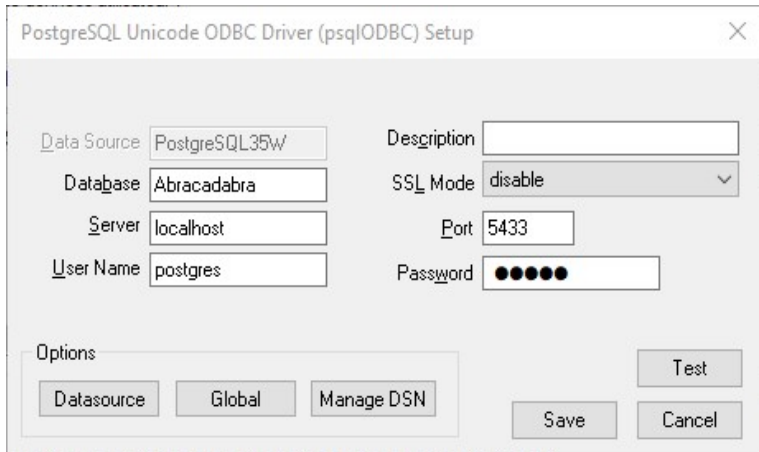

<span id="page-66-1"></span>Figure 4.2 – configuration ODBC

# 4.4 Implémentations de l'entrepôt de données

Dans cette étape, nous avons crée notre data warehouse Abracadabra vide en utilisant l'outil Microsoft SQL Server Management Studio ( SSMS) en établissant la connexion vers le serveur local.

La figure [4.3](#page-67-0) présente la création de l'entrepôt de données Abracadabra

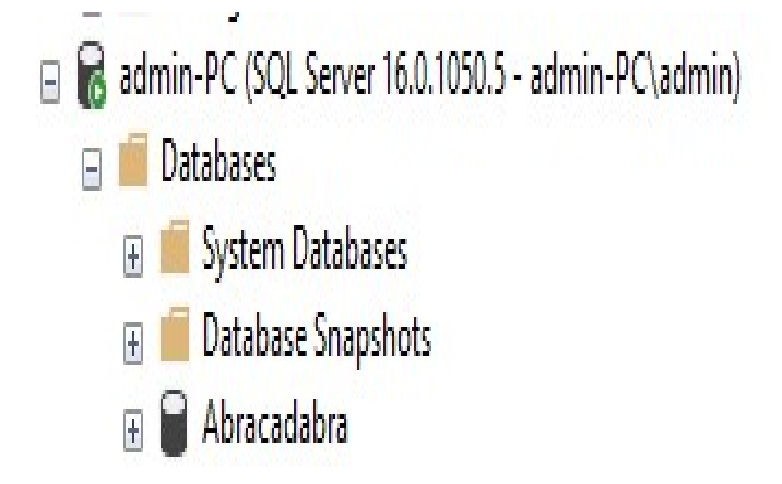

<span id="page-67-0"></span>Figure 4.3 – création de l'entrepôt de données.

# 4.5 Implémentation de l'ETL

L'étape ETL(Extract, Transform, Load ) est la première étape de la réalisation d'un projet décisionnel dont le but est de construire un entrepôt de données (DW). nous avons utilisé SSIS, avec lequel nous avons crée le package contenant le flux de contrôle de l'extraction de données transactionnelles dans la base de données et les charger dans l'entrepôt de données et effectuez une série de transformations. nous avons importé chaque table dans un package pour les distinguer clairement, nous avons créé un processus ETL pour chaque dimension, qui permet d'extraire les données, les transformer et enfin les charger dans des tables de dimensions.

#### 4.5.1 Extraction

La première étape du processus ETL consiste à extraire les données système source, y compris la création de différentes connexions à la source de données (source Excel, OLE DB, ADO NET, fichiers plats...). Dans notre exemple nous avons utilisé la source ADO NET.

1) étape 1 : la première étape concerne la sélection des champs données par notre client.

La figure [4.4](#page-68-0) présente la sélection des colonnes

| bb_order_pos (public)          |  |
|--------------------------------|--|
| * (Toutes les colonnes)        |  |
| ∠ id                           |  |
| order_code                     |  |
| customer                       |  |
| site loc                       |  |
| v order_emp                    |  |
| $\blacktriangleright$ status   |  |
| disc amt                       |  |
| $\blacktriangleright$ del_comp |  |
| usrd site                      |  |
| plateforme                     |  |
| v total_price                  |  |
| v created date                 |  |
| createdAt                      |  |
| updatedAt                      |  |

<span id="page-68-0"></span>Figure 4.4 – Sélection des colonnes

2) étape 2 : dans cette étape nous avons renommées les champs sélectionnées dans la première étape par des alias.

La figure [4.5](#page-68-1) présente l'étape du renommage des colonnes

|   | Colonne      | Alias         | Table     | Sortie              | п |
|---|--------------|---------------|-----------|---------------------|---|
| ▸ | order code   | code_commande | bb order  | $\checkmark$        |   |
|   | customer     | Client        | bb order  | ▽                   |   |
|   | usrd site    | Site          | bb_order_ | $\checkmark$        |   |
|   | order_emp    | Type_Commande | bb order  | $\checkmark$        |   |
|   | status       |               | bb_order  | $\checkmark$        |   |
|   | disc_amt     |               | bb_order_ | $\checkmark$        |   |
|   | del comp     |               | bb_order_ | $\checkmark$        |   |
|   | usrd site    |               | bb order  | $\checkmark$        |   |
|   | plateforme   |               | bb_order_ | $\checkmark$        |   |
|   | total_price  | Prix total    | bb order  | $\checkmark$        |   |
|   | created_date | "Date"        | bb_order_ | $\overline{\smile}$ |   |
|   | bool05       |               | bb order  | $\checkmark$        |   |
|   | loy_num      |               | bb_order  | $\checkmark$        |   |

<span id="page-68-1"></span>Figure 4.5 – le renommage des colonnes

La figure [4.6](#page-69-0) présente la commande SQL après sélection.

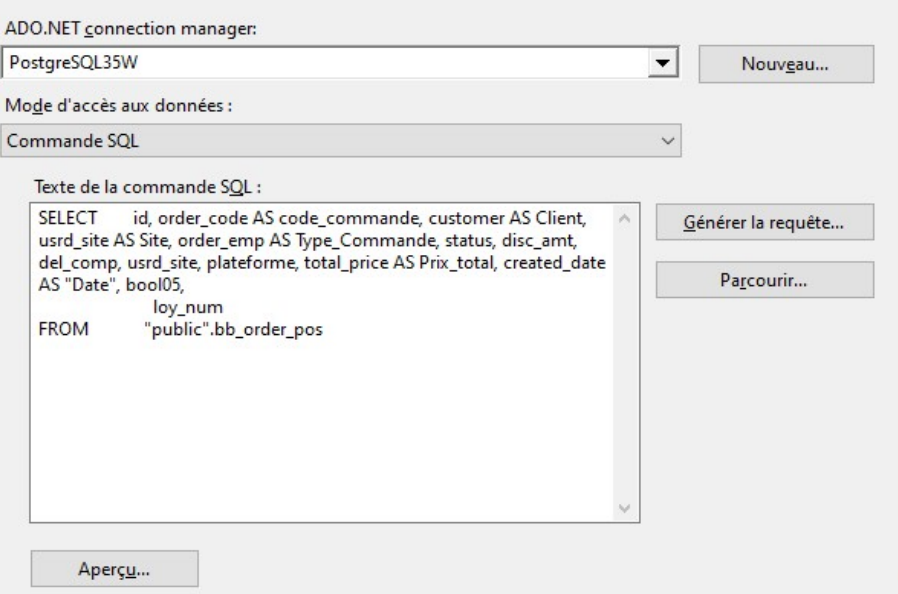

<span id="page-69-0"></span>Figure 4.6 – la commande SQL après sélection

• Configuration de mappage de données : le mappage de données consiste à faire la correspondance entre les données sources et les champs du Data Warehouse afin de charger correctement ce dernier.

La figure [4.7](#page-69-1) présente le mappage de la table commande

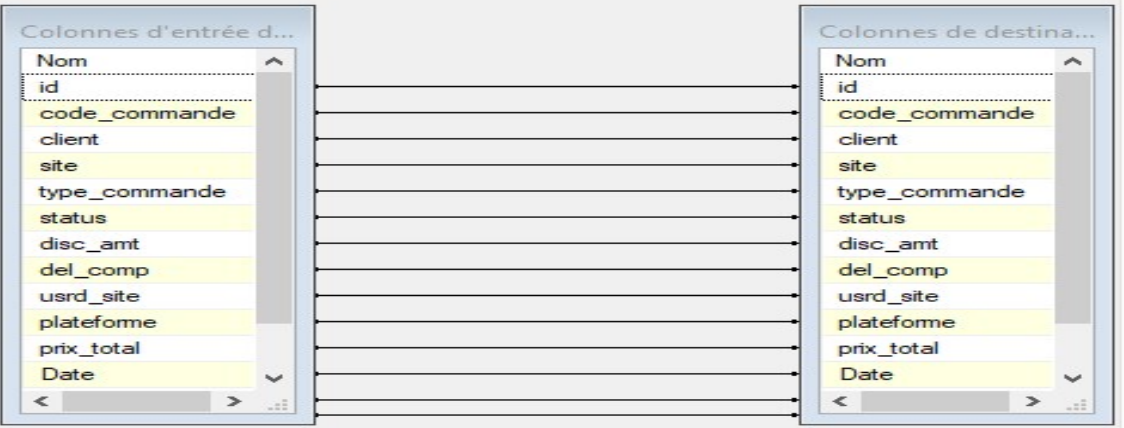

<span id="page-69-1"></span>Figure 4.7 – Mapping de la table Commande

• Configuration de l'extraction : les données sources et les champs du Data-Warehouse concernant les informations de commande prêt pour extraie.

La figure [4.8](#page-70-0) présente le extraction de données.

<span id="page-70-0"></span>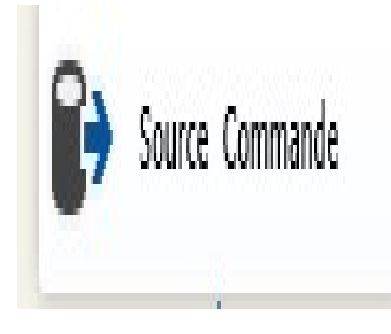

Figure 4.8 – le extraction de données

Nous avons suivi les mêmes étapes pour extraire toutes les tables de notre entrepôt de données, et comme il s'agit d'un grand nombre, on montre dans cette table les vrais noms des tables que nous avons utilisées pour créer les tables de l'entrepôt de données et leurs noms dans la base de données source.

#### 4.5.2 La transformation

Les transformations SSIS sont des composants de flux de données pour effectuer une agrégation, trier, fusionner, modifier, joindre et gérer les valeurs nulles, dans notre cas,nous avons utilisé la transformation colonne dérivé .

La figure [4.9](#page-70-1) présente le transformation de données.

<span id="page-70-1"></span>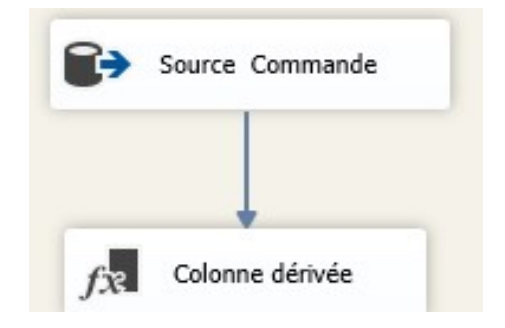

Figure 4.9 – la transformation de données

# 4.5.3 Le chargement

La dernière étape dans ETL consiste à charger les dimensions et les tables des faits, cela inclut également la création de diverses connexions vers la destination tel que (destination Excel, OLE DB, ADO NET, fichiers plats...). Nous avons utilisé destination OLE DB pour charger nos données dans notre entrepôt de données dans SSMS.

• configuration les tâche de chargement

#### – Tâche de flux de données :

cela nous permet d'établir une connexion avec notre Sources de données et nos destinations.

#### – Tâches d'exécution :

Des requêtes SQL peuvent être introduites en fonction du type de transformation.

Dans notre exemple, nous avons créé une exécution qui supprime une table existante et en crée une nouvelle.

La figure [4.10](#page-71-0) présente le chargement de les tables de vente (la table commande appartient à la tache de vente)

<span id="page-71-0"></span>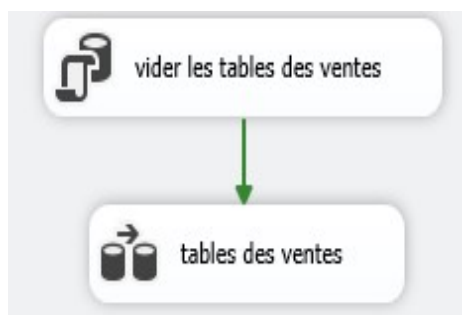

FIGURE  $4.10 -$  configuration les tâche de chargement
La figure [4.11](#page-72-0) présente le chargement de la table commande qui a été changé en succès

<span id="page-72-0"></span>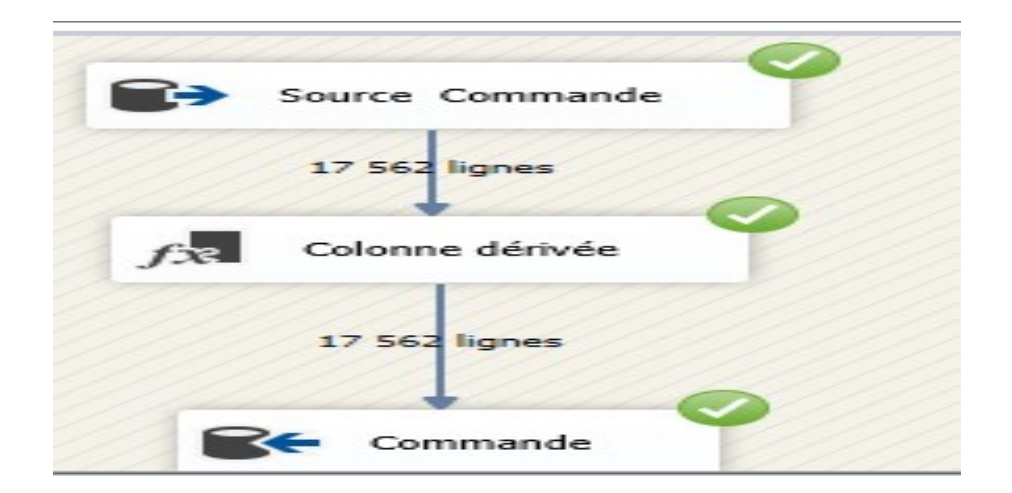

Figure 4.11 – Chargement de la table commande

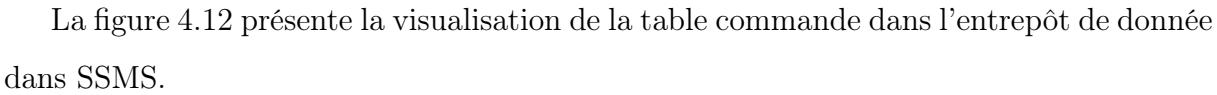

| id     | code_comma | client      | site | type_comman | status | disc_amt | del_comp | usrd_site | plateforme | prix_total                            |
|--------|------------|-------------|------|-------------|--------|----------|----------|-----------|------------|---------------------------------------|
| 120127 | OF-357     | particulier | 0901 | Sur place   | P      | 0,000000 | null     | 0901      | Boutique   | 1100,000000                           |
| 120128 | $OF-1$     | particulier | 0901 | Sur place   | P      | 0,000000 | null     | 0901      | Boutique   | 2350,000000                           |
| 120129 | OF-358     | particulier | 0901 | Sur place   | P      | 0,000000 | null     | 0901      | Boutique   | 1000,000000                           |
| 120130 | $OF-2$     | particulier | 0901 | Sur place   | P      | 0,000000 | null     | 0901      | Boutique   | 1100,000000                           |
| 120131 | OF-359     | particulier | 0901 | Sur place   | P      | 0,000000 | null     | 0901      | Boutique   | 1100,000000                           |
| 120132 | $OF-3$     | particulier | 0901 | Sur place   | P      | 0,000000 | null     | 0901      | Boutique   | 1000,000000                           |
| 120133 | $OF-4$     | particulier | 0901 | Sur place   | P      | 0,000000 | null     | 0901      | Boutique   | 650,000000                            |
| 120134 | $OF-5$     | particulier | 0901 | Sur place   | P      | 0,000000 | null     | 0901      | Boutique   | 1000,000000                           |
| 120135 | $OF-6$     | particulier | 0901 | Emporté     | P      | 0,000000 | null     | 0901      | Boutique   | 850,000000                            |
| 120136 | $OF-7$     | particulier | 0901 | Sur place   | P      | 0,000000 | null     | 0901      | Boutique   | 850,000000                            |
| 120137 | $OF-8$     | particulier | 0901 | Sur place   | P      | 0,000000 | null     | 0901      | Boutique   | 1100,000000                           |
| 120138 | $OF-9$     | particulier | 0901 | Sur place   | P      | 0,000000 | null     | 0901      | Boutique   | 850,000000                            |
| 120139 | OF-10      | particulier | 0901 | Sur place   | P      | 0,000000 | null     | 0901      | Boutique   | 1850,000000                           |
| 120140 | OF-11      | particulier | 0901 | Sur place   | P      | 0,000000 | null     | 0901      | Boutique   | 650,000000                            |
| 120141 | OF-12      | particulier | 0901 | Emporté     | P      | 0,000000 | null     | 0901      | Boutique   | 900,000000                            |
| 120142 | OF-13      | particulier | 0901 | Emporté     | P      | 0,000000 | null     | 0901      | Boutique   | 450,000000                            |
| 120143 | OF-14      | particulier | 0901 | Sur place   | P      | 0,000000 | null     | 0901      | Boutique   | 550,000000                            |
| 120144 | OF-15      | particulier | 0901 | Emporté     | P      | 0,000000 | null     | 0901      | Boutique   | 1800,000000                           |
| 120145 | OF-16      | particulier | 0901 | Emporté     | P      | 0,000000 | null     | 0901      | Boutique   | 900,000000                            |
| 120146 | OF-17      | particulier | 0901 | Sur place   | P      | 0,000000 | null     | 0901      | Boutique   | 1850,000000                           |
| 120147 | OF-18      | particulier | 0901 | Sur place   | P      | 0,000000 | null     | 0901      | Boutique   | 1350,000000                           |
| 120148 | OF-19      | particulier | 0901 | Sur place   | P      | 0,000000 | null     | 0901      | Boutique   | 900,000000                            |
| 120149 | OF-20      | particulier | 0901 | Sur place   | P      | 0,000000 | null     | 0901      | Boutique   | 1600,000000<br><b>Activer Windows</b> |

<span id="page-73-0"></span>FIGURE 4.12 – Visualisation de la table

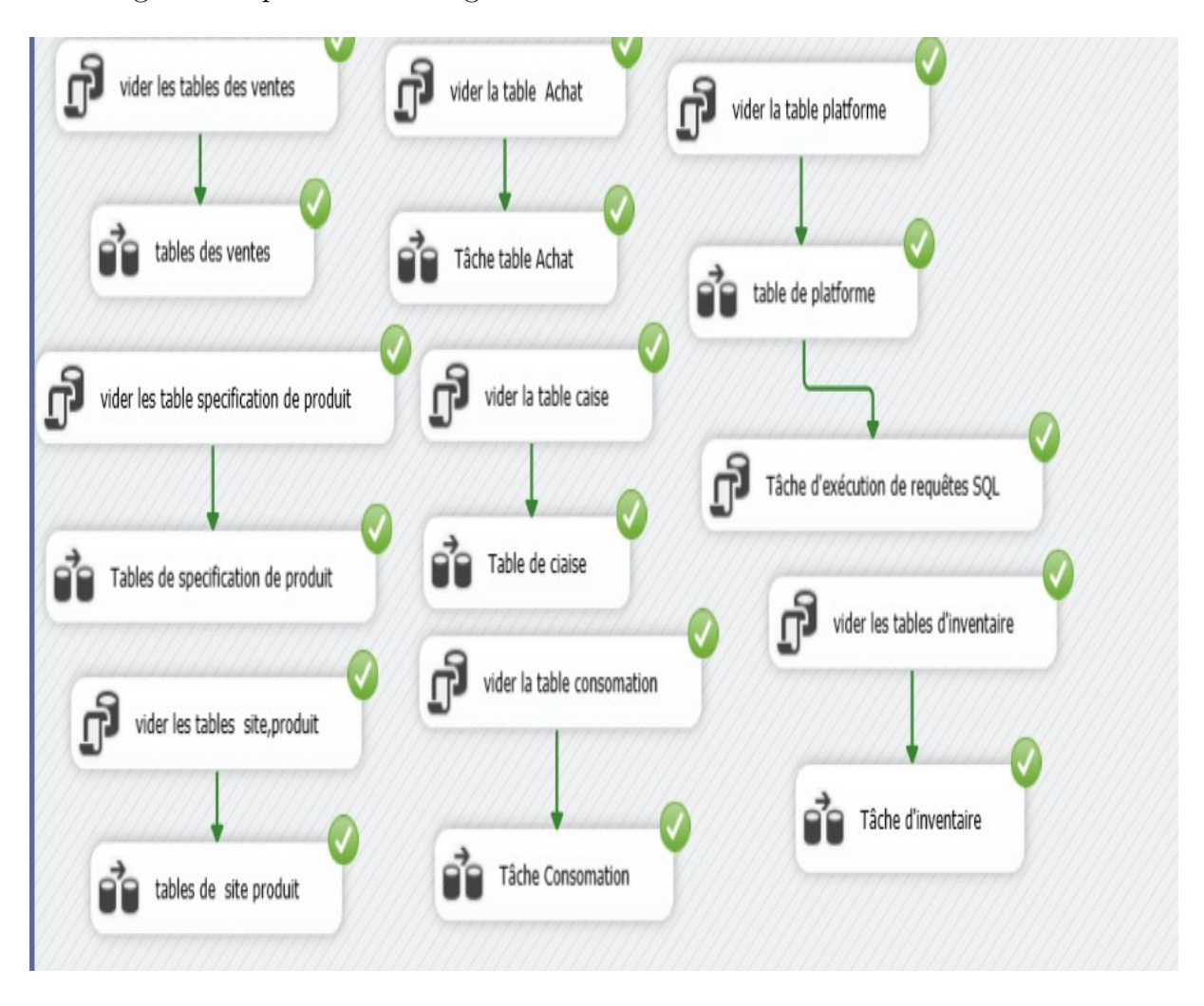

La figure [4.13](#page-74-0) présente le chargement de toutes les tables du Data-warehouse

<span id="page-74-0"></span>Figure 4.13 – le chargement de toutes les tables du Data-warehouse

Après avoir créé toutes les tables de notre entrepôt sous Sql Server, nous avons fournit

l'entrepôt de données nommé Abracadabra.

La figure [4.14](#page-75-0) présente l'entrepôt de données complet.

| admin-PC (SQL Server 16.0.1050.5 - admin-PC\admin)  |
|-----------------------------------------------------|
| Databases<br>▭                                      |
| <b>System Databases</b><br>$\left  -1 \right $      |
| Database Snapshots<br>$\left  - \right $            |
| Abracadabra<br>$=$                                  |
| Database Diagrams<br>$\left  -1 \right $            |
| <b>Tables</b><br>$\Box$                             |
| <b>System Tables</b><br>$+$                         |
| <b>FileTables</b><br>$\Box$                         |
| <b>External Tables</b><br>$\left  -1 \right $       |
| <b>Graph Tables</b><br>$+$                          |
| <b>EE dbo.Achat</b><br>$\Box$                       |
| <b>HIL dbo.Caisse</b><br>$-1$                       |
| EE dbo.Commande<br>$\left  -1 \right $              |
| <b>EE dbo.Consomation</b><br>$\left  - \right $     |
| 田 dbo.Date<br>$\left  -1 \right $                   |
| <b>FFE dbo.formule</b><br>$-1$                      |
| dbo.Inventaire cloture<br>$+1$                      |
| Hall dbo.Inventaire Debut<br>$-1$                   |
| dbo.pain<br>$+1$                                    |
| dbo.Platforme<br><b>EXER</b>                        |
| dbo.Produit<br>$\left  -1 \right $                  |
| dbo.Site<br>$\left  -1 \right $                     |
| dbo. Type<br>$\left  -1 \right $                    |
| <b>EE dbo.Vente_Produit</b><br>$-1$                 |
| Hall dbo.Vente sauce<br>$\left  -1 \right $         |
| Hill dbo.viande<br>$-1$                             |
| <b>Dropped Ledger Tables</b><br>$\left  -1 \right $ |
| Views<br>$\left  -\right $                          |
| <b>External Resources</b><br>$\Box$                 |

<span id="page-75-0"></span>Figure 4.14 – L'entrepôt de données complet

# 4.6 Création de Cube OLAP

Après avoir construit et livré notre DW, nous avons passé au développement du cube OLAP. Cette étape est essentielle dans tout projet décisionnel. Le moteur SSAS fourni par Microsoft nous permet de générer des cubes OLAP à partir de sources de données (entrepôts de données). Nous avons ensuite un peu modifié, comme créer des hiérarchies. Une fois créé et modifié, nous avons déployé le cube dans le serveur SQL Server Analysis Services afin de pouvoir analyser nos métriques par rapport à l'axe d'analyse.

## 4.6.1 Création la conception de vues

Une vue est un ensemble de tables de base de données qui est nécessaire pour la conception des cubes (nous pouvons les appeler des ensembles de données). Servir l'analyse ne peut accéder qu'aux tables ou aux vues d'une vue d'analyse. source de données, rien d'autre qu'une vue de source de données n'est pas disponible. nous avons créé un projet SQL Server Analysis (SSAS), puis nous avons sélectionné la source des tables, les mesures et les dimensions référencées dans la section de conception. En choisissant les dimensions et les mesures de notre cube, nous avons établi la relation entre elles.

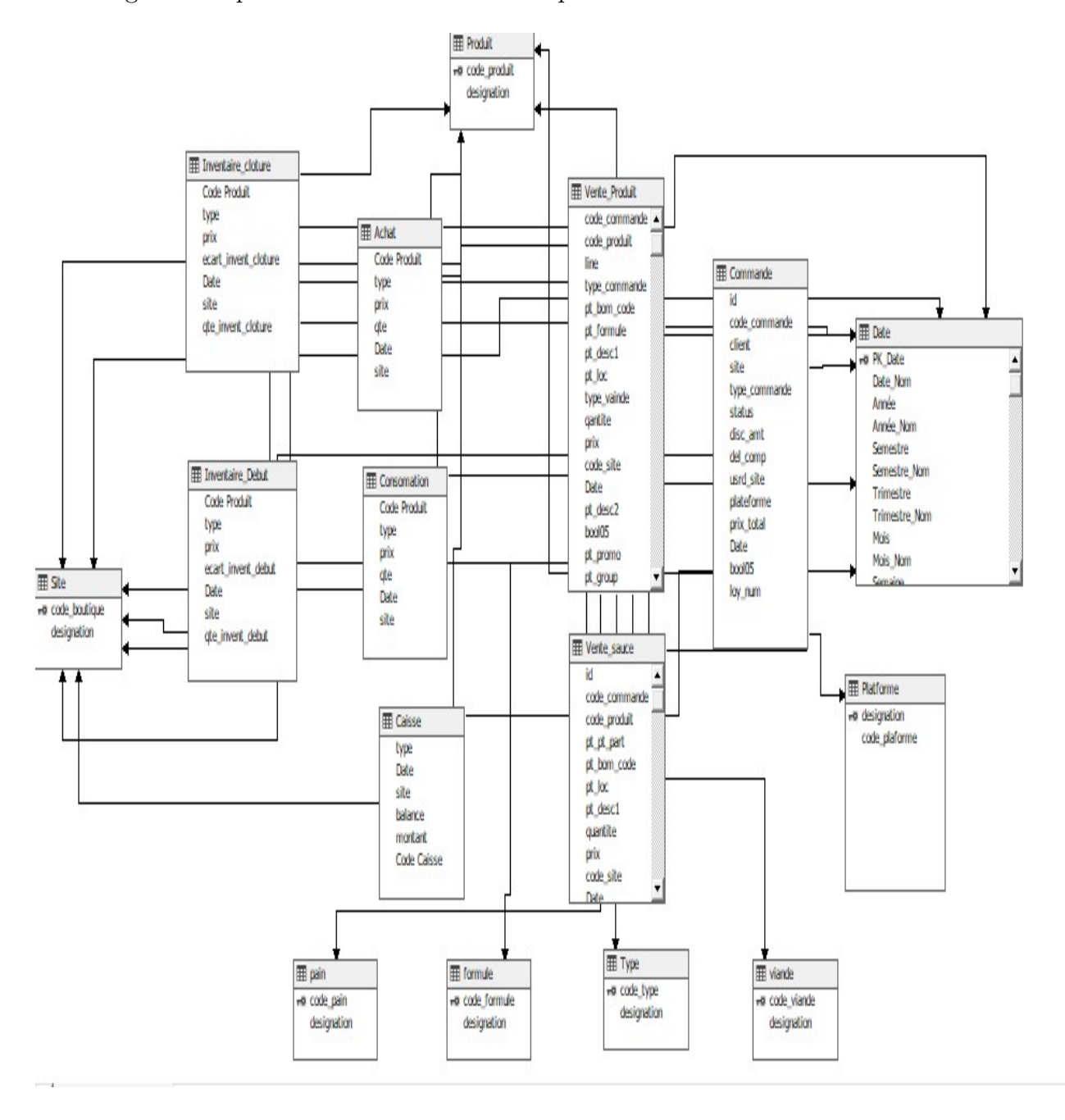

La figure [4.15](#page-77-0) présente la création de conception de vue

<span id="page-77-0"></span>Figure 4.15 – Création la conception de vue.

# 4.7 Visualisation de Cube

nous avons visualisé notre conception des tables de dimensions des faits de notre cube. La figure [4.16](#page-78-0) présente la Visualisation du cube.

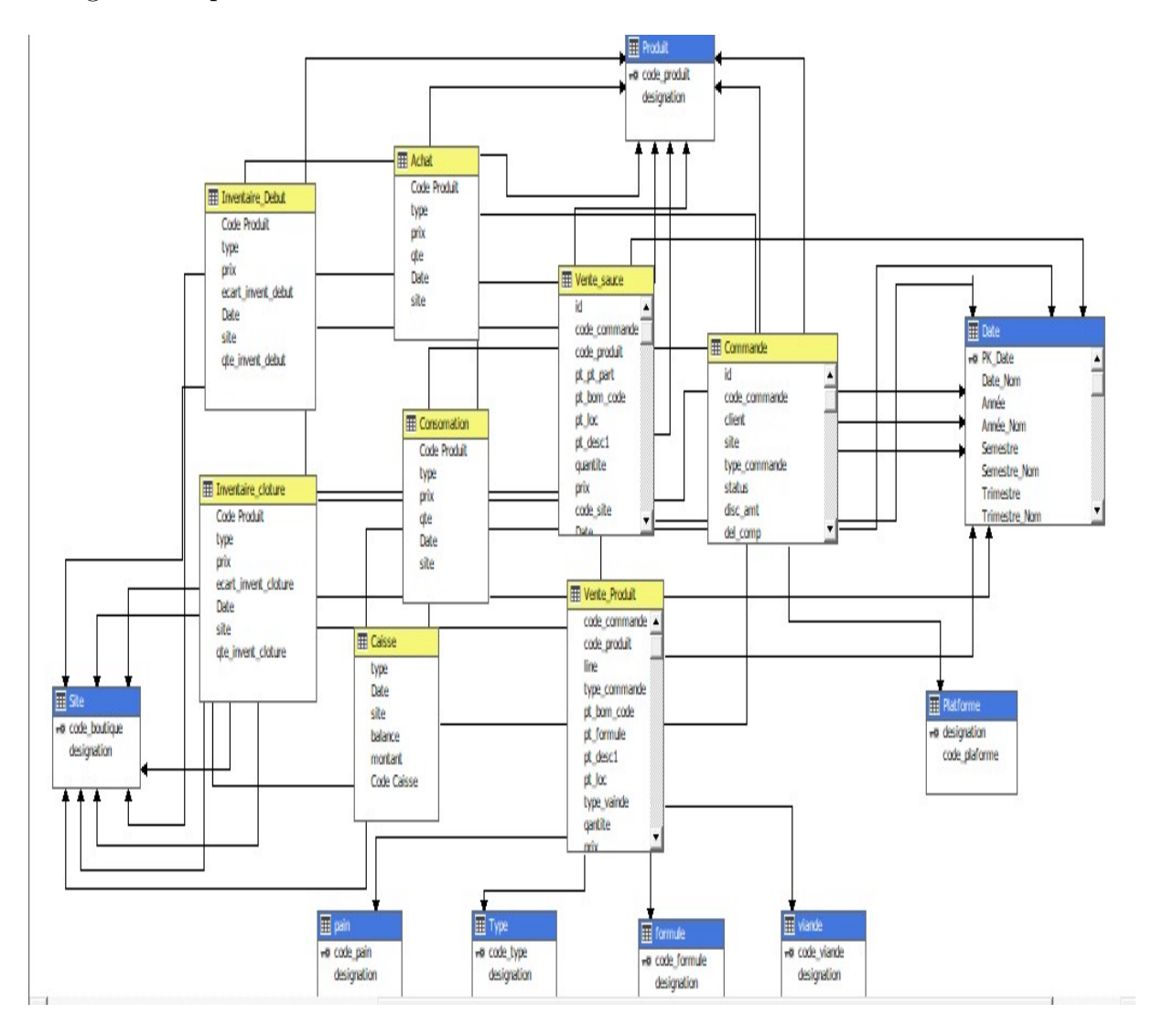

<span id="page-78-0"></span>Figure 4.16 – Visualisation de cube

nous avons déployer et traité le cube Abracadabra avec succès

La figure [4.17](#page-79-0) présente le déploiement du cube.

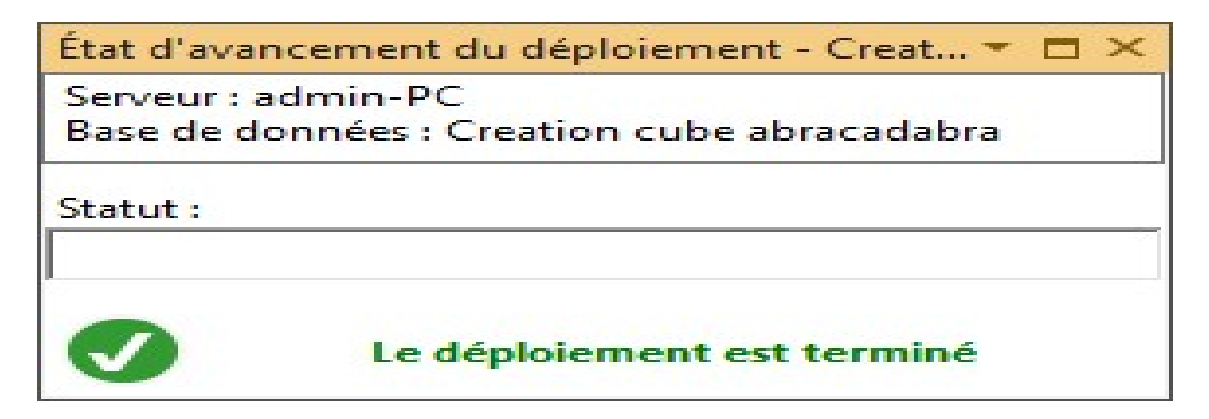

<span id="page-79-0"></span>Figure 4.17 – déploiement de cube

La figure [4.18](#page-79-1) présente le traitement du cube,le cube est prêt à utiliser.

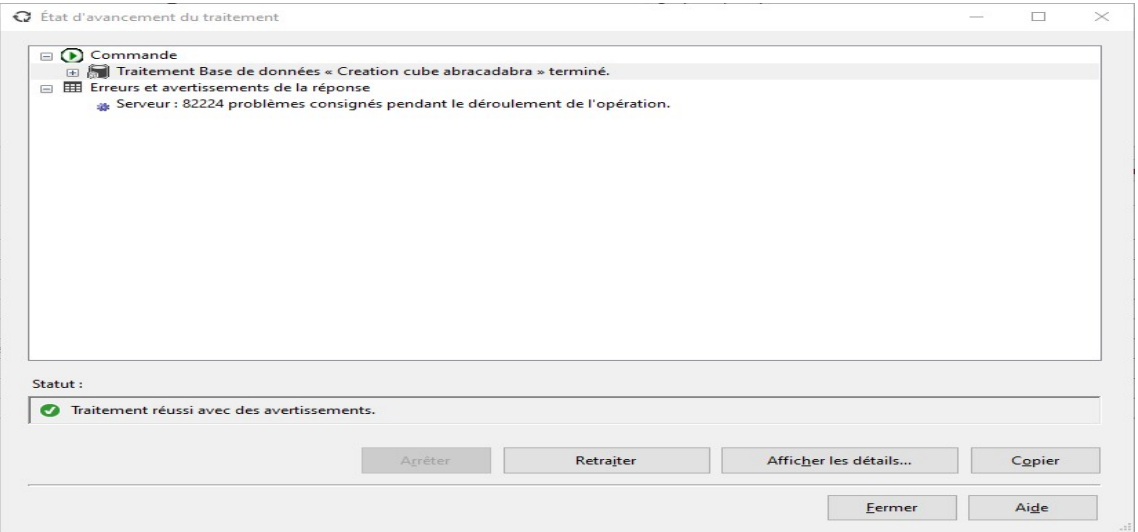

<span id="page-79-1"></span>Figure 4.18 – traitement de cube

Après avoir implémenté le cube Abracadabra sous SSAS, nous avons l'importer dans l'outil Power BI pour obtenir les tableaux de bord de production, et nous avons utilisé les kpis mentionnés dans le chapitre précédent.

## 4.8 Réalisation des KPI

nous avons construit des rapports à l'aide de l'outil Power Bi, qui permet de développer et déployer rapidement des tableaux de bord grâce à différents composants disponibles sur son interface. La création de tableaux de bord avec Power BI est basée sur l'utilisation de KPI. Dans ce cadre, la Société Abracadabra souhaite participer à ce projet dépendant de KPI pour fournir Les informations dont les managers ont besoin à chaque étape du processus. est aussi comme ça Permettre aux décideurs de prendre de meilleures décisions. • Ils augmentent également la rapidité, la compréhension et la transparence du processus.

• Les KPI peuvent être utilisés pour mesurer le niveau d'excellence d'une entreprise.

• Ils permettent la création d'un tableau de bord rassemblant toutes les informations disponibles, offrant ainsi une vision panoramique du processus et de l'entreprise. Ce tableau de bord présente les résultats d'analyse nécessaires pour configurer les KPI sous une forme visuelle concise qui peut être comprise immédiatement ou visualisée en détail.

• BI Dashboard fournit non seulement une vue d'ensemble en temps réel des KPI sélectionnés, mais établit également des liens directs vers les éléments BI qui composent sa composition.

Dans ce qui suit nous avons montré la création des tableaux de bord.

#### 4.8.1 Création de tableaux de bord

Obtention La source de données de la base de données SSAS : La première étape de la création d'un tableau de bord est la mise en œuvre des données qu'on voulait traiter.

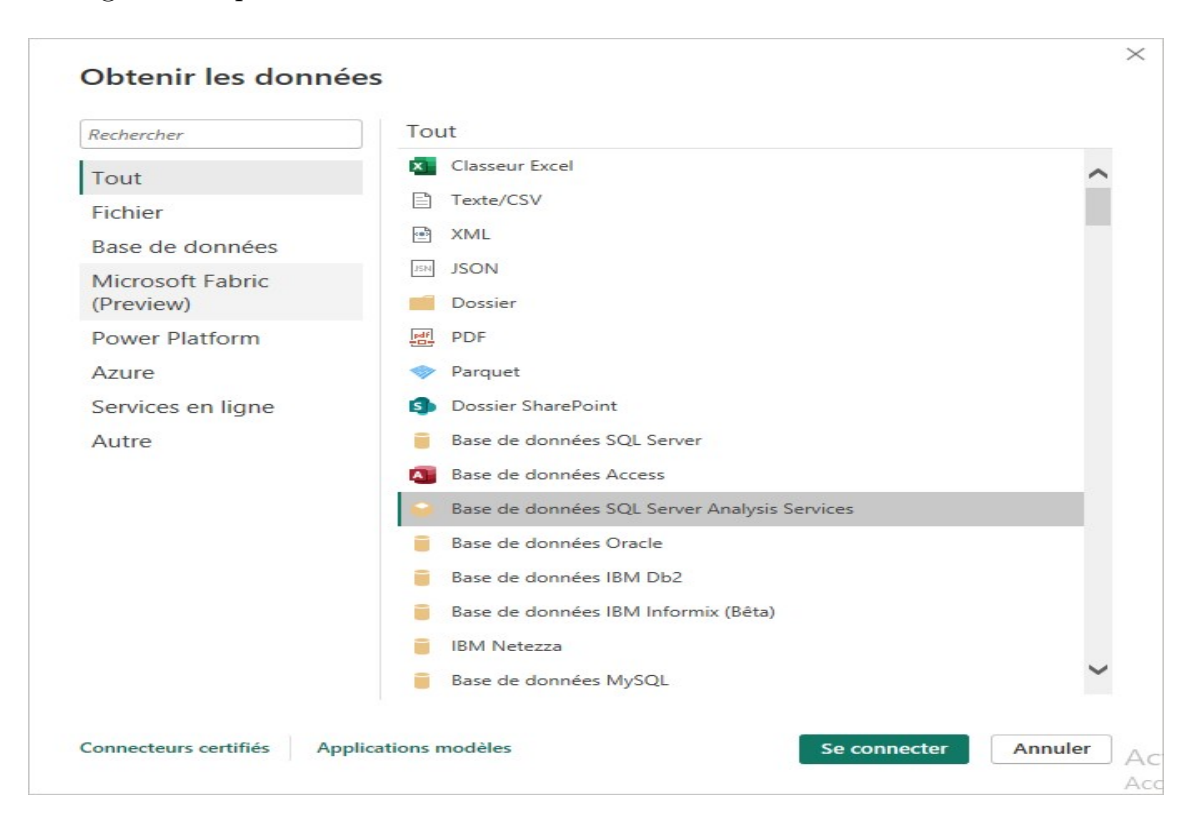

La figure [4.19](#page-81-0) présente l'obtention La source de données de la base de données SSAS.

<span id="page-81-0"></span>Figure 4.19 – obtention La source de données de la base de données SSAS.

## Mode import :

pour accéder la base de données de notre cube, il faut d'abord effectuer la connexion de Power BI Desktop, au serveur SQL local et choisir base de données "Création cube Abracadabra" de notre projet BI, en utilisant le mode de connectivité des données est "Import".

La figure [4.20](#page-82-0) présente la connexion à la base de données .

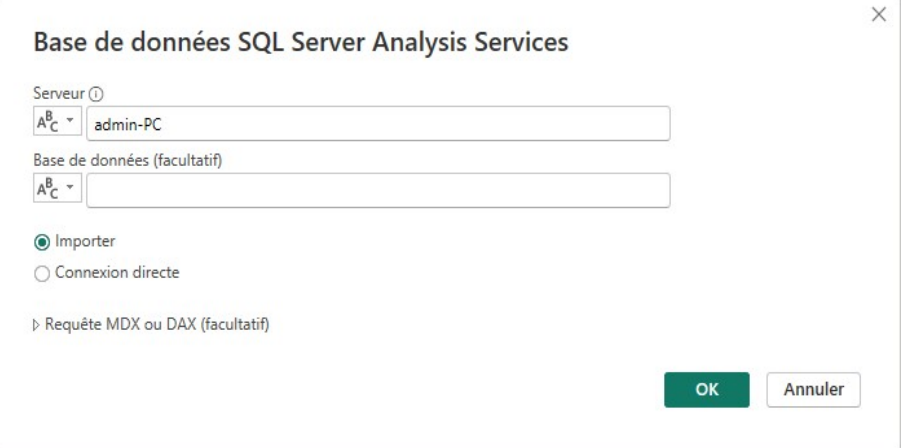

<span id="page-82-0"></span>Figure 4.20 – connexion à la base de données selon le mode import

La figure [4.21](#page-82-1) présente l'étape d'importation des données

|                                                                                           | Abracadabra<br>E. |               |                                                                             |               |                              |  |  |
|-------------------------------------------------------------------------------------------|-------------------|---------------|-----------------------------------------------------------------------------|---------------|------------------------------|--|--|
| Options d'affichage *                                                                     | B                 | Date, Année   | <b>Date, Jour De La Semaine</b>                                             | Date, Mois    | <b>Produit, Code Produit</b> |  |  |
| admin-PC [4]                                                                              |                   | Calendar 2022 | Day 1                                                                       | décembre 2022 | BOBIBP01                     |  |  |
| <b>ANALYSIS 1</b><br>Creation cube abracadabra [1]<br>Abracadabra [1]<br>Abracadabra [18] |                   | Calendar 2022 | Day 1                                                                       | décembre 2022 | BOBIBP01                     |  |  |
|                                                                                           |                   | Calendar 2022 | Day 1                                                                       | décembre 2022 | BOBIJU02                     |  |  |
|                                                                                           |                   | Calendar 2022 | Day 1                                                                       | décembre 2022 | BOBIJU02                     |  |  |
|                                                                                           |                   | Calendar 2022 | Day 1                                                                       | décembre 2022 | BOBISO01                     |  |  |
|                                                                                           |                   | Calendar 2022 | Day 1                                                                       | décembre 2022 | BOBISO01                     |  |  |
| Achat <sup>[3]</sup><br>◢                                                                 |                   | Calendar 2022 | Day 1                                                                       | décembre 2022 | BOBISO02                     |  |  |
| <b>Z</b> Il Achat Nombre                                                                  |                   | Calendar 2022 | Day 1                                                                       | décembre 2022 | BOBISO02                     |  |  |
| $\blacksquare$ Prix                                                                       |                   | Calendar 2022 | Day 1                                                                       | décembre 2022 | BOBISO05                     |  |  |
| <b>Z</b> Il Qte                                                                           |                   | Calendar 2022 | Day 1                                                                       | décembre 2022 | BOBISO05                     |  |  |
|                                                                                           |                   | Calendar 2022 | Day 1                                                                       | décembre 2022 | <b>LGLC0001</b>              |  |  |
| 4 Caisse [3]                                                                              |                   | Calendar 2022 | Day 1                                                                       | décembre 2022 | <b>LGLC0001</b>              |  |  |
| <b>V</b> Balance                                                                          |                   | Calendar 2022 | Day 1                                                                       | décembre 2022 | <b>LGLC0002</b>              |  |  |
| <b>Z</b> I Caisse Nombre                                                                  |                   | Calendar 2022 | Day 1                                                                       | décembre 2022 | <b>LGLC0002</b>              |  |  |
| Montant                                                                                   |                   | Calendar 2022 | Day 1                                                                       | décembre 2022 | <b>LGLC0003</b>              |  |  |
| 4 Commande [4]                                                                            |                   | Calendar 2022 | Day 1                                                                       | décembre 2022 | <b>LGLC0003</b>              |  |  |
|                                                                                           |                   | Calendar 2022 | Day 1                                                                       | décembre 2022 | <b>LGLC0005</b>              |  |  |
| <b>Manufacture</b> Commande Nombre<br>Disc Amt<br>$\Box$ $\Box$ Id<br>Prix Total          |                   |               | Les données dans l'aperçu ont été tronquées en raison de limites de taille. |               |                              |  |  |
| 4 Consomation [3]                                                                         |                   |               |                                                                             |               |                              |  |  |
| <b>Z</b> Il Consomation Nombre                                                            |                   |               |                                                                             |               |                              |  |  |

<span id="page-82-1"></span>Figure 4.21 – Importation des données

#### Mode connexion direct :

en utilisant le mode de connexion direct au Power BI Desktop permet de d'importer les Data-Marts et les données du Cube à partir de SSAS,il a la possibilité de explorer et à visualiser les et d'avoir des données en temps réel. La figure [4.22](#page-83-0) présente la connexion à la base de données selon le mode connexion direct .

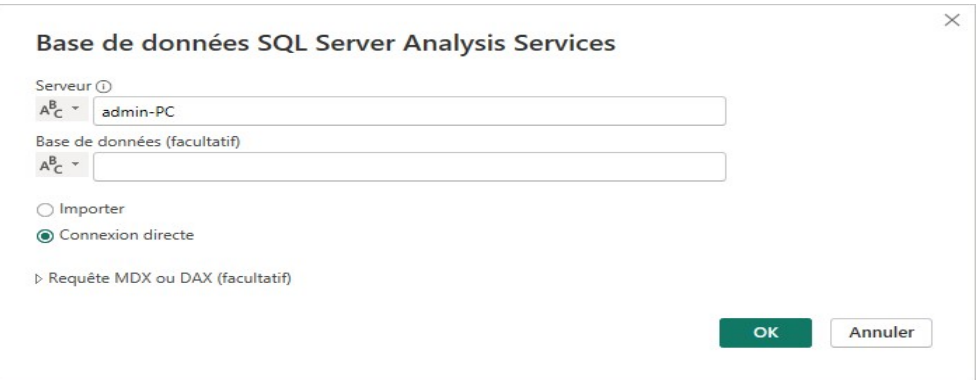

<span id="page-83-0"></span>Figure 4.22 – connexion directe à la base de données selon le mode connexion direct

La figure [4.23](#page-83-1) présente Les données de cube "Abracadabra" importées en mode direct.

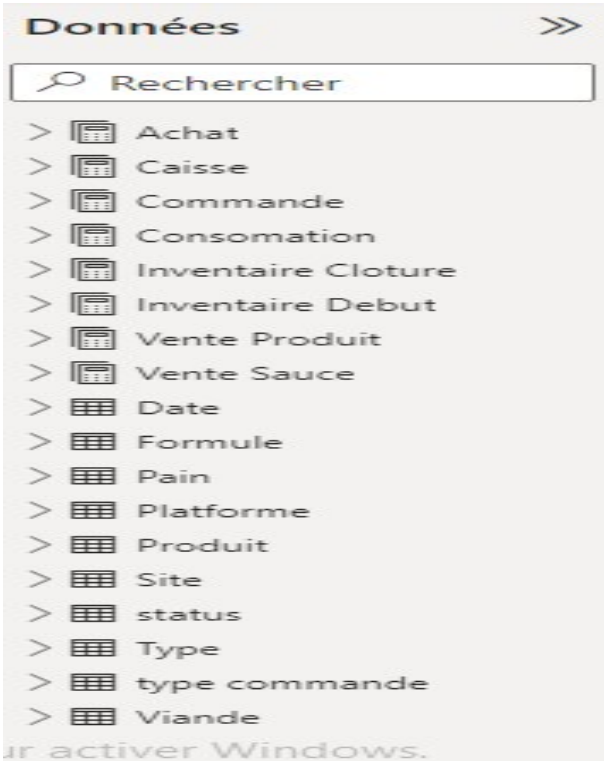

<span id="page-83-1"></span>Figure 4.23 – connexion directe à la base de données

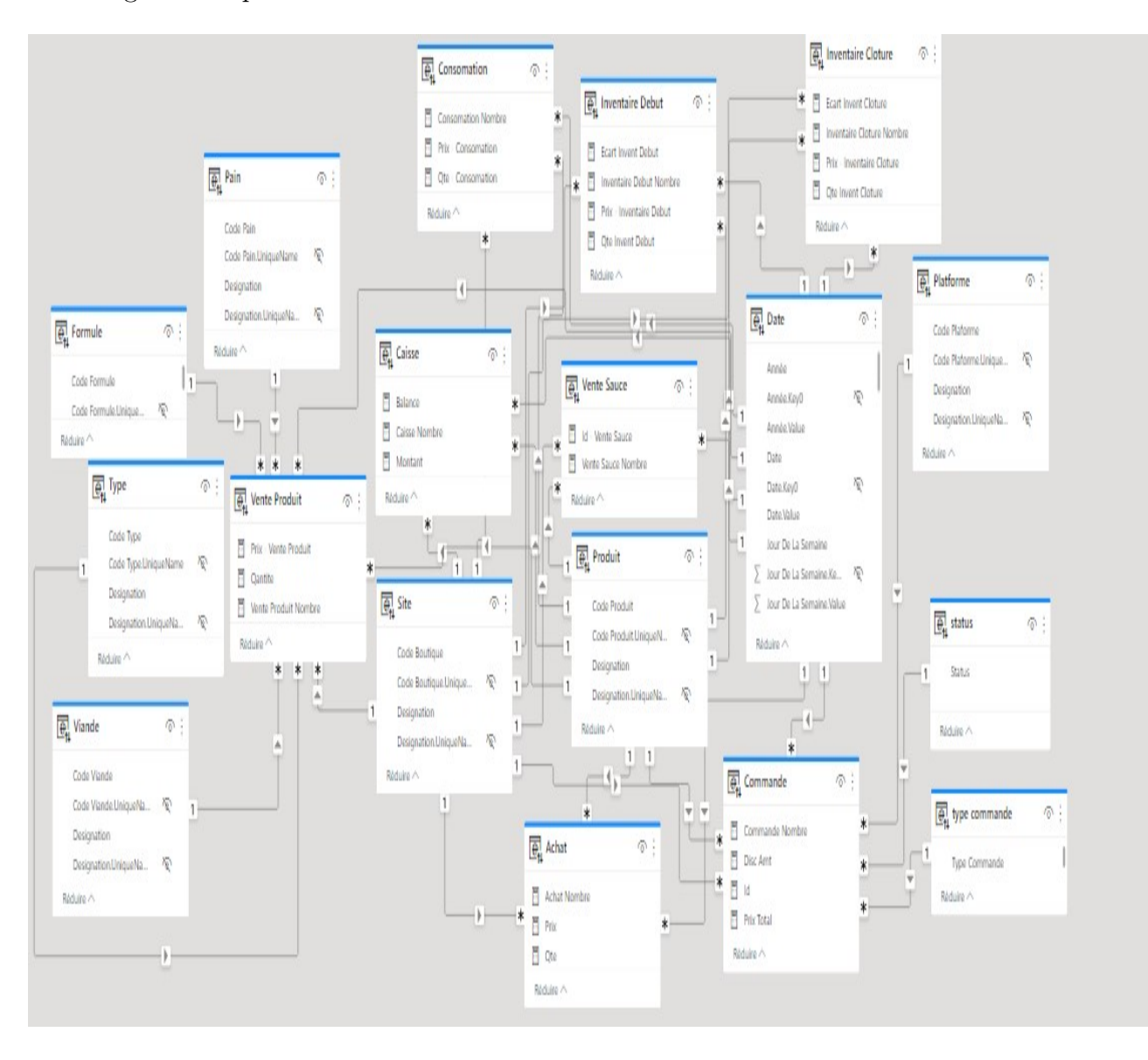

## La figure [4.24](#page-84-0) présente la visualisation de cube en Power BI

<span id="page-84-0"></span>Figure 4.24 – la visualisation de cube en Power BI

• Calcul des indicateurs de performance Une fois que les données nécessaires ont été sélectionnées, il est apparu que plusieurs KPI nécessitent des calculs mathématiques appliqués à ces données. Power BI nous a permis d'effectuer ces calculs grâce à son interface graphique et aux différentes fonctions disponibles.

La figure [4.25](#page-85-0) présente un exemple de calcul.

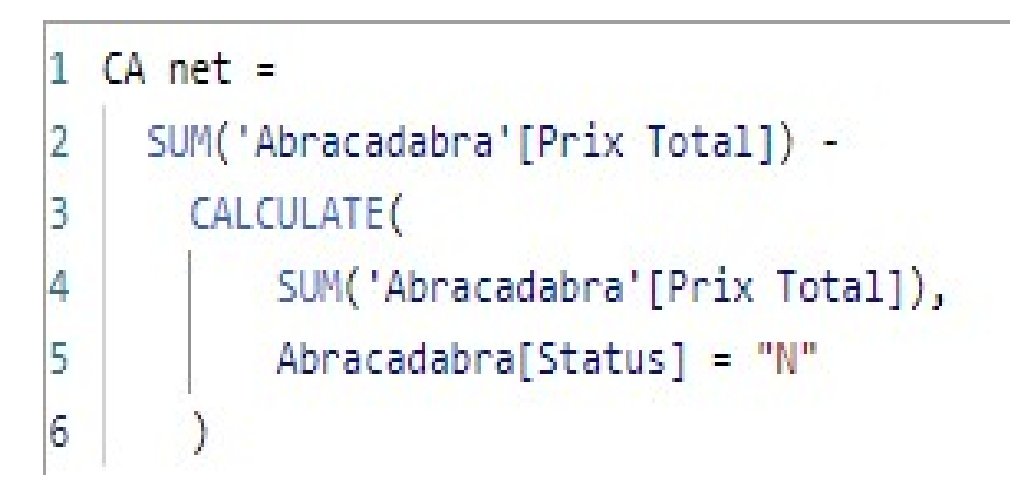

Figure 4.25 – Exemples de calcul

# <span id="page-85-0"></span>4.9 Présentation des visuels

Nous avons choisi des visuels spécifiques pour mettre en avant les résultats des calculs de métriques, comme suit :

## • Graphique en secteurs :

Ils montrent la relation des parties par rapport à un tout[\[29\]](#page-95-0) Dans notre cas nous avons utilisé ce visuel pour le rapport du chiffre d'affaire par plateforme.

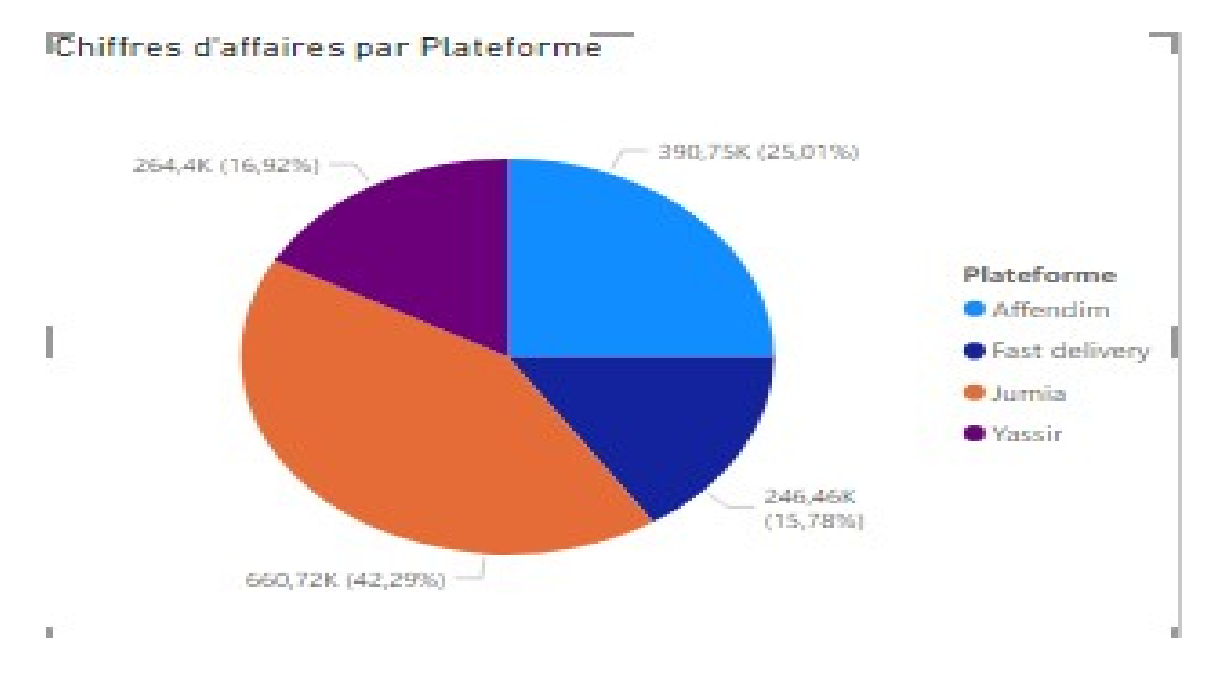

La figure [4.26](#page-86-0) présente le graphique en secteur du chiffre d'affaire par plateforme

<span id="page-86-0"></span>Figure 4.26 – Rapport "chiffre d'affaire par plateforme"

## • Histogramme (groupé) :

Les histogrammes sont utiles pour illustrer les changements affectant les données sur une période ou illustrer des comparaisons entre éléments.[\[31\]](#page-95-1) dans notre cas nous avons utilisé ce visuel pour le rapport chiffre d'affaire par produit formule.

La figure [4.27](#page-87-0) présente l'histogramme du chiffre d'affaire par produit formule

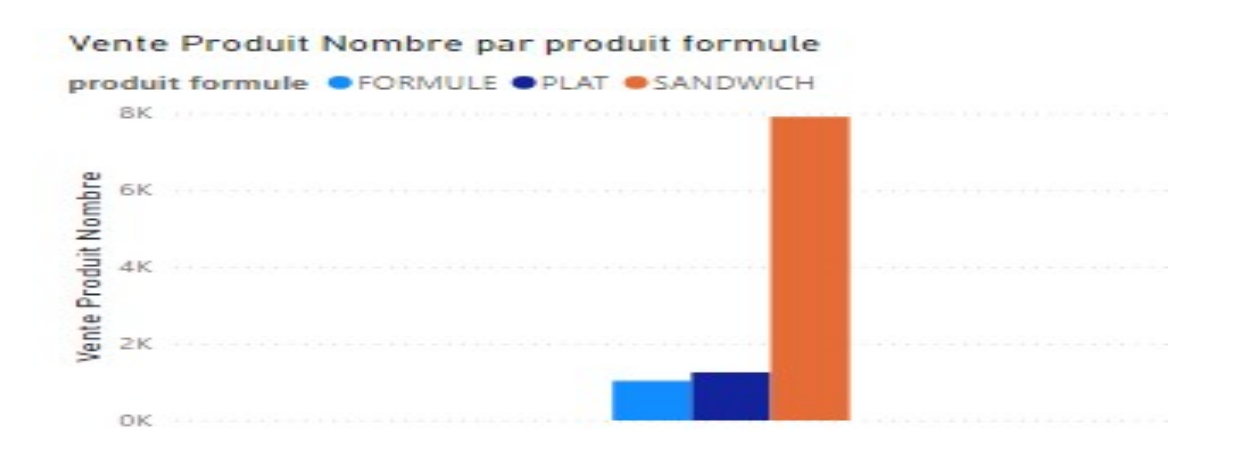

<span id="page-87-0"></span>Figure 4.27 – Rapport "chiffre d'affaire par produit formule"

#### • Carte :

Les carte à plusieurs lignes montrent un ou plusieurs points de données, un par ligne.[\[31\]](#page-95-1) dans notre cas nous utilisons ce visuel pour le rapport de pourcentage écart début. La figure [4.28](#page-87-1) présente une carte de pourcentage écart début

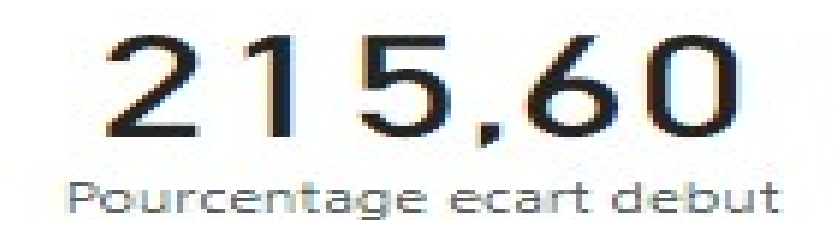

<span id="page-87-1"></span>Figure 4.28 – Rapport "pourcentage écart début"

#### • Matrice :

Le visuel de matrice est un visuel de tableau qui prend en charge les mises en page décalées. Les tableaux prennent en charge deux dimensions, mais les matrices facilitent l'affichage clair des données sur plusieurs dimensions. Les concepteurs de rapports ajoutent souvent des matrices aux rapports et aux tableaux de bord pour permettre aux utilisateurs de sélectionner un ou plusieurs éléments (lignes, colonnes, cellules) dans la matrice et de faire une sélection croisée avec d'autres éléments visuels de la page.[\[31\]](#page-95-1) dans notre cas nous avons utilisé ce visuel pour le rapport écart inventaire par produit.

La figure [4.29](#page-88-0) présente la matrice pour l'écart inventaire clôture

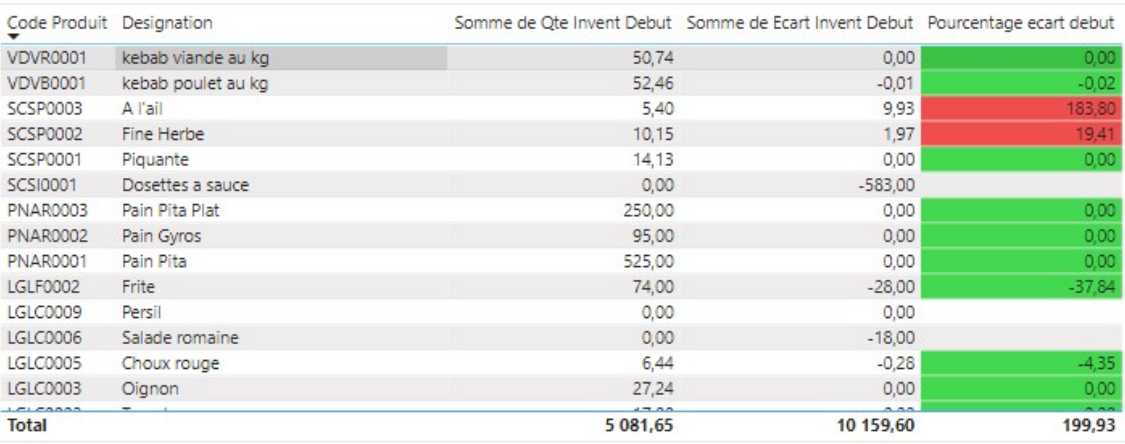

<span id="page-88-0"></span>Figure 4.29 – Rapport "Ecart inventaire début par désignation"

## • Graphique en anneau :

Un graphique en anneau est similaire à un graphique en secteurs. Ils montrent la relation des parties au tout. La seule différence est que le centre est vide et qu'il y a de la place pour une étiquette ou une icône.[\[31\]](#page-95-1) dans notre cas nous avons utilisé ce visuel pour le rapport du prix total par boutique.

La figure [4.30](#page-89-0) présente un graphique en anneau pour prix total par boutique

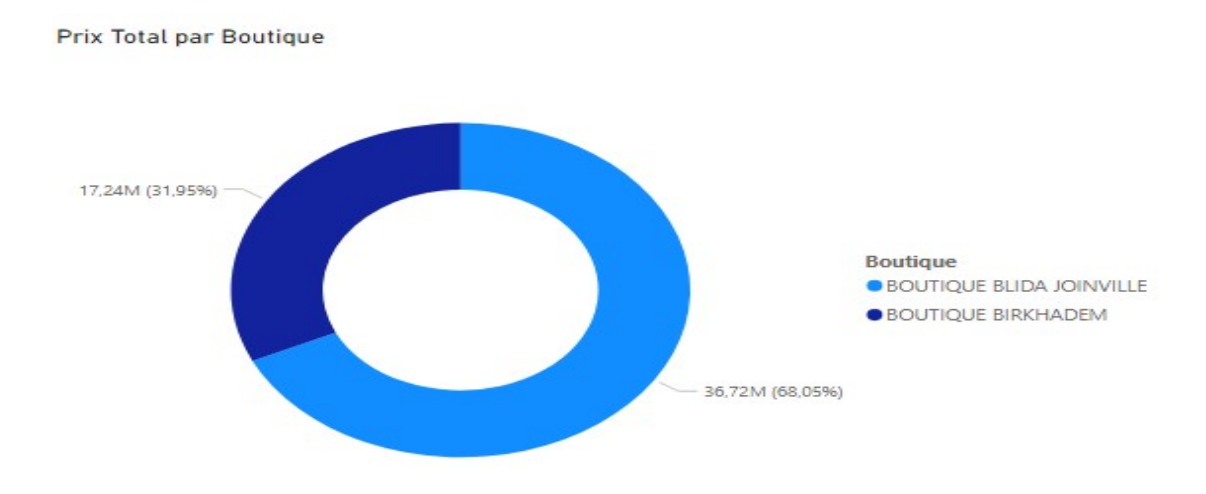

<span id="page-89-0"></span>Figure 4.30 – Rapport"prix total par Boutique".

# 4.10 Présentation de tableau de bord

Un tableau de bord Power BI est une page unique, souvent appelée une canvas,permet de présenter les données de manière facile à comprendre à travers des visualisations. et fournir une vue d'ensemble instantanée des performances clés pour aidé à décider éclairement.[\[32\]](#page-95-2) Après tout l'analyse que nous avons fait nous avons réussi a réaliser les tableaux de bord suivant :

- Tableau de bord vente détail produit.
- Tableau de bord chiffre d'affaire par commande.
- Tableau de bord chiffre d'affaire par plateforme.
- Tableau de bord Écart caisse par boutique.
- Tableau de bord des écarts inventaire début et clôture par produit.

#### Exemple de tableau de bord vente détail produit :

Ce tableau de bord représente l'analyse des ventes de produits détaillées selon les boutiques, au fils de temps (par mois,Année). La figure [4.31](#page-90-0) présente un exemple de tableau de bord du vente détail produit

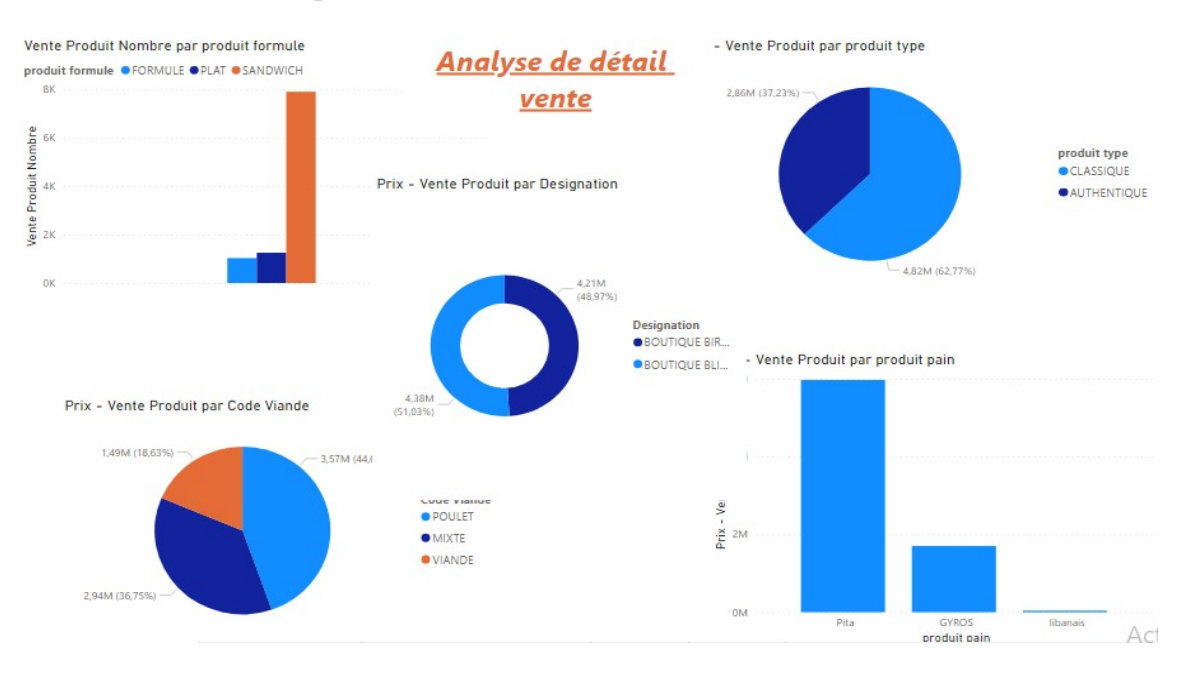

<span id="page-90-0"></span>Figure 4.31 – Tableau de bord vente détail produit

## Conclusion

Dans ce chapitre, nous avons exploré la mise en œuvre de notre solution, en utilisant des outils logiciels et matériels qui nous permettent d'exécuter efficacement nos projets et de mettre en pratique les principes théoriques de business intelligence . Pour cela, nous avons fait la conception des data-marts , qui permettent de fournir aux utilisateurs des données présentées de manière intuitive et facile à comprendre. Ainsi, ils peuvent facilement explorer et manipuler des données détaillées ou résumées pour répondre à leurs besoins d'analyse. La finalisation de l'entrepôt de données nous a permis de continuer à alimenter notre processus d'extraction, de transformation et de chargement (ETL) de données à l'aide de SSIS et SSAS. Enfin, nous avons créé des tableaux de bord basés sur des indicateurs clés de performance (KPI) pour visualiser les informations essentielles.

# Conclusion générale

À travers ce mémoire, nous avons expliqué un développement d'une solution de Business Intelligence (BI) pour une chaîne de restauration "ABRACADABRA DÖNER" qui permet aux décideurs et aux analystes de filtrer et analyser les informations nécessaires à la prise de décision au sein de l'entreprise.

Nous avons suivi une méthodologie et élaboré un plan décrivant les principales étapes à suivre. Dans un premier temps, nous avons parlé sur les généralités de l'informatique décisionnelle, ensuite nous avons présenté l'organisme d'accueil et l'organisme client. Puis nous avons entamé la phase de recherche des besoins nécessaires de la chaîne de restauration, à tout projet de décision.

Nous avons ensuite abordé la conception de notre entrepôt de données. selon des besoins recueillis, nous avons utilisé la modélisation dimensionnelle, pour la représentation graphique de chaque activité d'une manière simplifiée basée sur la table de fait et table de dimension. Une fois le modèle de données défini,nous avons fait le processus ETL(Extraire, transformer,charger) dans le modèle de données.

Enfin, nous avons fait la présentation des données chargées dans un entrepôt de données de manière visuelle et compréhensible à l'aide de Power BI.

On peut citer quelques perspectives du projet :

- Réaliser d'autres Data-Marts pour les autres services comme le service de comptabilité,le service marketing .

- Utilisation des méthodes de Datamining pour une meilleure exploitation des données.

- S'appuyer sur d'autres données externes de l'organisation (météo, données sur le tourisme ou le transport. . .).

Pour finir, nous pouvons dire que ce stage au niveau d'ACSIOME TECHNOLOGIES a permis de mettre en lumière l'importance de la Business Intelligence dans les entreprises et l'environnement de l'industrie tel que le secteur de restauration. Aussi,nous a permet d'acquérir une belle expérience professionnelle et d'évaluer au sein d'un milieu regroupant des équipes professionnelles du métier et très compétents.

# Bibliographie

- [1] <https://hal-lara.archives-ouvertes.fr/hal-02150426/document> consulté le 06/07/2023
- [2] Yvon Pesqueux. Système d'information et organisation. Master. France. 2020. 〈halshs-02560339〉
- [3] Franck Ravat. Modèles et outils pour la conception et la manipulation de systèmes d'aide à la décision. Interface homme-machine [cs.HC]. Université des Sciences Sociales - Toulouse I, 2007. tel-00379779
- [4] Lévine, P. et Pomerol, J.-C. (1990). Systèmes inter- actifs d" aide à la décision et systèmes experts. Hermès
- [5] Holtzman, S. (1989). Intelligent Decision Systems, Addison Wesley
- [6] Marko Bohanec .(2009). DECISION MAKING : A COMPUTER-SCIENCE AND INFORMATION-TECHNOLOGY VIEWPOINT.University of Nova Gorica [http://](http://indecs.eu/2009/indecs2009-pp22-37.pdf) [indecs.eu/2009/indecs2009-pp22-37.pdf](http://indecs.eu/2009/indecs2009-pp22-37.pdf)  $\text{const}$   $\geq 0.06/07/2023$
- [7] William.H. Inmon, Building the Data Warehouse, John Wiley and sons, New York,Fourth Edition . 1996.
- [8] Tanmay Sinha, Program Director, Db2 Portfolio ,OLAP vs. OLTP : What's the Difference ? .2021 <https://www.ibm.com/cloud/blog/olap-vs-oltp> consulté le 06/07/2023
- [9] Cigref,Place de la BI et pilotage des projets décisionnels dans les grandes organisations françaises .2009
- [10] Carlo Vercellis, Business Intelligence : Data Mining and Optimization for Decision Making, Wiley,2009

[11] Ravat Franck ,Teste Olivier , Zurfluh Gilles. (2000). Towards Data Warehouse Design. 10.1145/319950.320028.

[https://www.researchgate.net/publication/2801829\\_Towards\\_Data\\_](https://www.researchgate.net/publication/2801829_Towards_Data_Warehouse_Design) [Warehouse\\_Design](https://www.researchgate.net/publication/2801829_Towards_Data_Warehouse_Design) consulté le 06/07/2023

- [12] <https://www.piloter.org/business-intelligence/datawarehouse.htm#def>
- [13] Makele, P. and Doss, S., 2018. A Survey on Data Warehouse Approaches for Higher Education. configurations, 1(11). [https:](https://www.researchgate.net/profile/Srinath-Doss-2/publication/325045531_A_Survey_on_Data_Warehouse_Approaches_for_Higher_Education_Institution/links/5ba25d6da6fdccd3cb62f03e/A-Survey-on-Data-Warehouse-Approaches-for-Higher-Education-Institution.pdf) [//www.researchgate.net/profile/Srinath-Doss-2/publication/](https://www.researchgate.net/profile/Srinath-Doss-2/publication/325045531_A_Survey_on_Data_Warehouse_Approaches_for_Higher_Education_Institution/links/5ba25d6da6fdccd3cb62f03e/A-Survey-on-Data-Warehouse-Approaches-for-Higher-Education-Institution.pdf) [325045531\\_A\\_Survey\\_on\\_Data\\_Warehouse\\_Approaches\\_for\\_Higher\\_](https://www.researchgate.net/profile/Srinath-Doss-2/publication/325045531_A_Survey_on_Data_Warehouse_Approaches_for_Higher_Education_Institution/links/5ba25d6da6fdccd3cb62f03e/A-Survey-on-Data-Warehouse-Approaches-for-Higher-Education-Institution.pdf) [Education\\_Institution/links/5ba25d6da6fdccd3cb62f03e/](https://www.researchgate.net/profile/Srinath-Doss-2/publication/325045531_A_Survey_on_Data_Warehouse_Approaches_for_Higher_Education_Institution/links/5ba25d6da6fdccd3cb62f03e/A-Survey-on-Data-Warehouse-Approaches-for-Higher-Education-Institution.pdf) [A-Survey-on-Data-Warehouse-Approaches-for-Higher-Education-Institution.](https://www.researchgate.net/profile/Srinath-Doss-2/publication/325045531_A_Survey_on_Data_Warehouse_Approaches_for_Higher_Education_Institution/links/5ba25d6da6fdccd3cb62f03e/A-Survey-on-Data-Warehouse-Approaches-for-Higher-Education-Institution.pdf) [pdf](https://www.researchgate.net/profile/Srinath-Doss-2/publication/325045531_A_Survey_on_Data_Warehouse_Approaches_for_Higher_Education_Institution/links/5ba25d6da6fdccd3cb62f03e/A-Survey-on-Data-Warehouse-Approaches-for-Higher-Education-Institution.pdf) consulté le 06/07/2023
- [14] Serna Encinas María Trinidad. Entrepôts de données pour l'aide à la décision médicale : conception et expérimentation. Réseaux et télécommunications [cs.NI]. Université Joseph-Fourier - Grenoble I, 2005. Français. NNT : . tel-00184256
- [15] Patel, A. and Patel, J., 2012. Data modeling techniques for data warehouse. International Journal of Multidisciplinary Research, 2(2), pp.240-246
- [16] Ralph Kimball and Margy Ross (2013) The Data Warehouse Toolkit : The Definitive Guide to Dimensional Modeling, Third Edition Published by John Wiley and Sons
- [17] <https://www.geeksforgeeks.org/star-schema-in-data-warehouse-modeling/>
- [18] <https://www.javatpoint.com/olap-operations>
- [19] <https://www.linkedin.com/pulse/brief-introduction-rolapmolap-holap-sudarsan-pula>
- [20] [http://etd.aau.edu.et/bitstream/handle/123456789/31839/Zelalem%](http://etd.aau.edu.et/bitstream/handle/123456789/31839/Zelalem%20Tesfaye%20%202022.pdf?sequence=1&isAllowed=y) [20Tesfaye%20%202022.pdf?sequence=1&isAllowed=y](http://etd.aau.edu.et/bitstream/handle/123456789/31839/Zelalem%20Tesfaye%20%202022.pdf?sequence=1&isAllowed=y) consulté le 06/07/2023
- [21] Carlo Vercellis, Business Intelligence : Data Mining and Optimization for Decision Making, Wiley
- [22] NEGRE Elsa , Entrepôt de données ,Université Paris-Dauphine .2014 [https://www.](https://www.academia.edu/6451816/Entrep%C3%B4ts_de_donn%C3%A9es) [academia.edu/6451816/Entrep%C3%B4ts\\_de\\_donn%C3%A9es](https://www.academia.edu/6451816/Entrep%C3%B4ts_de_donn%C3%A9es)
- [23] Carlo Vercellis, Business Intelligence : Data Mining and Optimization for Decision Making, Wiley
- [24] [https://learn.microsoft.com/en-us/sql/sql-server/](https://learn.microsoft.com/en-us/sql/sql-server/what-s-new-in-sql-server-2022?view=sql-server-ver16#feature-highlights ) [what-s-new-in-sql-server-2022?view=sql-server-ver16#feature-highlights](https://learn.microsoft.com/en-us/sql/sql-server/what-s-new-in-sql-server-2022?view=sql-server-ver16#feature-highlights ) consulté le 06/07/2023
- [25] [https://learn.microsoft.com/en-us/sql/ssms/download-sql-server-managem](https://learn.microsoft.com/en-us/sql/ssms/download-sql-server-management-studio-ssms?view=sql-server-ver16)ent-studio[view=sql-server-ver16](https://learn.microsoft.com/en-us/sql/ssms/download-sql-server-management-studio-ssms?view=sql-server-ver16) consulté le 06/07/2023
- [26] [https://learn.microsoft.com/en-us/sql/integration-services/](https://learn.microsoft.com/en-us/sql/integration-services/install-windows/install-integration-services?view=sql-server-ver16 ) [install-windows/install-integration-services?view=sql-server-ver16](https://learn.microsoft.com/en-us/sql/integration-services/install-windows/install-integration-services?view=sql-server-ver16 ) consulté le 06/07/2023
- [27] [https://learn.microsoft.com/en-us/analysis-services/ssas-overview?](https://learn.microsoft.com/en-us/analysis-services/ssas-overview?view=asallproducts-allversions ) [view=asallproducts-allversions](https://learn.microsoft.com/en-us/analysis-services/ssas-overview?view=asallproducts-allversions ) consulté le 06/07/2023
- [28] [https://powerbi.microsoft.com/fr-fr/what-is-power-bi/](https://powerbi.microsoft.com/fr-fr/what-is-power-bi/ ) consulté le 06/07/2023
- <span id="page-95-0"></span>[29] <https://www.pgadmin.org/faq/> consulté le 06/07/2023
- [30] [https://learn.microsoft.com/en-us/sql/odbc/microsoft-open-database-con](https://learn.microsoft.com/en-us/sql/odbc/microsoft-open-database-connectivity-odbc?view=sql-server-ver16)nectivity-o [view=sql-server-ver16](https://learn.microsoft.com/en-us/sql/odbc/microsoft-open-database-connectivity-odbc?view=sql-server-ver16) consulté le 06/07/2023
- <span id="page-95-1"></span>[31] [https://learn.microsoft.com/fr-fr/power-bi/visuals/](https://learn.microsoft.com/fr-fr/power-bi/visuals/power-bi-visualization-types-for-reports-and-q-and-a) [power-bi-visualization-types-for-reports-and-q-and-a](https://learn.microsoft.com/fr-fr/power-bi/visuals/power-bi-visualization-types-for-reports-and-q-and-a) consulté le 06/07/2023
- <span id="page-95-2"></span>[32] [https://learn.microsoft.com/en-us/power-bi/create-reports/](https://learn.microsoft.com/en-us/power-bi/create-reports/service-dashboards) [service-dashboards](https://learn.microsoft.com/en-us/power-bi/create-reports/service-dashboards) consulté le 06/07/2023
- [33] Olivier Teste. Modélisation et manipulation d'entrepôts de données complexes et historisées. Autre [cs.OH]. Université Paul Sabatier - Toulouse III, 2000. Français. ffNNT : ff. fftel-00088986ff
- [34] Site officiel de ACSIOME TECHNOLOGIES <https://www.acsiome.tech/#top> consulté le 06/07/2023

# ملخص  $\overline{a}$

 $\overline{a}$ الهدف الرئيسى من هذا المشروع هو بناء وتنفيذ حل الذكاء التجاري لتلبية احتياجات سلسلة .  $\ddot{\cdot}$  $\overline{a}$  $\ddot{\cdot}$ J . Ê  $\overline{a}$ ,我们就会在这里,我们就会在这里,我们就会在这里,我们就会在这里,我们就会在这里,我们就会在这里,我们就会在这里,我们就会在这里,我们就会在这里,我们就会在这里  $\overline{a}$  $\ddot{\cdot}$  $\overline{\phantom{a}}$  $\overline{a}$ J  $\overline{a}$  $\overline{\phantom{0}}$ ֦֧֦֧֦֧֦֧֦֧֦֧֦֧֦֧֦֧֦֧֦֧֦֧֦֧֦֧֦֧֦  $\overline{a}$ سهوت موسيدي من مصدر القرار وإدارة العمليات من خلال الاستغلال الفعال للبيانات. تُستخدم حل<br>المطاعم وتحسين صنع القرار وإدارة العمليات من خلال الاستغلال الفعال للبيانات. تُستخدم حل  $\overline{a}$ .<br>ر  $\ddot{\cdot}$ J .  $\overline{a}$  $\ddot{\cdot}$ ļ J  $\ddot{\cdot}$  $\overline{a}$ l . المناع التجاري لتحليل البيانات الخاصة بالمبيعات والمخزونات والتكاليف..، نظرًا لأن هذه النتائج<br>الذكاء التجاري لتحليل البيانات الخاصة بالمبيعات والمخزونات والتكاليف..، نظرًا لأن هذه النتائج ֖֞ A J .<br>..  $\overline{a}$ ۱<br>ء ֖֪֪֖֚֚֚֞֝֬֝֝֝֝֝֝֝֝֝֝֝֝֬֝֝֝<del>֟</del>  $\ddot{\cdot}$ י<br>.  $\ddot{\cdot}$ J . .  $\overline{\phantom{a}}$ m ֦֧֦֧֦֧֦֧֦֧֦֧֦֧֦֧֦֦֧֦֦֦֦֦֦֦֦֦֜֡֜ J .  $\overline{\phantom{a}}$ التي تم تحقيقها تساعد في تحسين الخدمة، وتقليل أخطاء الحساب أو السرقة أو الخسارة أو غيرها<br>التي تم تحقيقها تساعد في تحسين الخدمة، وتقليل أخطاء الحساب أو السرقة أو الخسارة أو غيرها  $\ddot{\cdot}$  ا<br>ء @ -<br>.. m j<br>s @ -<br>..  $\overline{a}$ י<br>י ا<br>ء Ê .<br>.  $\overline{a}$ -<br>.. m  $\overline{\phantom{a}}$  $\ddot{\cdot}$ .<br>.  $\overline{\phantom{0}}$ انتي تم تحقيقه تساعد في حسين احدهه، وتقنيل احتفاء احساب او انسرته او احساره او عيره<br>من المشكلات المتعلقة بسلسلة المطاعم. وفي نهاية المطاف، يمكن لصانعي القرار الاستفادة من هذ .<br>ا  $\ddot{\phantom{0}}$ ر<br>.. .<br>..  $\overline{a}$  $\overline{\phantom{0}}$  $\overline{a}$ è .<br>. Ĭ. -<br>..  $\ddot{ }$ .<br>. :<br>. ر<br>پ  $\overline{a}$ .<br>. -<br>.. . -<br>.. ۔<br>. م<br>م س المستعدل المتعلقة بستستة المصافحة. وفي لمهاية المصاف.<br>البيانات لاتخاذ قرارات مستنيرة وتقييم فعالية الاستراتيجيات.  $\ddot{\cdot}$ .<br>.. '<br>.. ֦֧֦֦֦֧֦֧֦֧֦֧֦֧֦֝ J  $\ddot{\cdot}$ .<br>.  $\overline{\phantom{a}}$  $\overline{a}$ ń J .<br>. .<br>.  $\overline{a}$ .<br>..  $\ddot{\cdot}$ l<br>J .

## Abstract

The main objective of this project is to develop a Business Intelligence (BI) solution to meet the needs of the restaurant chain "ABRACADABRA DÖNER" and improve decision-making and process management through the efficient exploitation of data. this BI (Business Intelligence) solutions are used to analyze data on sales, inventories, costs.. , since these results achieved it helps to optimize the service, to reduce calculation errors, theft, loss or other problems related to the restaurant chain. Ultimately, decision-makers can benefit from this data to make informed decisions and assess the effectiveness of strategies.

Key words : Business Intelligence, KPI, Power BI, Data Visualization, ETL ,OLAP, Data Mart, Data Warehouse . . .

# Résumé

L'objectif principal de ce projet est de développer une solution de Business Intelligence (BI) pour répondre aux besoins de la chaîne de restauration "ABRACADABRA DÖNER" et améliorer la prise de décision et la gestion des processus par l'exploitation efficace des données. Cette solution BI (Business Intelligence) est utilisée pour analyser les données sur les ventes, les stocks, les coûts.. , puisque ces résultats obtenus, il aide à optimiser le service, à réduire les erreurs de calcul, le vol, la perte ou d'autres problèmes liés à la chaîne de restauration. En fin de compte, les décideurs peuvent tirer profit de ces données pour prendre des décisions éclairées et évaluer l'efficacité des stratégies..

mots-clés : SID, KPI, Power BI, visualisation des données, ETL ,OLAP, magasin de données, entrepôt de données . . .